## **Весы неавтоматического действия**

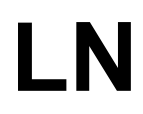

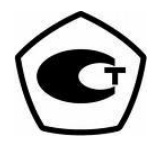

# Руководство по эксплуатации

## **ВАЖНО**

- Пожалуйста, внимательно ознакомьтесь с настоящим руководством пользователя.
- После прочтения держите руководство в надежном месте недалеко от весов.

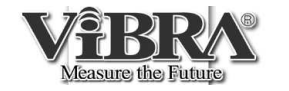

SHINKO DENSHI CO., LTD.

Благодарим Вас за выбор весов ViBRA серии LN.

Эти весы оборудованы высокоточным механизмом. Кроме обычного взвешивания, в весах предусмотрены также счетный, процентный и статистический режимы, а также режимы сравнения и добавления. Удобная клавиатура, яркий люминесцентный дисплей и высокая скорость взвешивания помогут Вам использовать весы наиболее эффективно.

#### **Удостоверьтесь в наличии всех частей.**

- (1) Основная часть (2) Основание (3) Платформа
	- **RES**

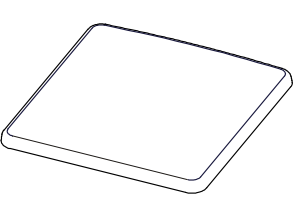

- 
- (4) Адаптер (5) Руководство (6) Ветрозащита (5 панелей) пользователя (для модификаций с НПВ до от 220 до 620 г)

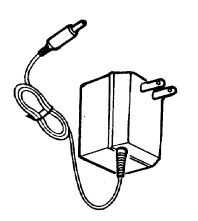

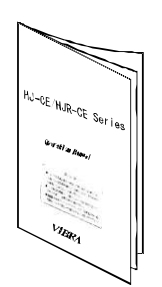

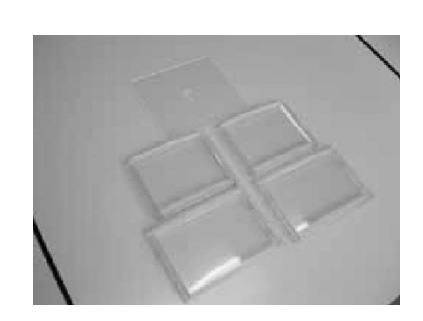

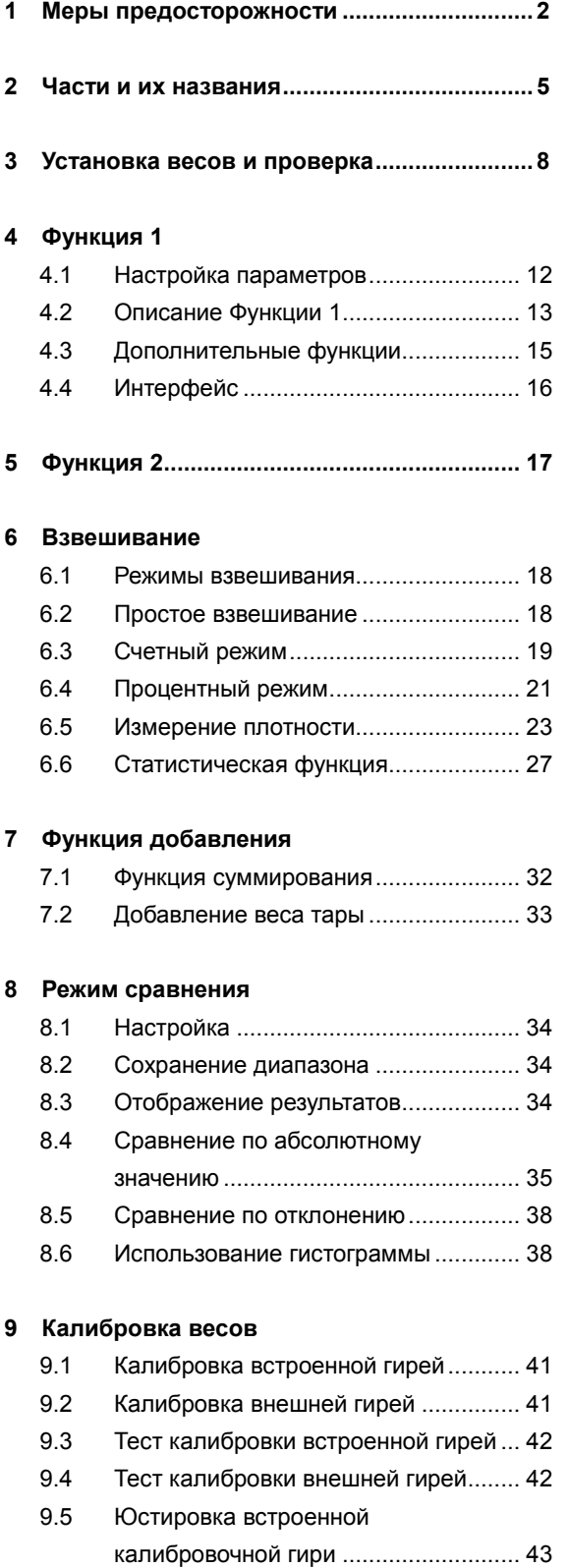

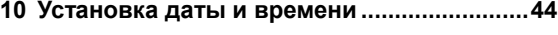

#### **11 Дополнительные функции**

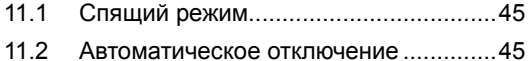

- 11.3 Выбор единиц веса .............................45
- 11.4 Отображение даты..............................46
- 11.5 Вывод времени....................................46
- 11.6 Автоматическое включение................46 11.7 Интервальная функция.......................47 11.8 Ввод ID. ................................................48
- 11.9 Ввод погрешности гири.......................49

#### **12 Ввод/вывод данных**

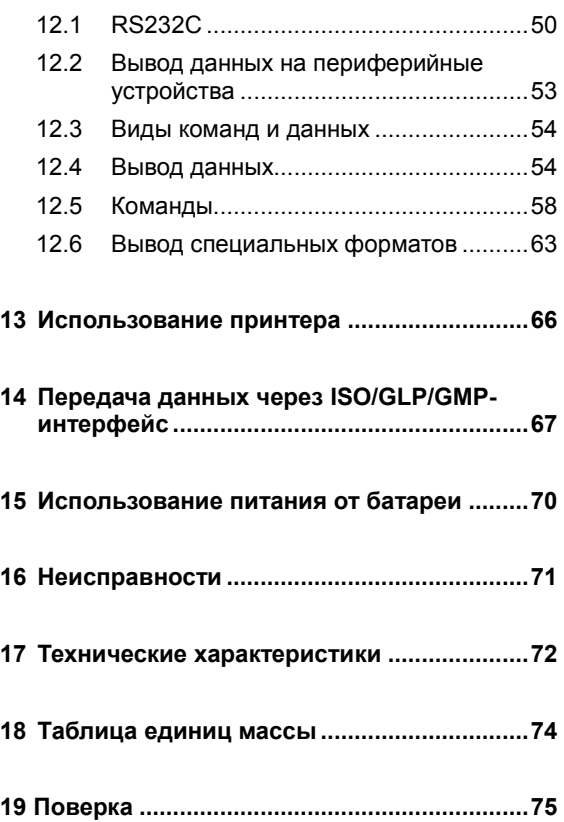

## **1 Меры предосторожности**

- В этой главе изложены меры предосторожности, напрвленные на то, чтобы избежать нанесение ущерба как самим весам, так и их пользователю.
- Сущность возможных проблем, возникающих в результате неверной экплуататции весов и влияющих на качество их работы, описана ниже под заголовками "Внимание" и "Рекомендации".

! **ВНИМАНИЕ** Этот символ обозначает риск повреждения или материального ущерба, если весы используются неправильно. Соблюдение этих правил обеспечит сохранность весов и позволит избежать возможных повреждений.

**РЕКОМЕНДАЦИИ** Эти условия обозначают действия, которые пользователь должен выполнить, чтобы быть уверенным в качестве и достоверности показаний весов.

 **Вид знака** Каждый знак сопровождается надписью.

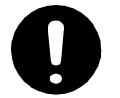

Обозначает необходимость выполнения какоголибо действия, например («Проверить уровень»):

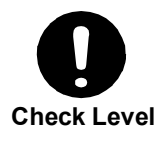

**Do not Use** 使用禁止

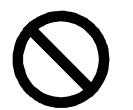

Обозначает запрещение какого-либо действия или процедуры, например («Не использовать»):

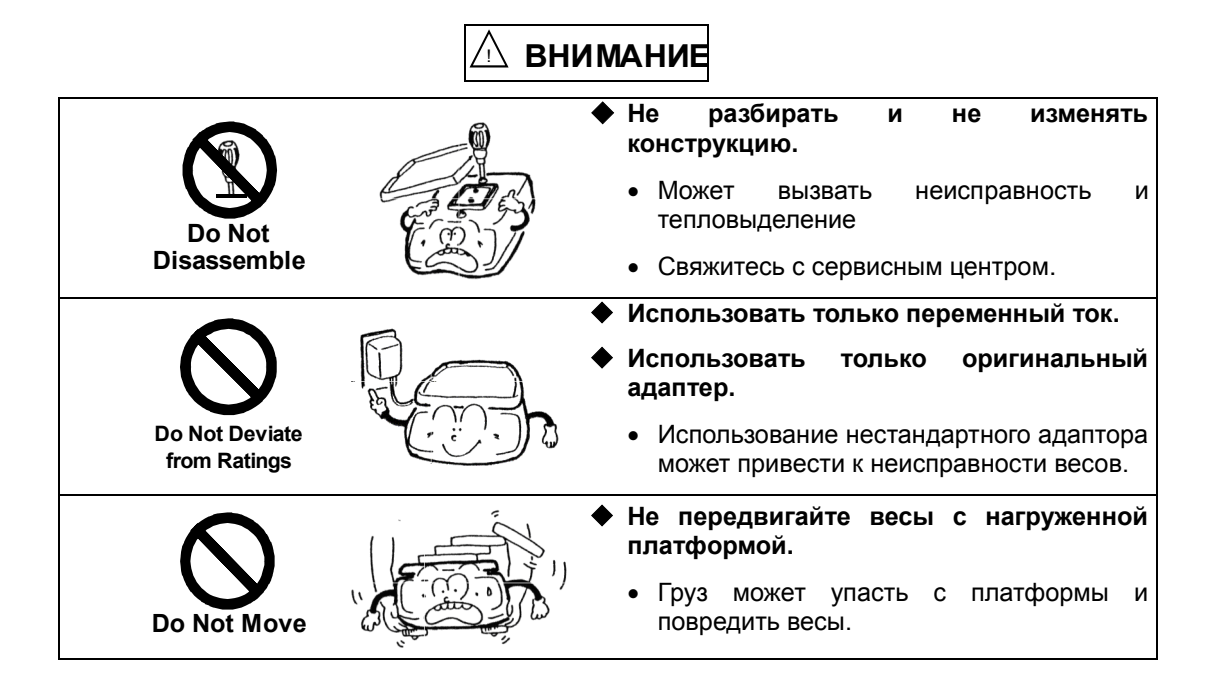

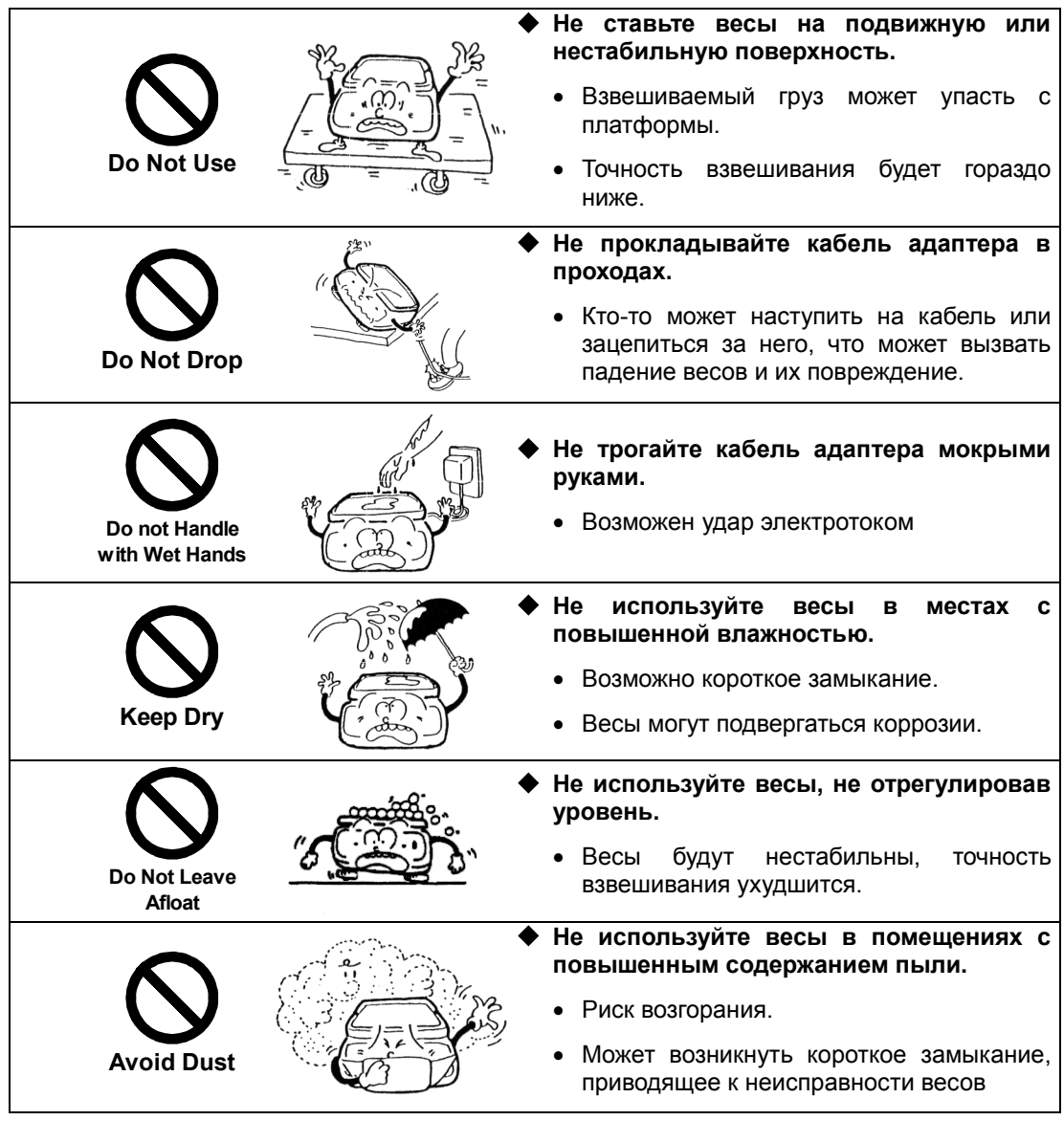

**РЕКОМЕНДАЦИИ**

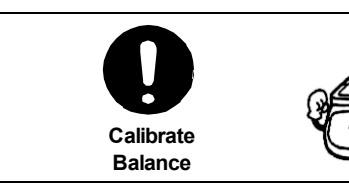

- **Калибруйте весы после установки или перемещения.**
	- Результаты взвешивания могут быть ошибочны.

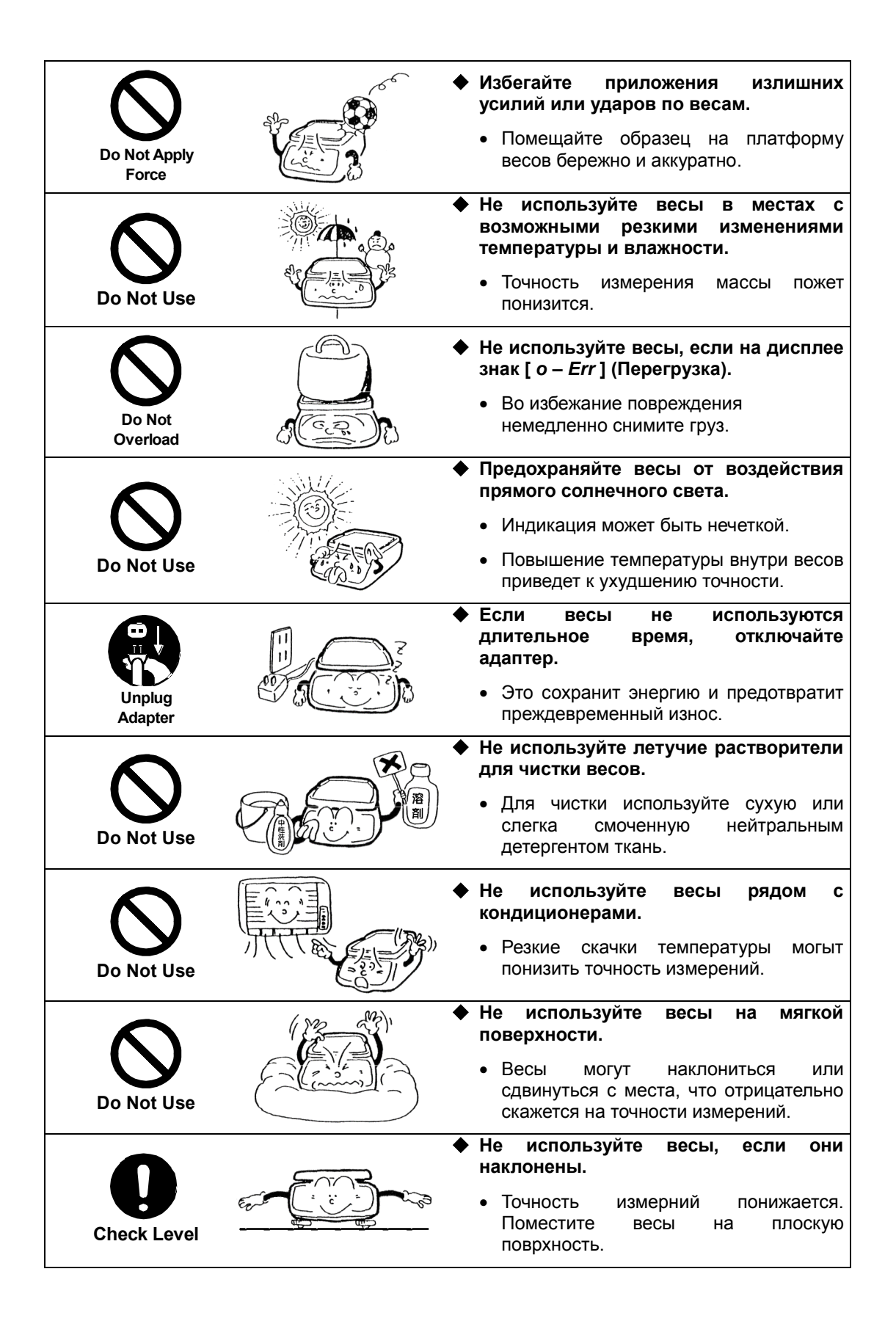

### **2.1 Основная часть**

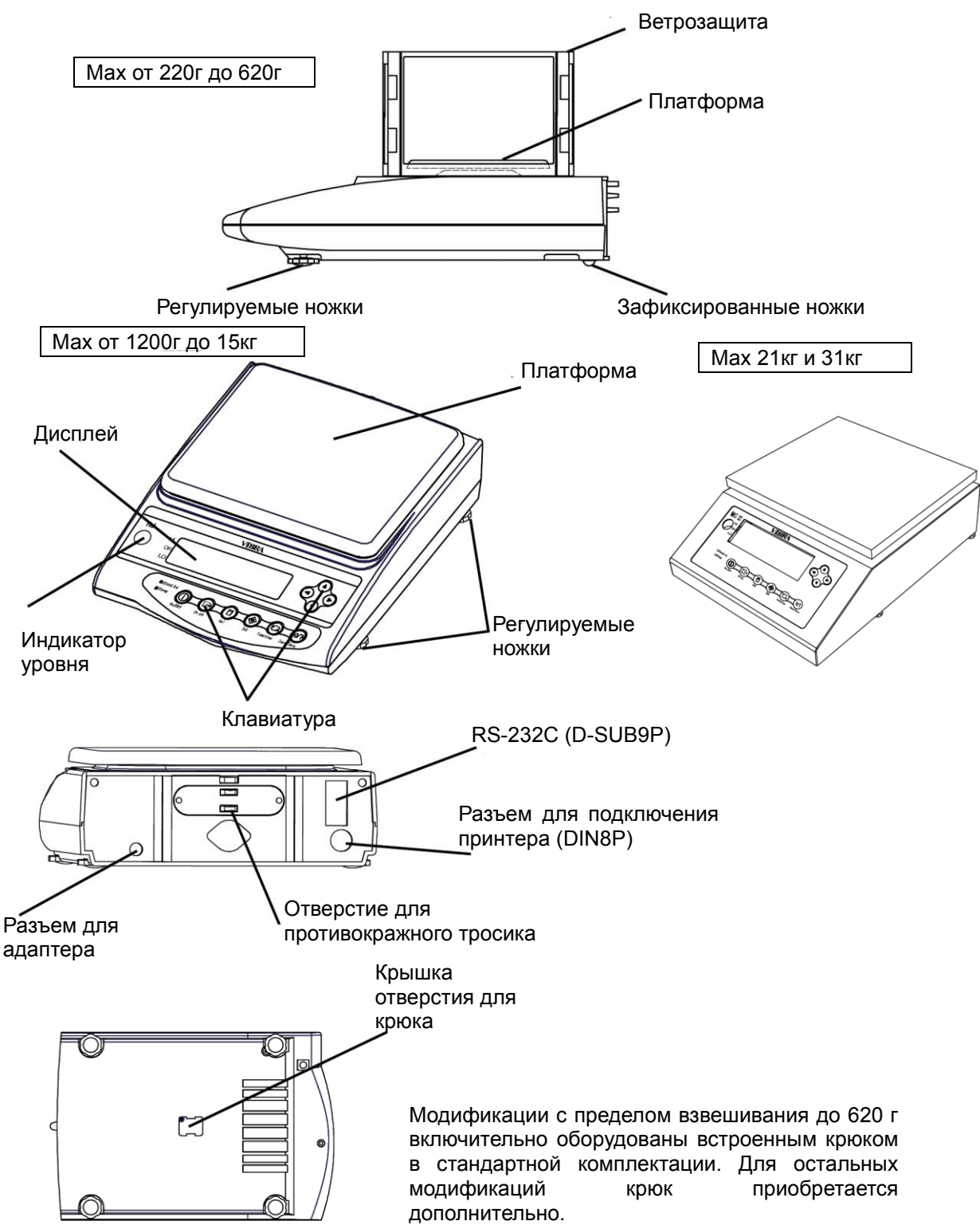

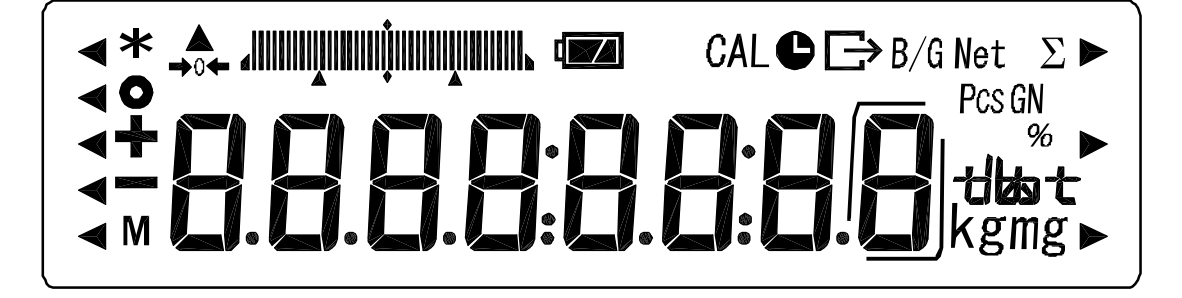

#### **2.2.1 Символы дисплея**

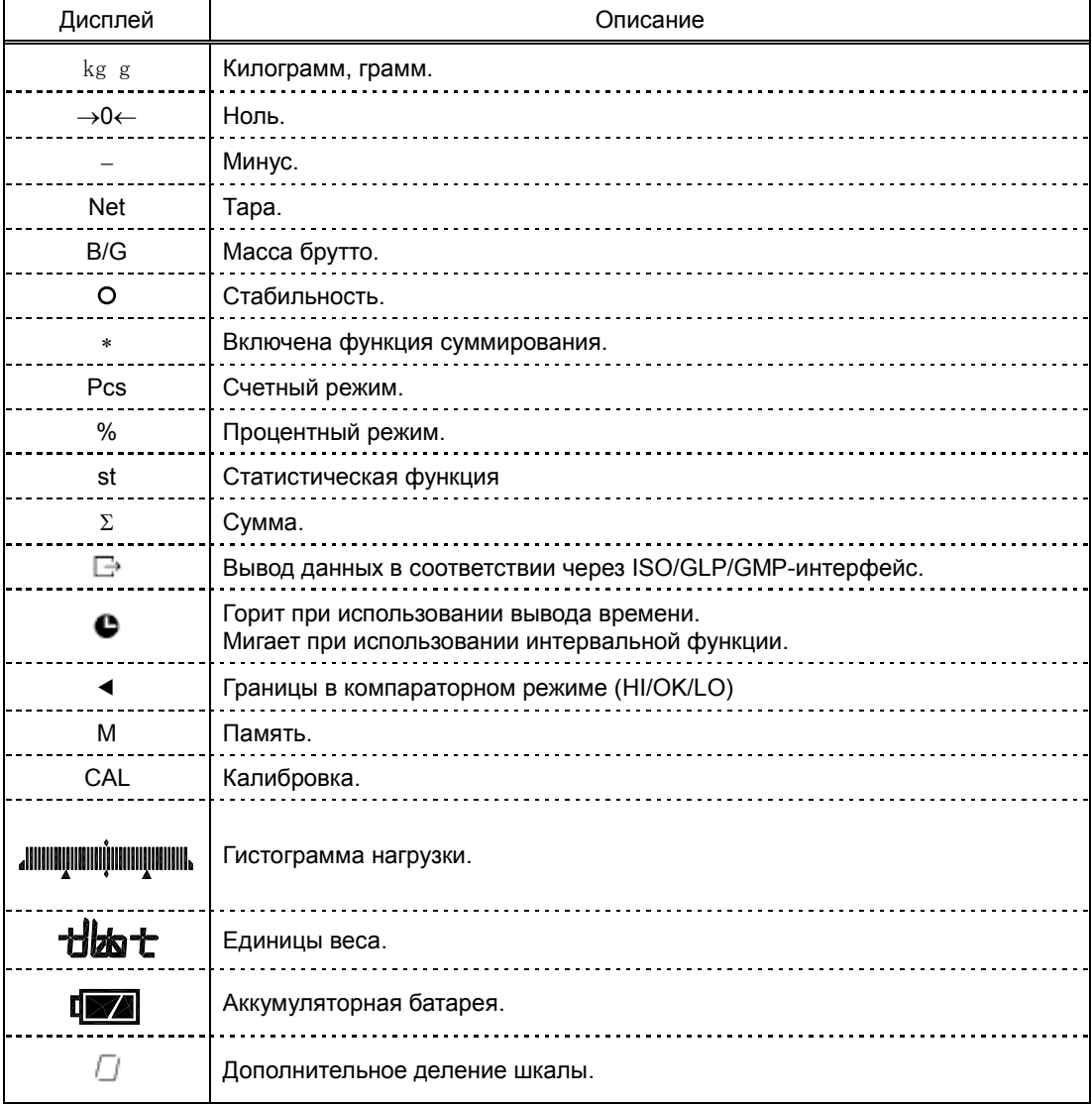

### **2.2.2 Кнопки клавиатуры и их назначение**

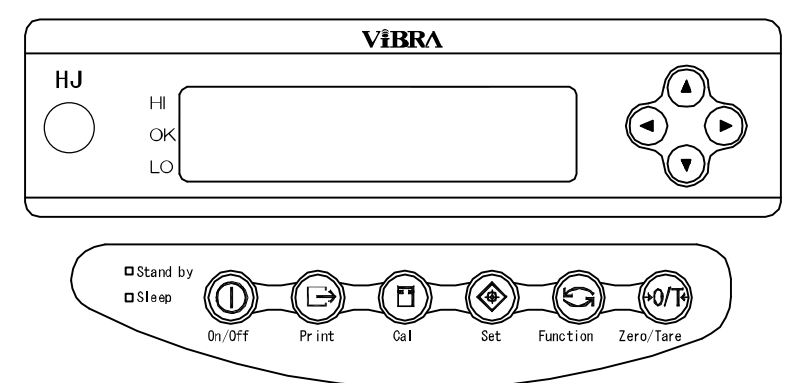

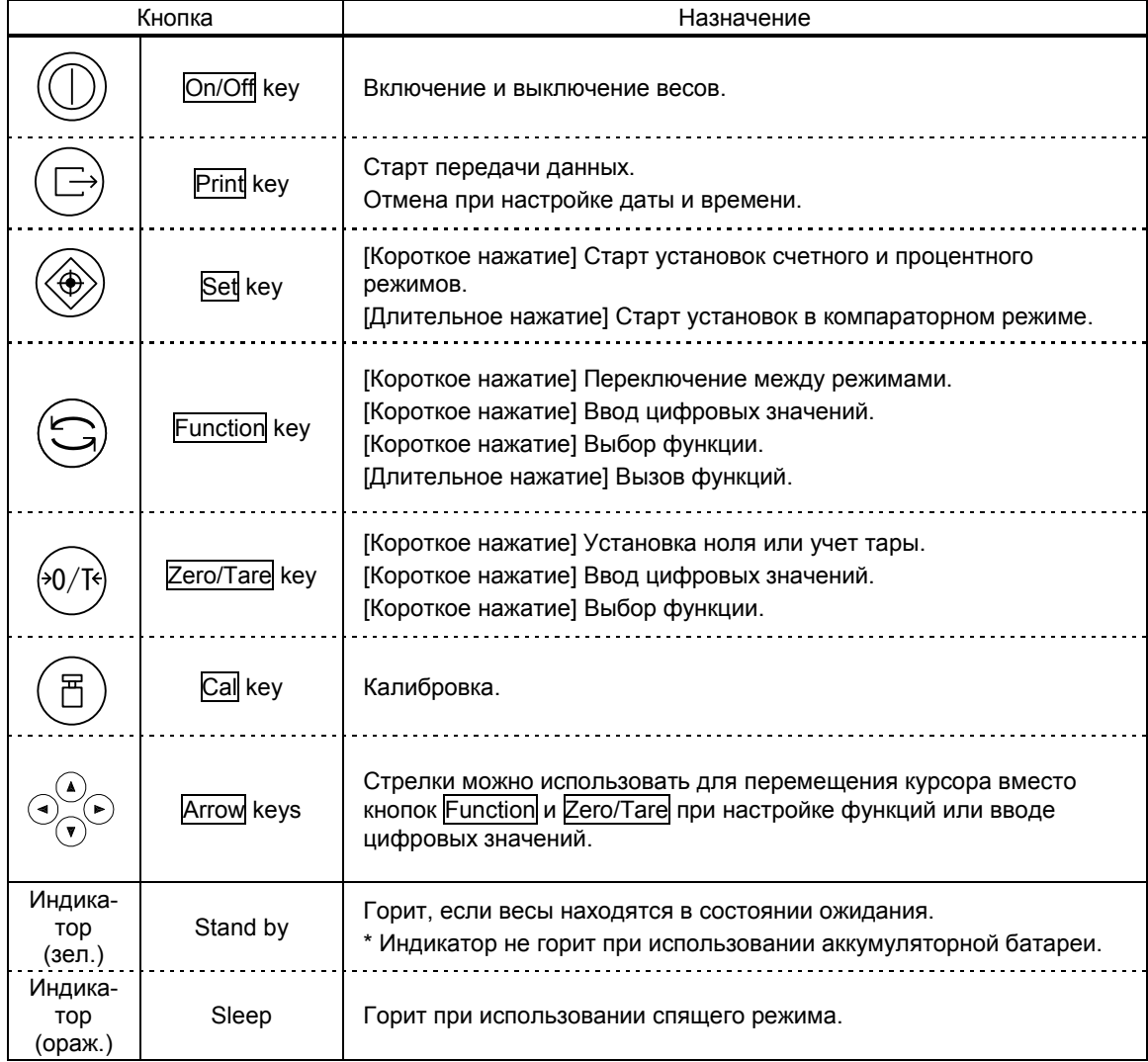

## **3.1 Установка**

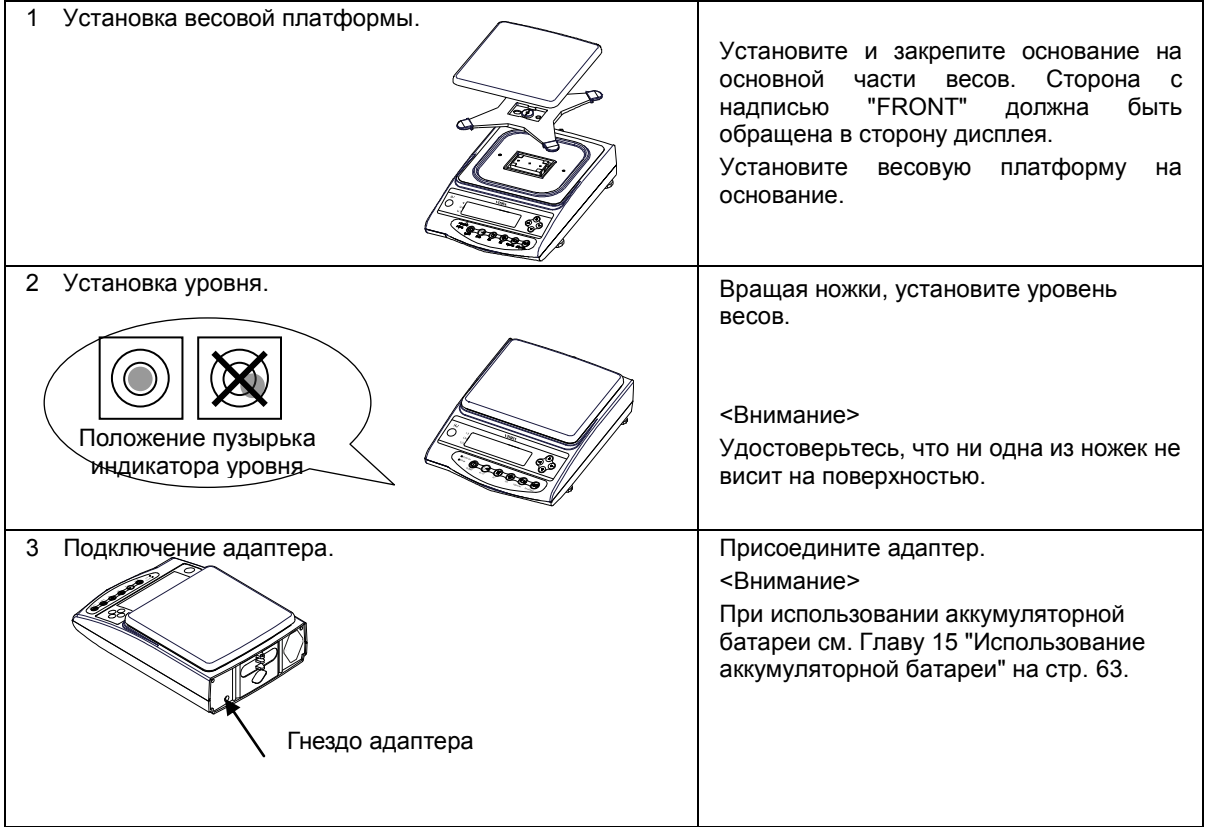

#### *Установка ветрозащиты (для весов с Мах от 220 до 620 г)*

1. Соедините панели друг с другом, как показано на рисунке слева.

2. После того, как будут соединены четыре панели, установите сверху крышку.

3. Установите собранную ветрозащиту на весы.

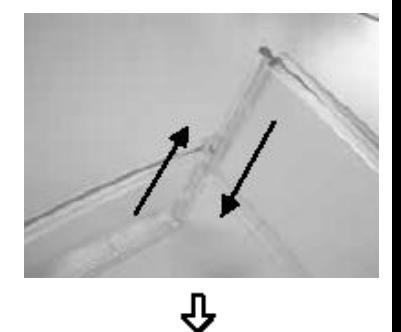

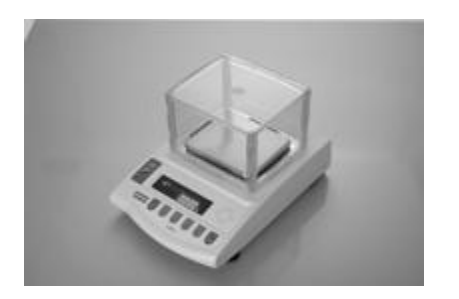

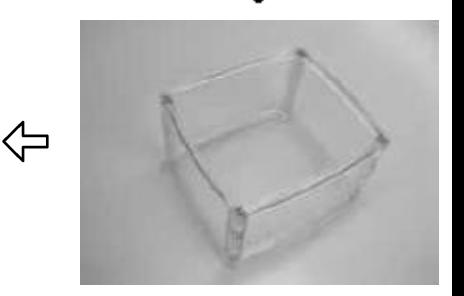

## **3.2 Проверка**

#### **3.2.1 Включение и проверка дисплея**

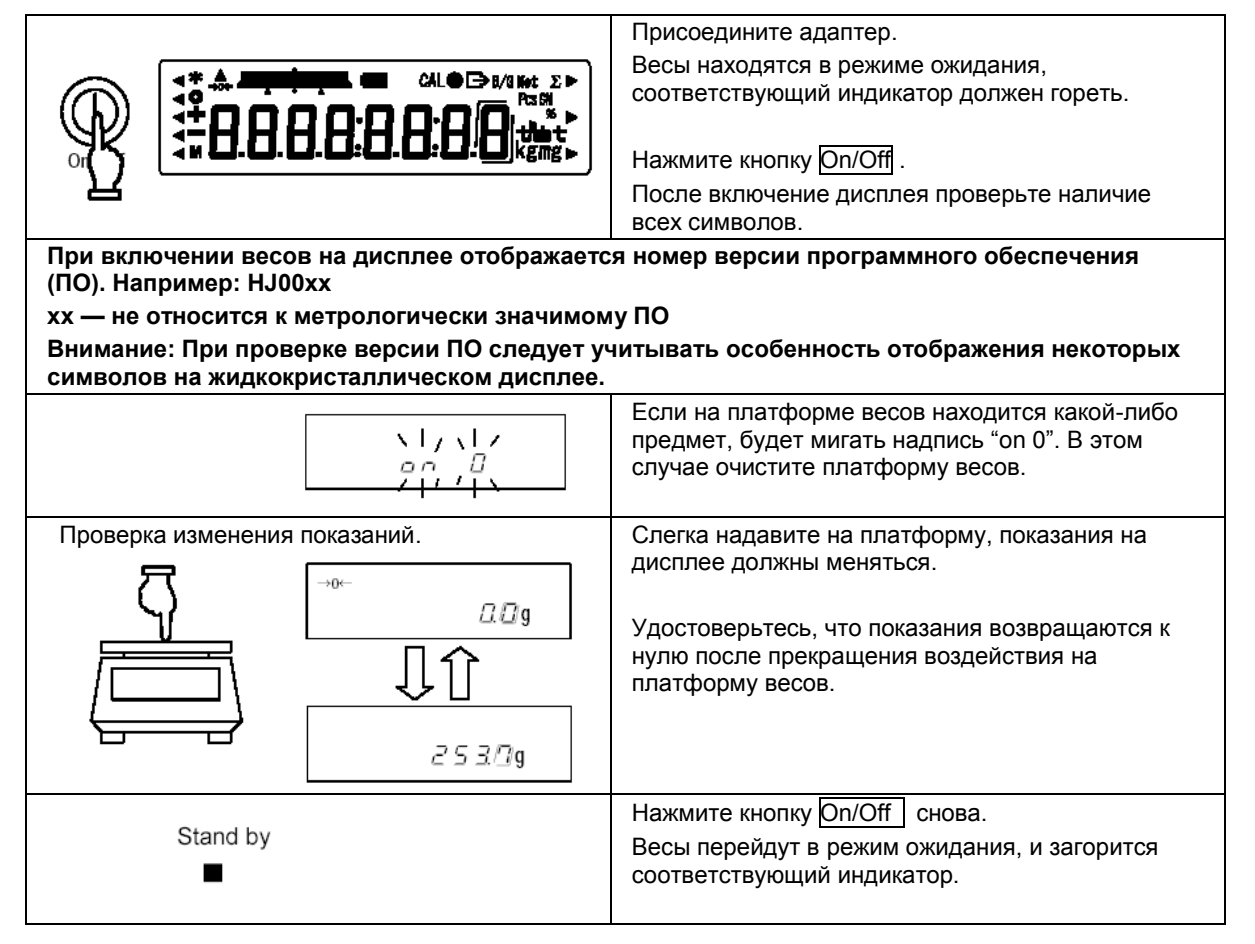

#### **3.2.2 Учет тары**

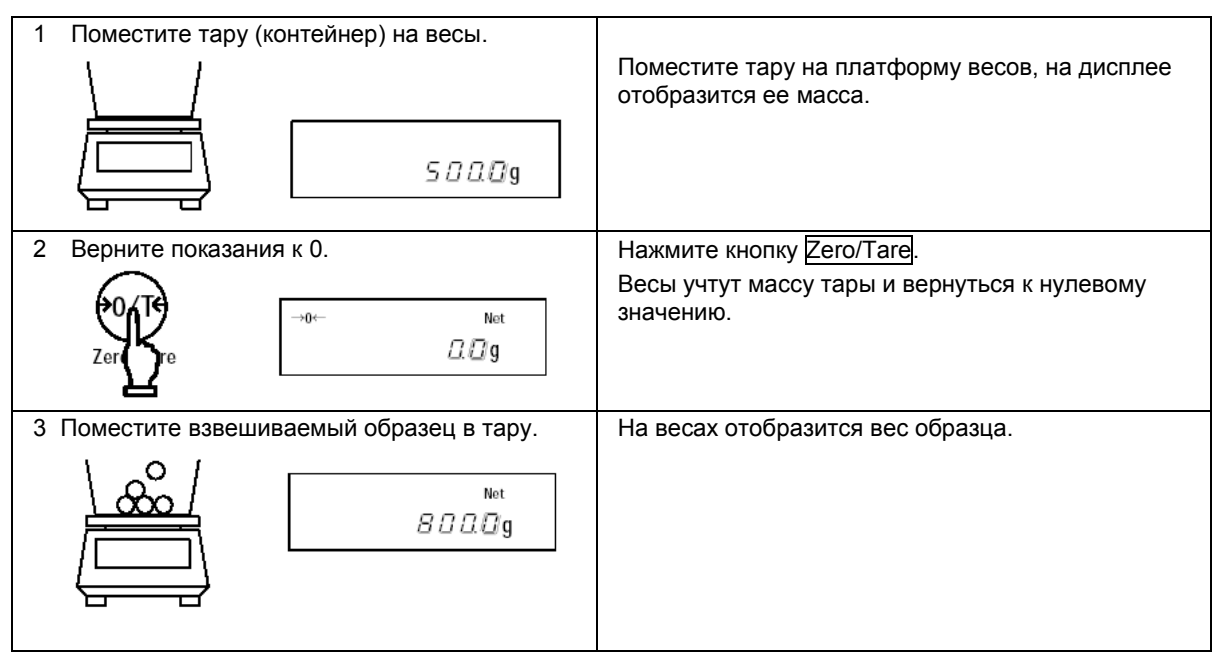

## Добавление образцов

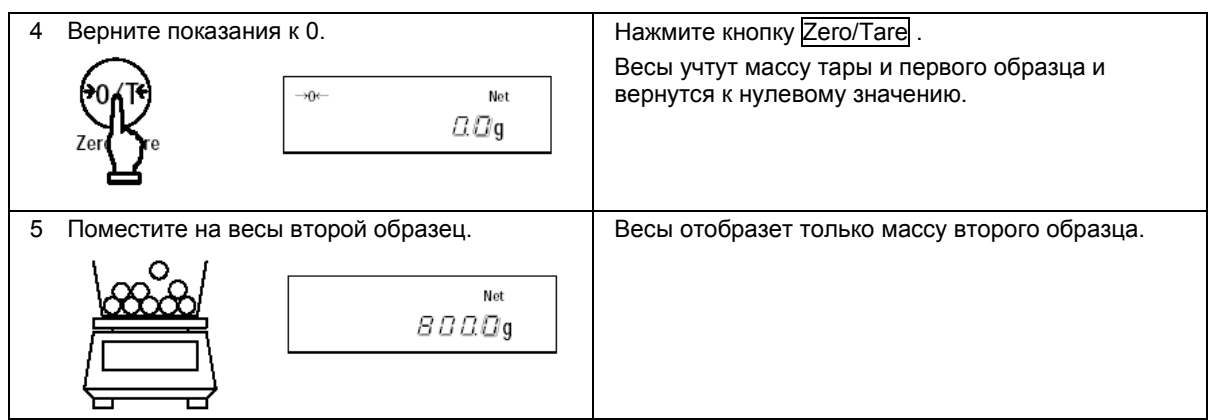

## **3.2.3 Отображение веса брутто**

Весы имеют функцию отображения веса брутто, включающего вес тары и образца.

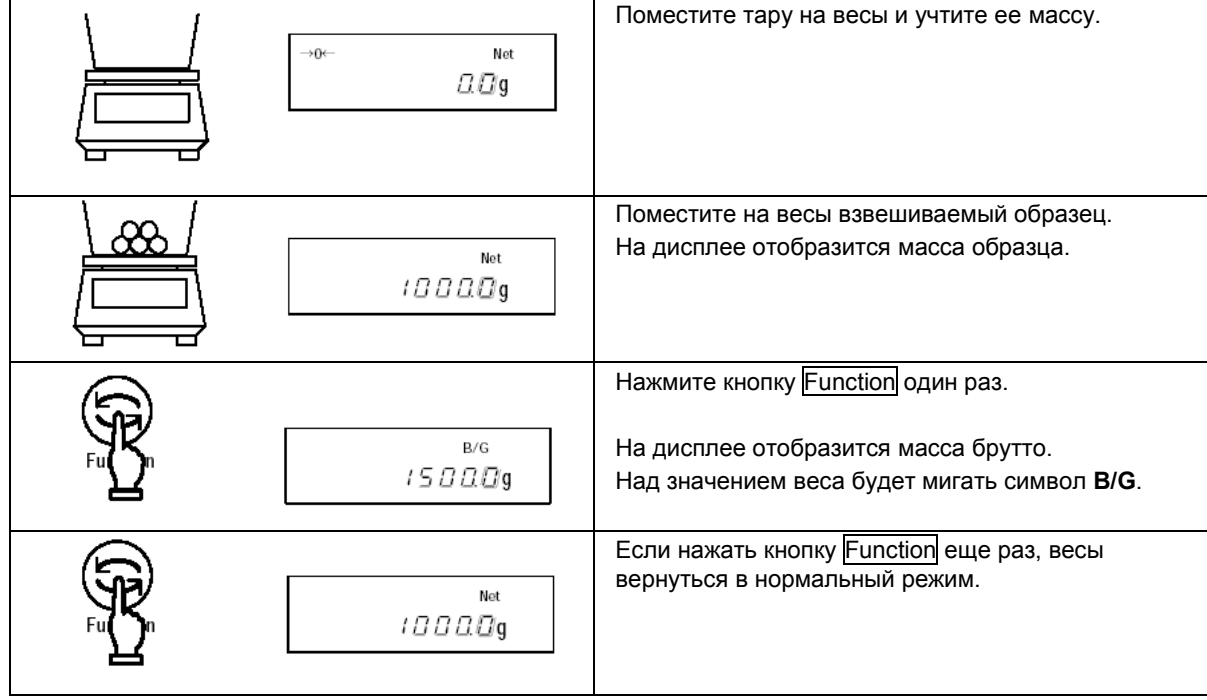

## *Внимание:*

- 1. Масса брутто может отображаться только в режиме простого взвешивания.
- 2. В режиме отображения массы брутто вес тары учесть нельзя.

#### **Важные моменты**

Следующие замечания одинаково справедливы для режима простого взвешивания, счетного и процентного режимов.

1. После выключения весов некоторое время сохраняется остаточный ток. В режиме ожидания горит зеленый индикатор. При отключении питания индикатор гаснет

\*Индикатор не горит при использовании питания от батареи.

2. Гистограмма нагрузки отображает нагрузку на платформу весов относительно наибольшего предела взвешивания (Мах).

\*Масса тары входит в суммарную нагрузку.

3. Если вес стабилен, на дисплее появляется символ [О]. Если вес нестабилен, символ не появляется. Вес может быть нестабилен при воздействии на весы воздушных потоков или вибрации, улучшить стабилизацию весов можно, изменив настройки Функции 1 (см. стр. 14) согласно таблице:

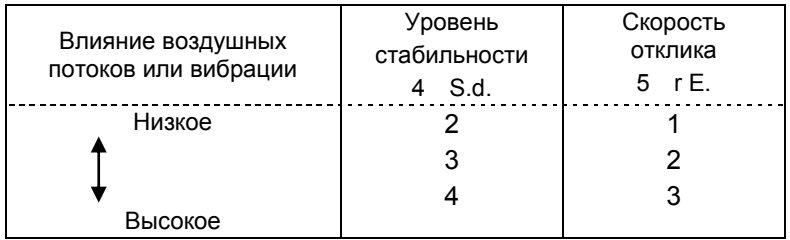

Чем сильнее внешнее воздействие на весы, тем более высокий уровень стабилизации нужно установить.

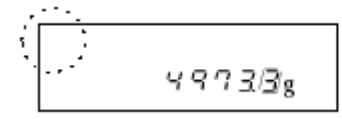

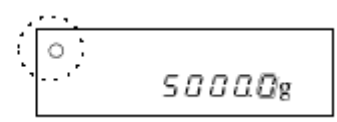

Нестабильно Стабильно

4. При обнулении показаний дисплея на нем появляется символ  $[\rightarrow]0\leftarrow]$ . Если используется режим учета веса тары, появляется символ [Net].

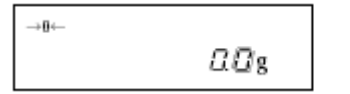

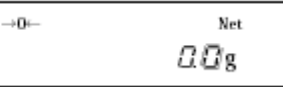

- 5. При использовании тары Мах весов уменьшается. Мах = Махn вес тары, где Махn – номинальный предел взвешивания для данной модели весов.
- 6. Сообщение [*o Err*] на дисплее означает, что нагрузка превышает Мах.
- 7. Сообщение [*u Err*] на дисплее означает, что вес меньше нулевой точки.
- 8. При работе в счетном или процентном режимах на дисплее весов будет нулевое значении пока не введена масса штучного или эталонного образца.
- 9. При включении весов автоматически выбирается режим, использовавший последний раз перед выключением весов.

## **4.1 Настройка параметров**

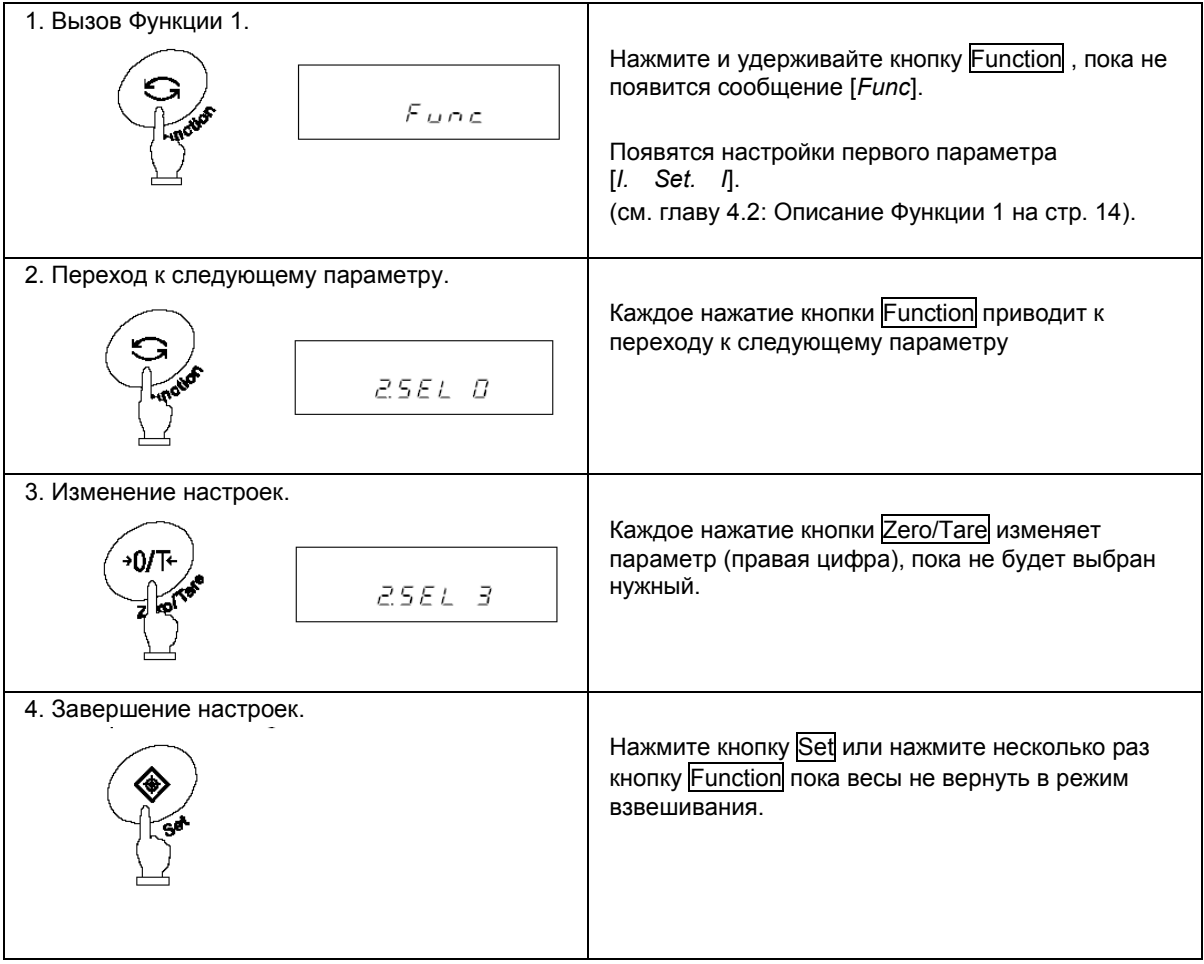

\* Все изменения в настройках Функции 1 после выключения весов сохраняются.

### **Использование кнопок со стрелками**

Гораздо удобнее менять настройки функции, используя навигационные кнопки со стрелками вместо кнопок Zero/Tare и Function :

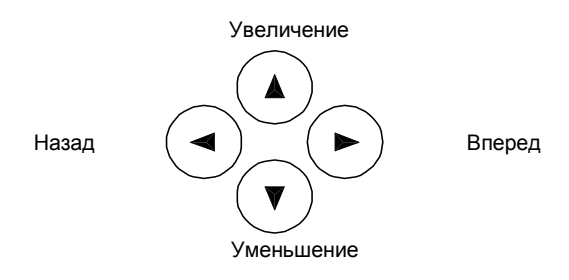

## **4.2 Описание Функции 1**

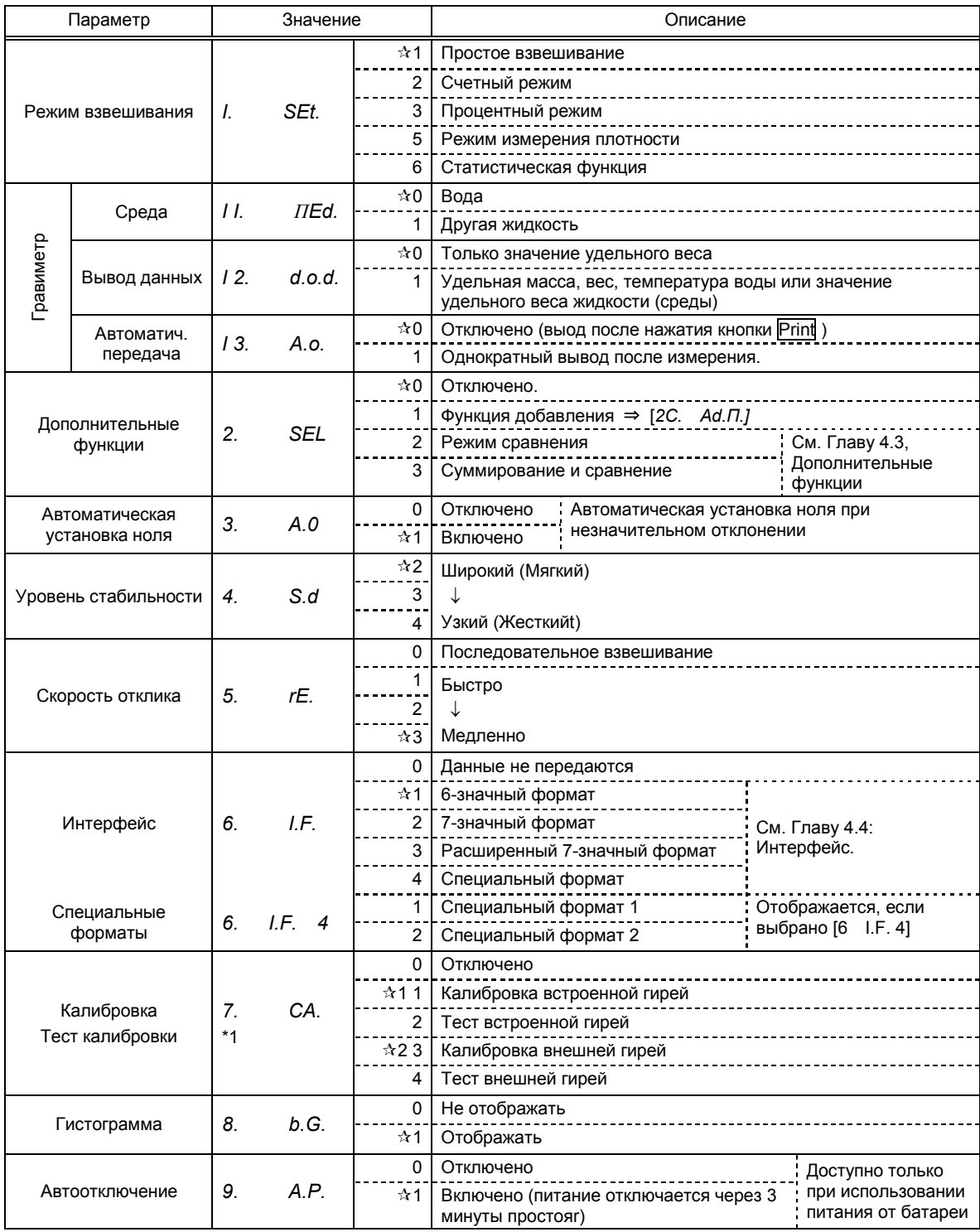

Символом  $(\star)$  обозначены заводские установки.  $\star$ 1: установки для серии LNR.  $\star$ 2: установки для LN.

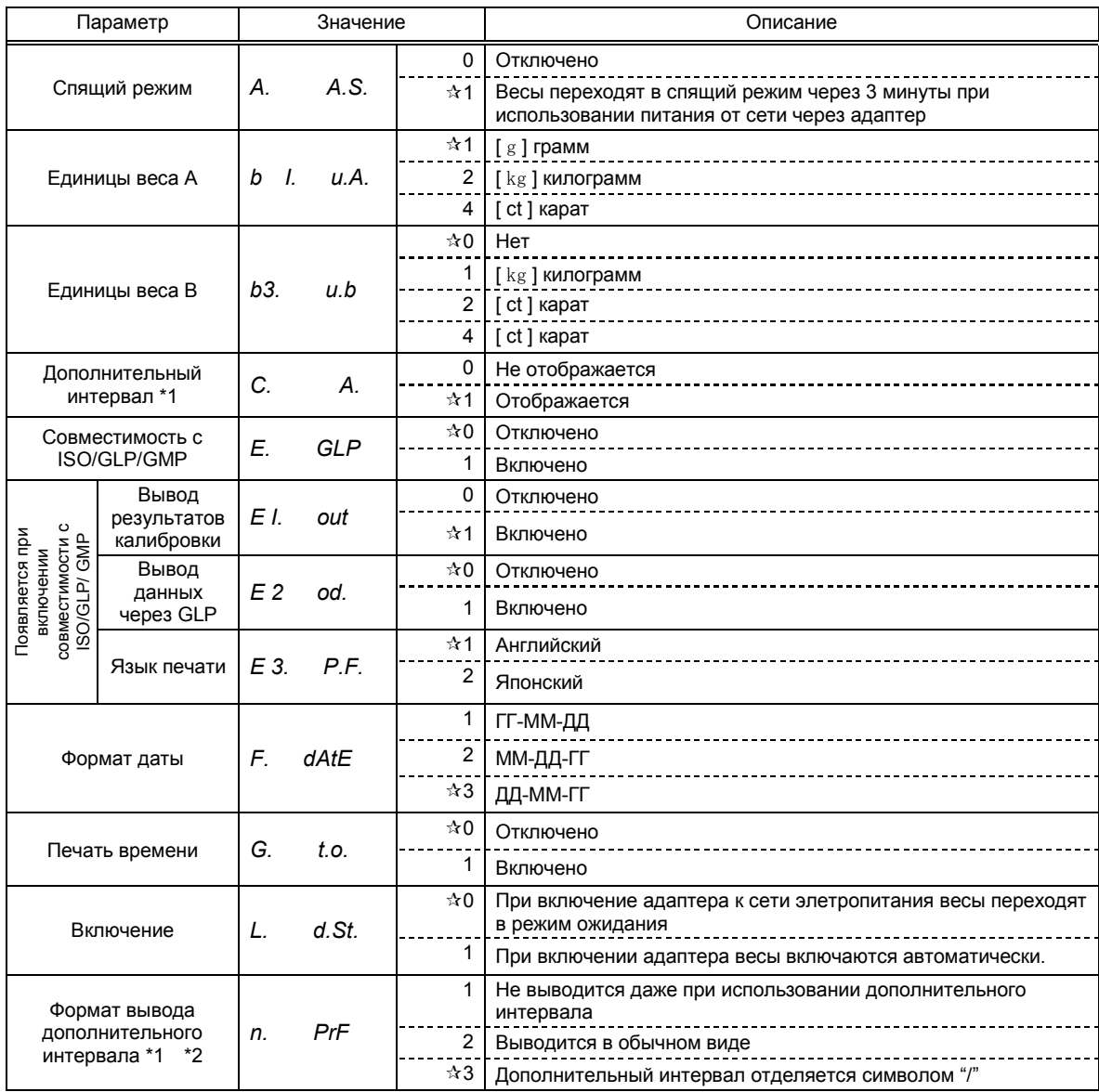

Символом  $(*)$  обозначены заводские установки. \*

## **4.3 Дополнительные функции**

Отображается, если значение параметра [*2. SEL*] отлично от [0].

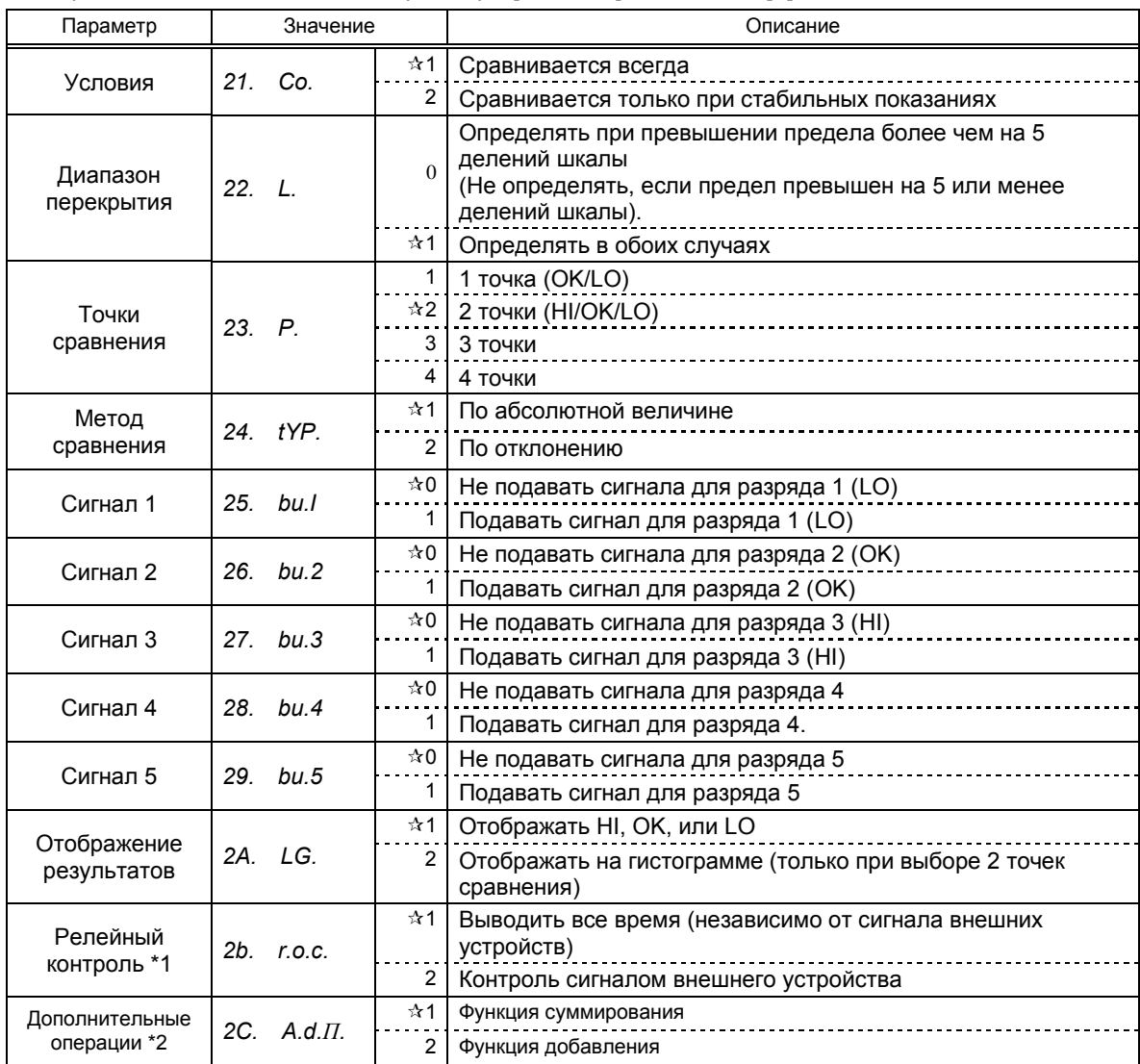

\*1 Установите [*2b. r.o.c. 2*] при наличии релейного контакта. В противном случаеe, установите [*2b. r.o.c. I*].

\*2 Отображается, если значение параметра [*2. SEL*] установлено [*I*] или [*3*].

## **4.4 Интерфейс**

Отображается, если значение параметра [*6. I.F.*] установлено [*I*~*4*].

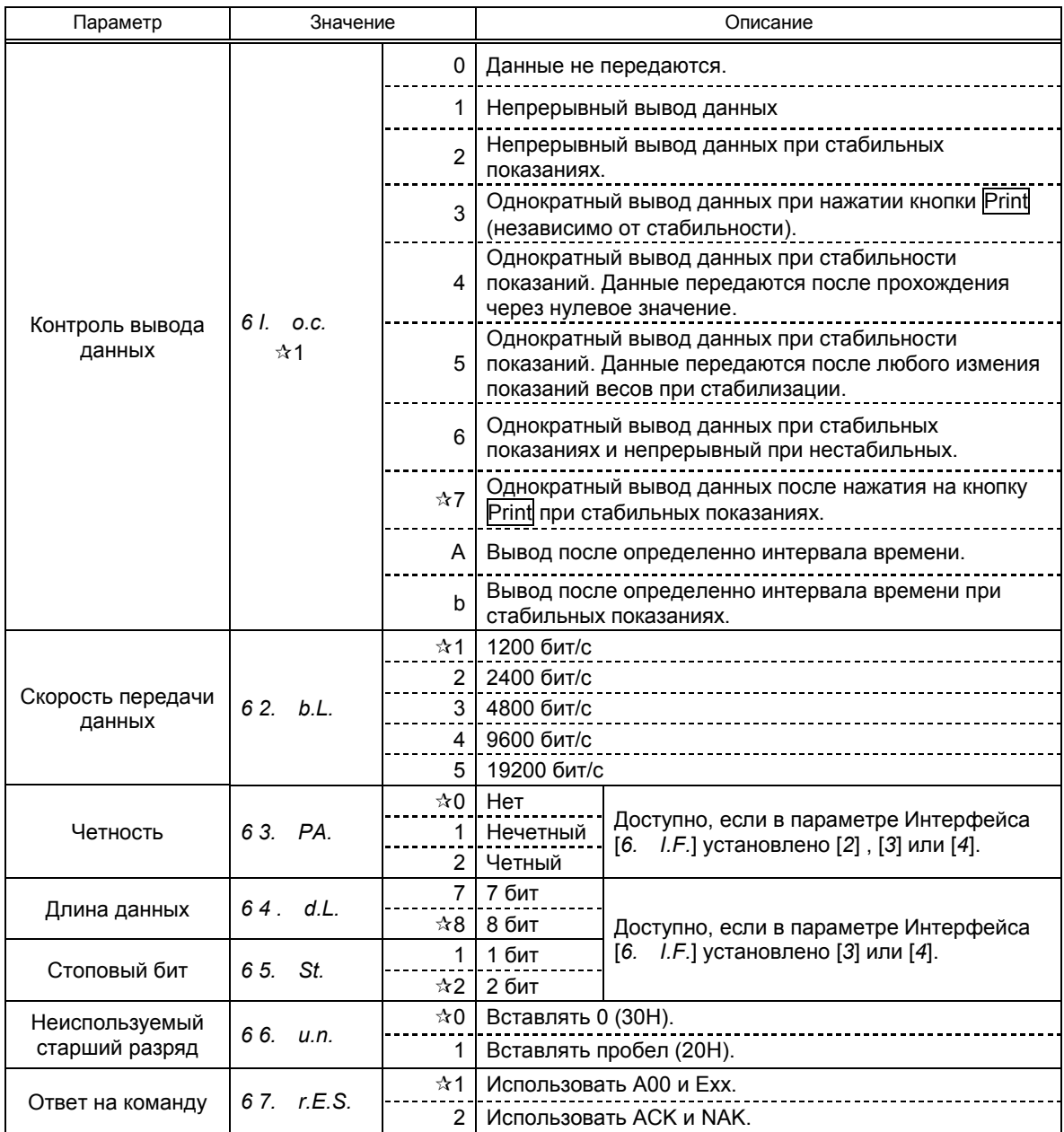

Символом (☆) обозначены заводские установки.

 $*1$  Чтобы подключить весы к принтеру, выберите одну из цифр или букв 0, 2, 4, 5, 7 и b.

### **5.1 Установка и проверка**

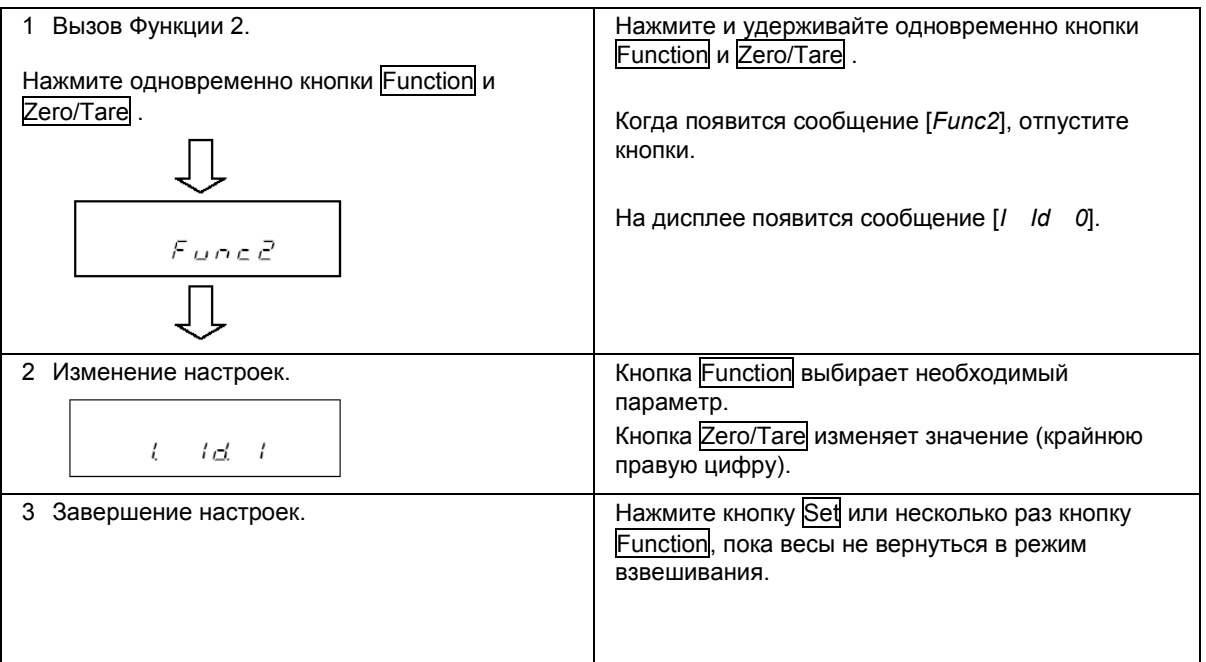

## **5.2 Описание Функции 2**

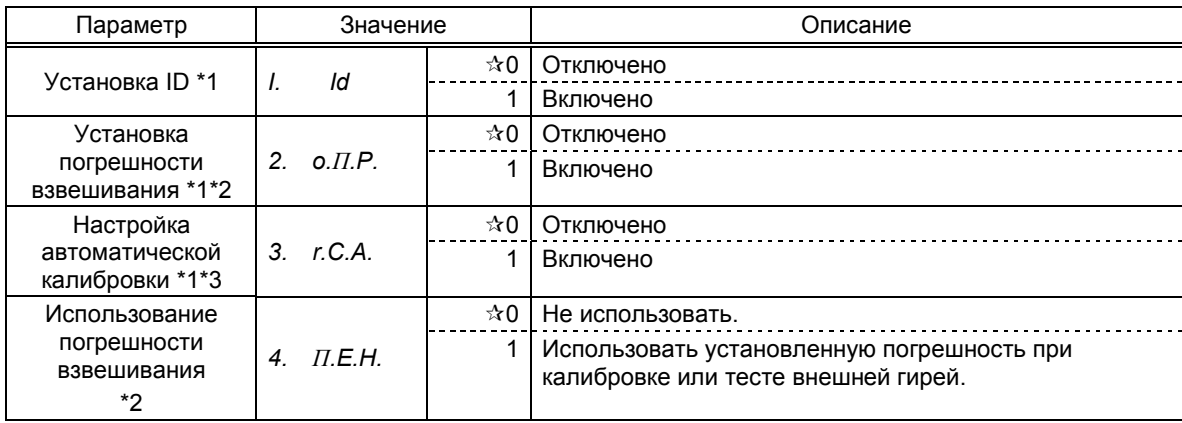

Символом (\*) обозначены заводские установки.

## *Внимание:*

\*1 Настройки, отмеченные символом (\*), каждый раз возвращаются к заводским после их вызова.

\*2 Недоступно, если настройки заблокированы.

\*3 Доступно только для серии LNR.

## **6 Взвешивание**

Вы можете выбрать один из пяти режимов взвешивания в настройках Функции 1: простое взвешивание, счетный режим, процентный режим, режим конвертирования единиц, гравиметр. Все режимы поддерживают дополнительные функции (суммирование и компаратор) в зависимости от выбранной единицы веса.

#### **6.1 Режимы взвешивания**

Каждый раз, выбирая режим взвешивания и дополнительную функцию, можно взвешивать образец различными способами, описанными ниже. Переключение между режимами осуществляется кнопкой Function .

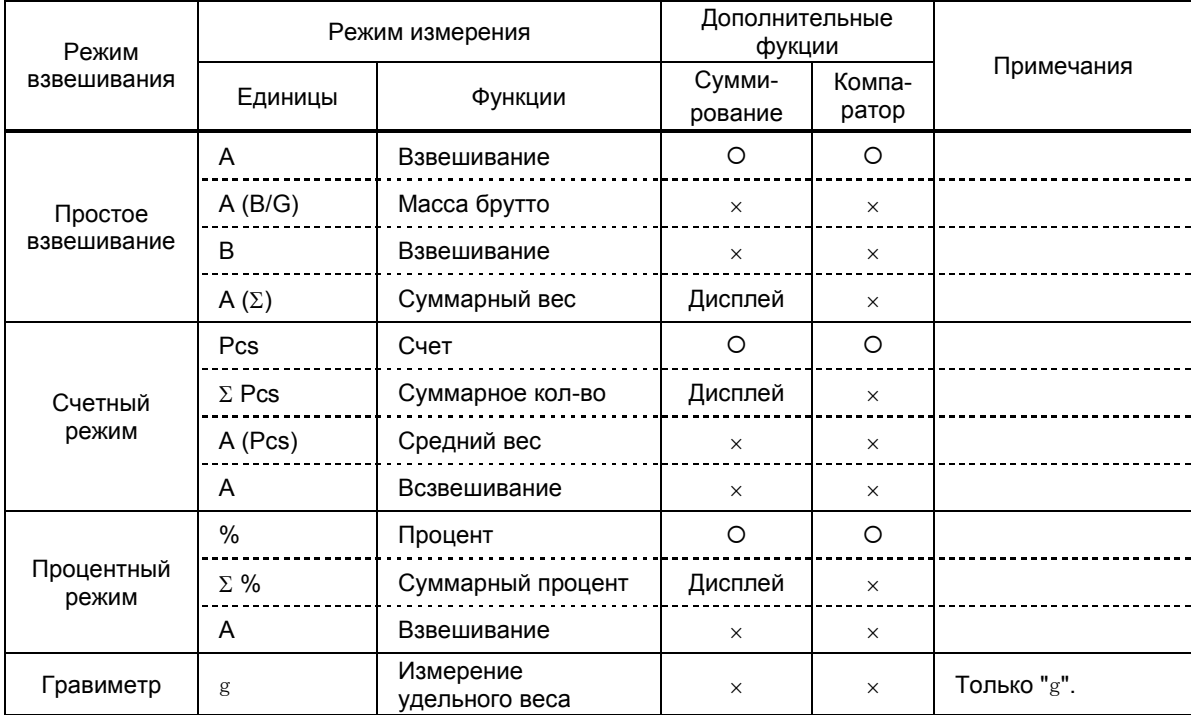

: поддерживается.

: не поддерживается.

Дисплей: отображается суммарное значение.

## **6.2 Простое взвешивание**

В режиме простого взвешивания отображается только масса в граммах, килограммах или других единицах веса. Доступно также отображение на дисплее веса брутто (см. стр. 10).

## **6.3 Счетный режим**

Для повышения точности в счетном режиме в весах используется метод автоматического обновления памяти. Когда вы помещаете на весовую платформу определенное количество однотипных деталей, а затем добавляете еще некоторое количество, весы автоматически корректируют штучный вес.

#### **6.3.1 Определение штучного веса**

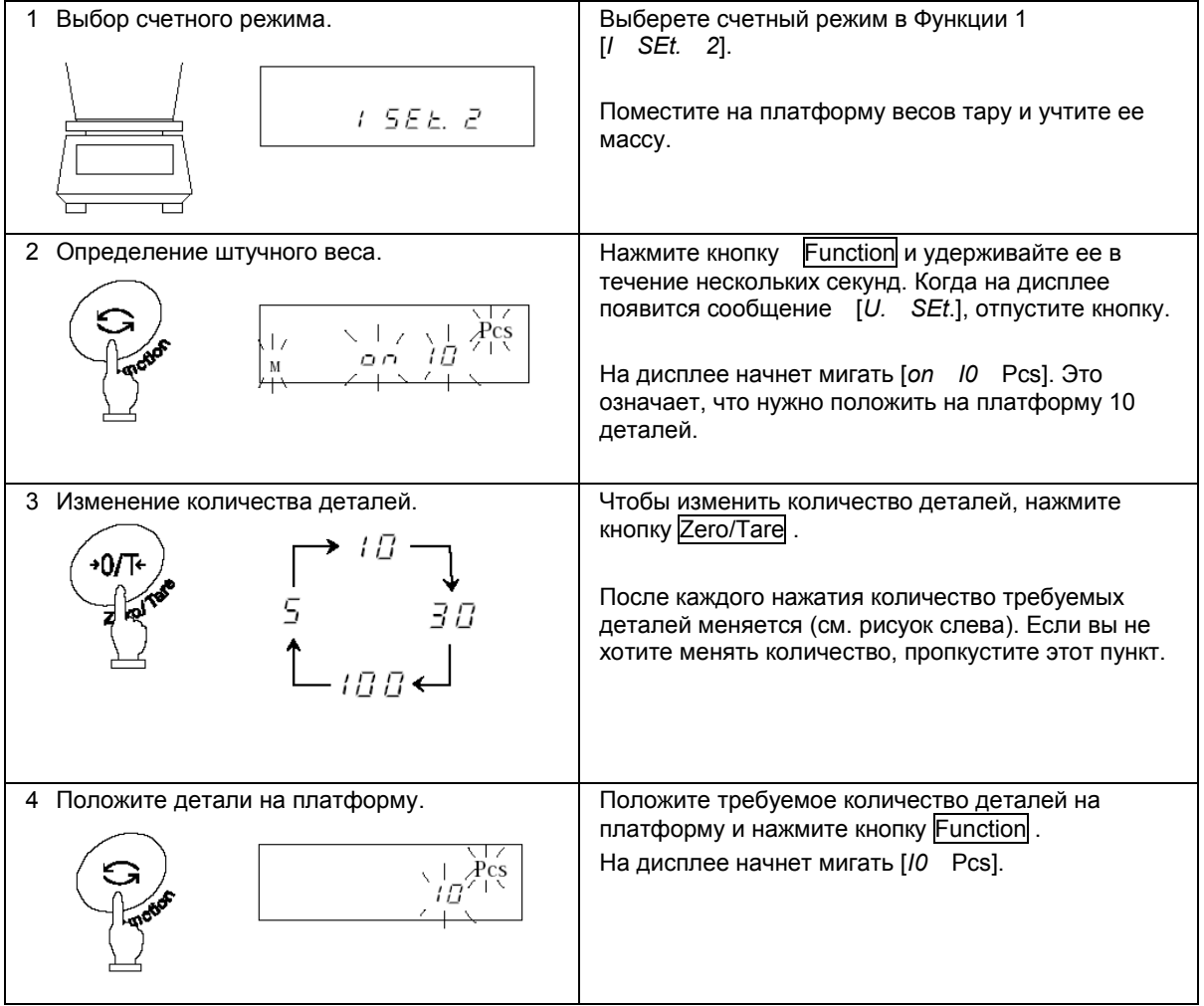

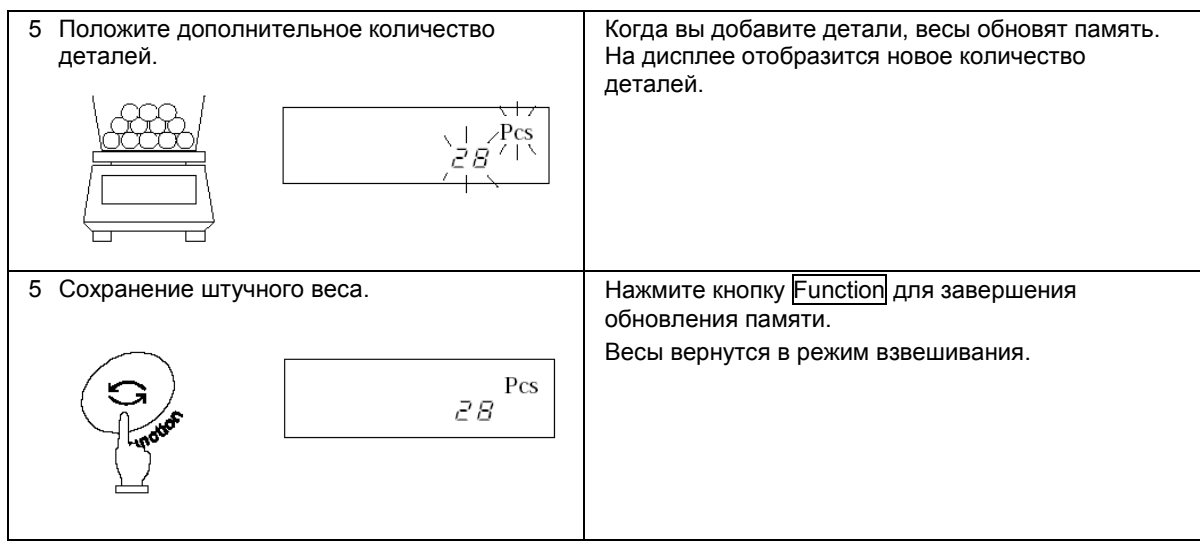

### **Важные моменты**

- 1. Сообщение [*Sub*] на дисплее в процессе обновления памяти означает, что точность расчета низкая. НЕ добавляйте слишком много деталей за один раз. Постепенное увеличение количества деталей повышает точность определения штучного веса.
- 2. Сообщение [*Add*] на дисплее в процессе обновления памяти означает, что количество деталей слишком мало для точного определения штучного веса. Добавьте еще деталей, пока это сообщение не пропадет.
- 3. Если появляются вышеуказанные сообщения, вы все равно можете нажать кнопку Function и сохранить среднюю массу одной детали, но в этом случае точность расчета будет низкой.
- 4. Сообщение [*L – Err*] означает, что штучный вес слишком мал для данной модели весов.

Минимальный штучный вес для каждой модели весов указан в Главе 17: Технические характеристики на стр. 65.

## **6.4 Процентный режим**

#### **6.4.1 Установка контрольного веса с помощью эталона**

Весы могут отображать вес испытуемого образца в процентах (%) по отношению к контрольному образцу.

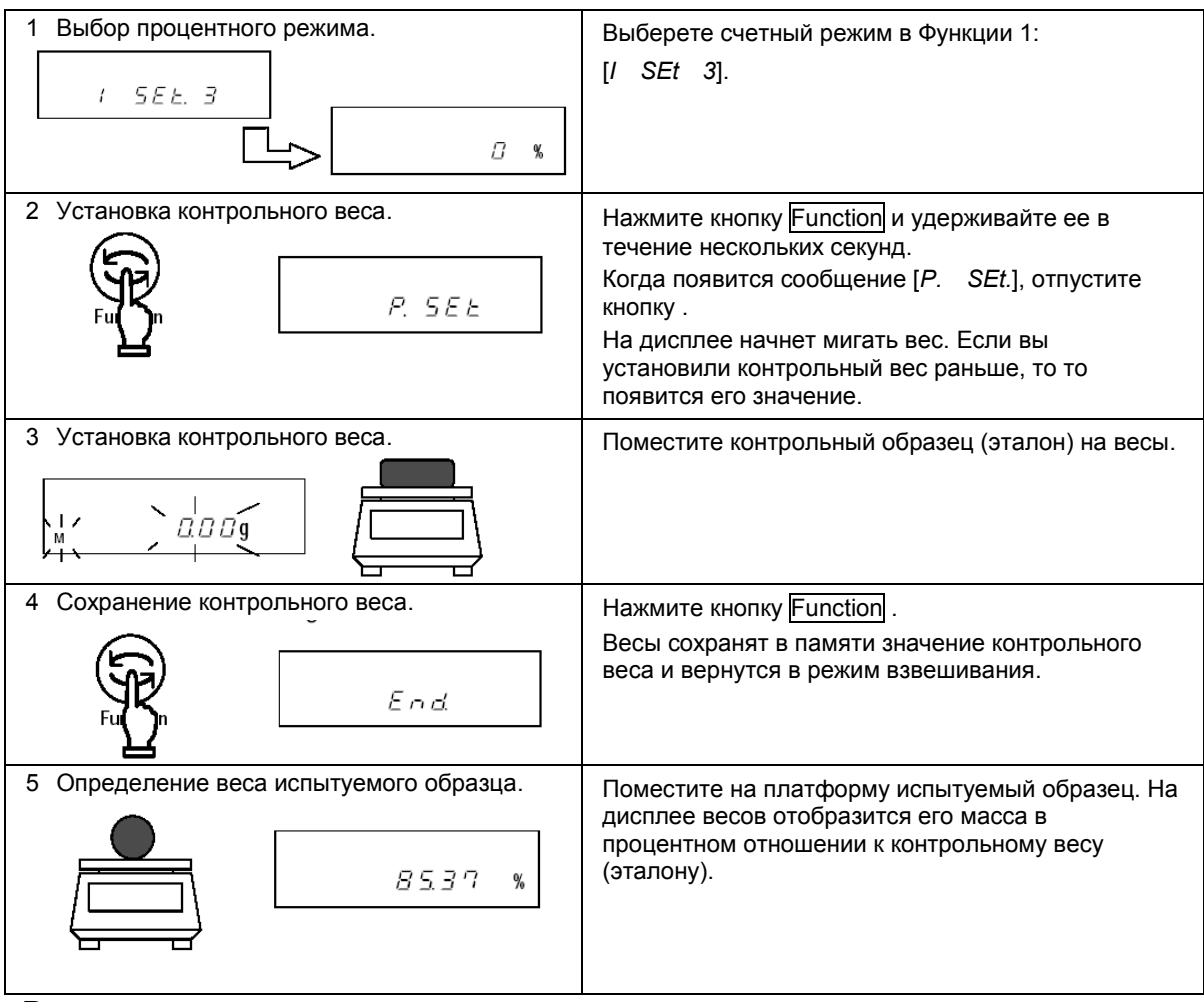

#### *Внимание:*

Минимальное значение определяется автоматически в зависимости от веса эталона.

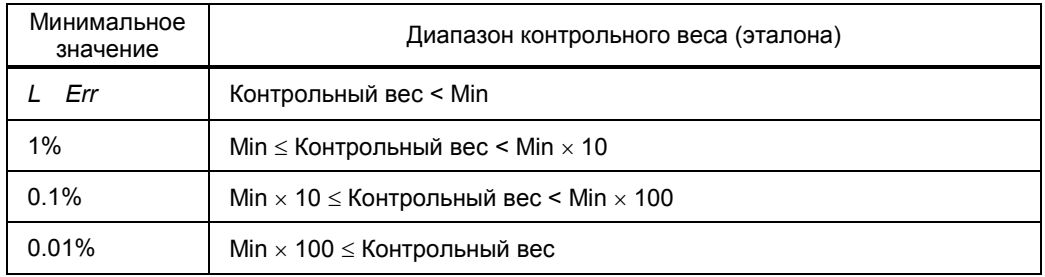

\* Наименьший предел взвешивания (Мin) зависит от модели весов (см. Главу 17: Технические характеристики на стр. 65).

#### **6.4.2 Установка контрольного веса вводом значения с клавиатуры**

Значение контрольного веса можно ввести непосредственно с клавиатуры, и затем весы будут показывать вес испытуемых образцов в процентах (%) по отношению к эталону.

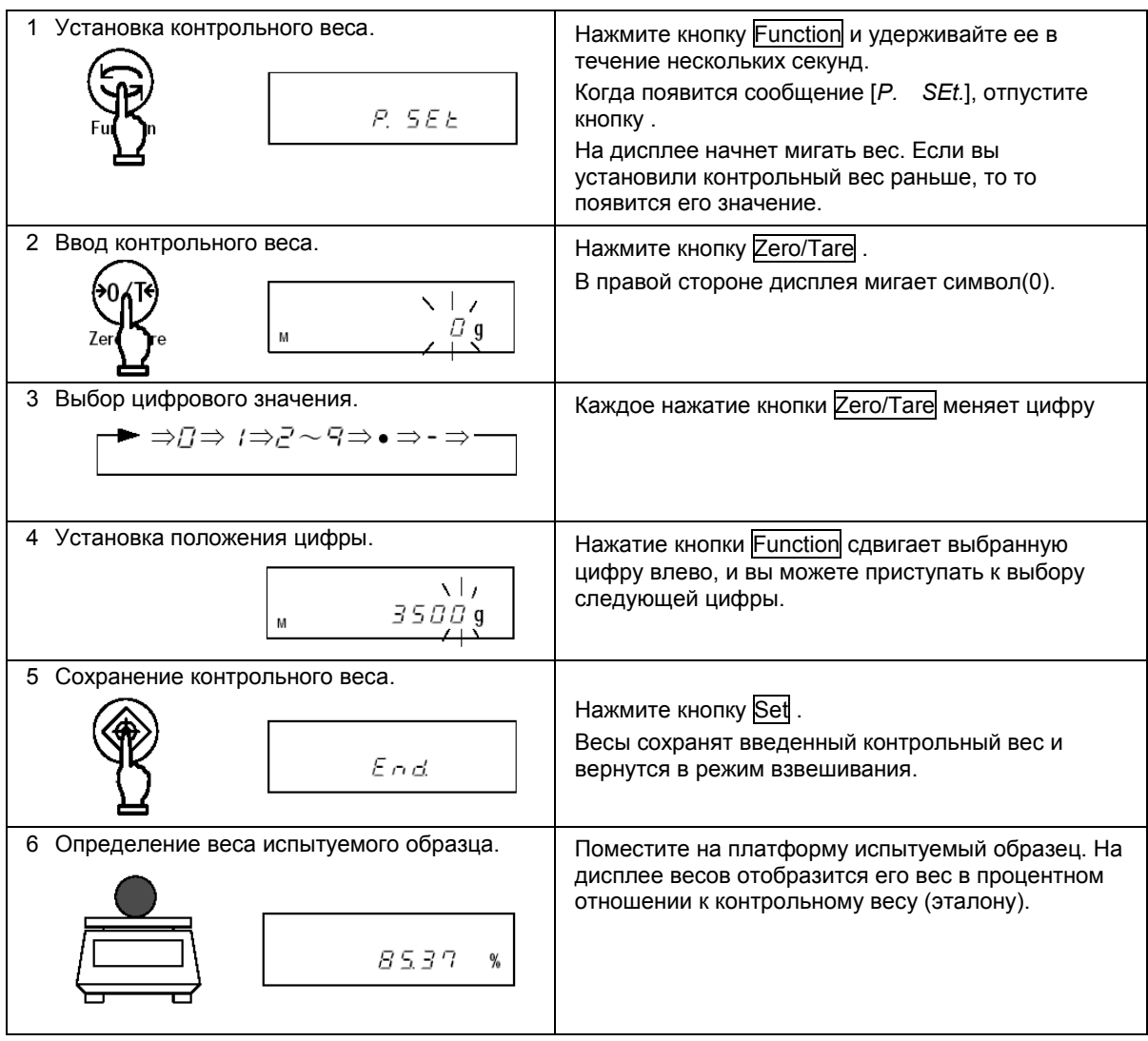

#### **Использование кнопок со стрелками**

Для ввода цифровых значений можно также использовать кнопки со стрелками вместо кнопок Zero/Tare и Function :

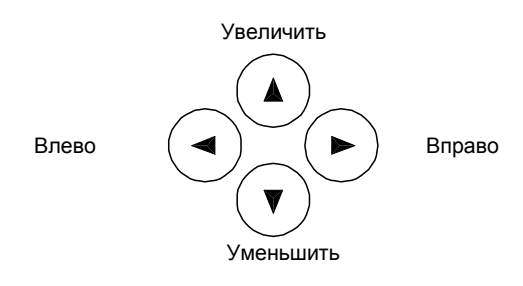

## **6.5 Измерение плотности**

При использовании весов для измерения плотности необходимо установить крюк для взвешивания под весами. Крюком в стандартной комплектации оборудованы только модели с Mах от 220 до 620 г. Для остальных моделей крюк приобретается отдельно.

### **6.5.1 Процедура измерения удельного веса**

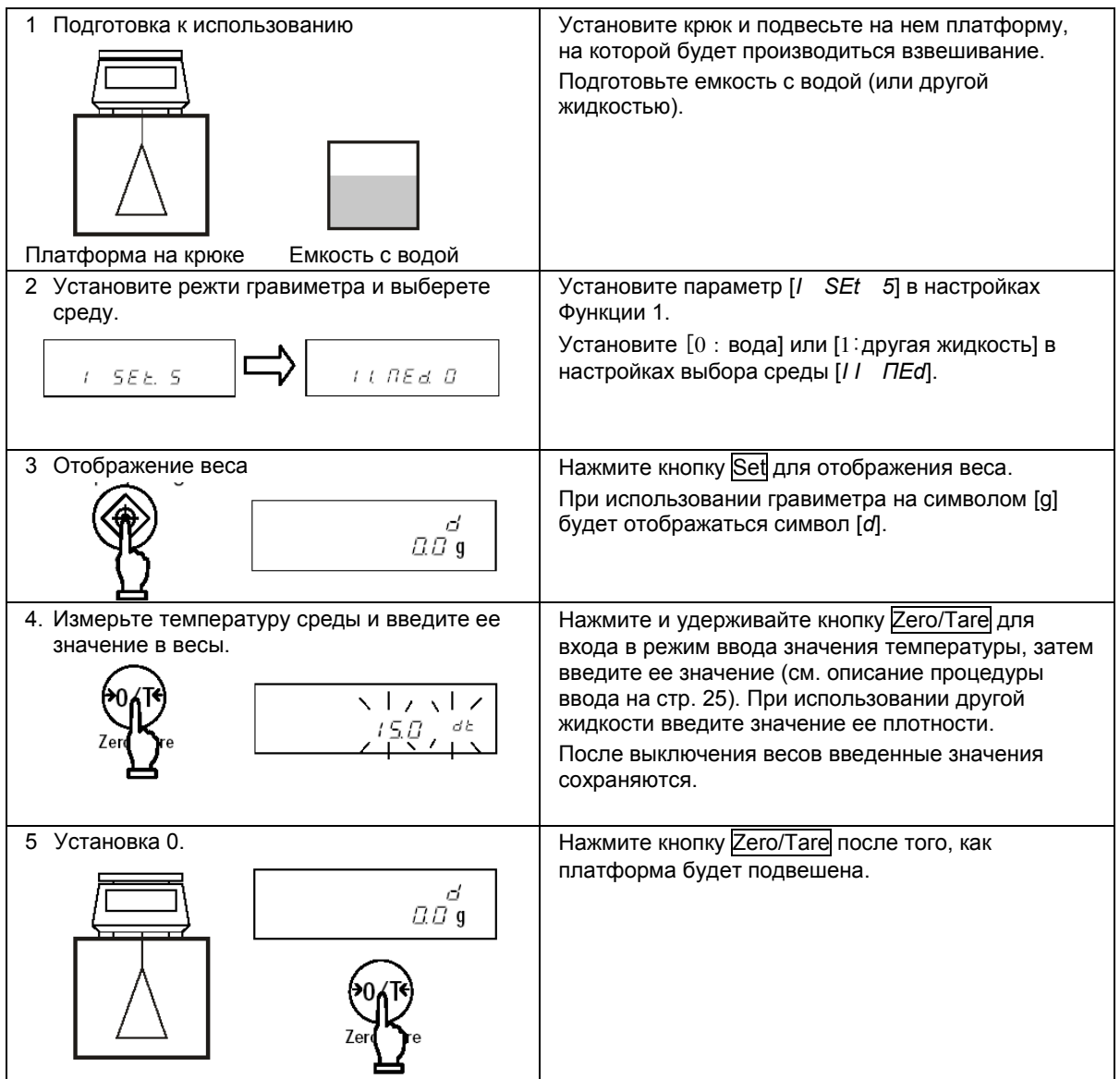

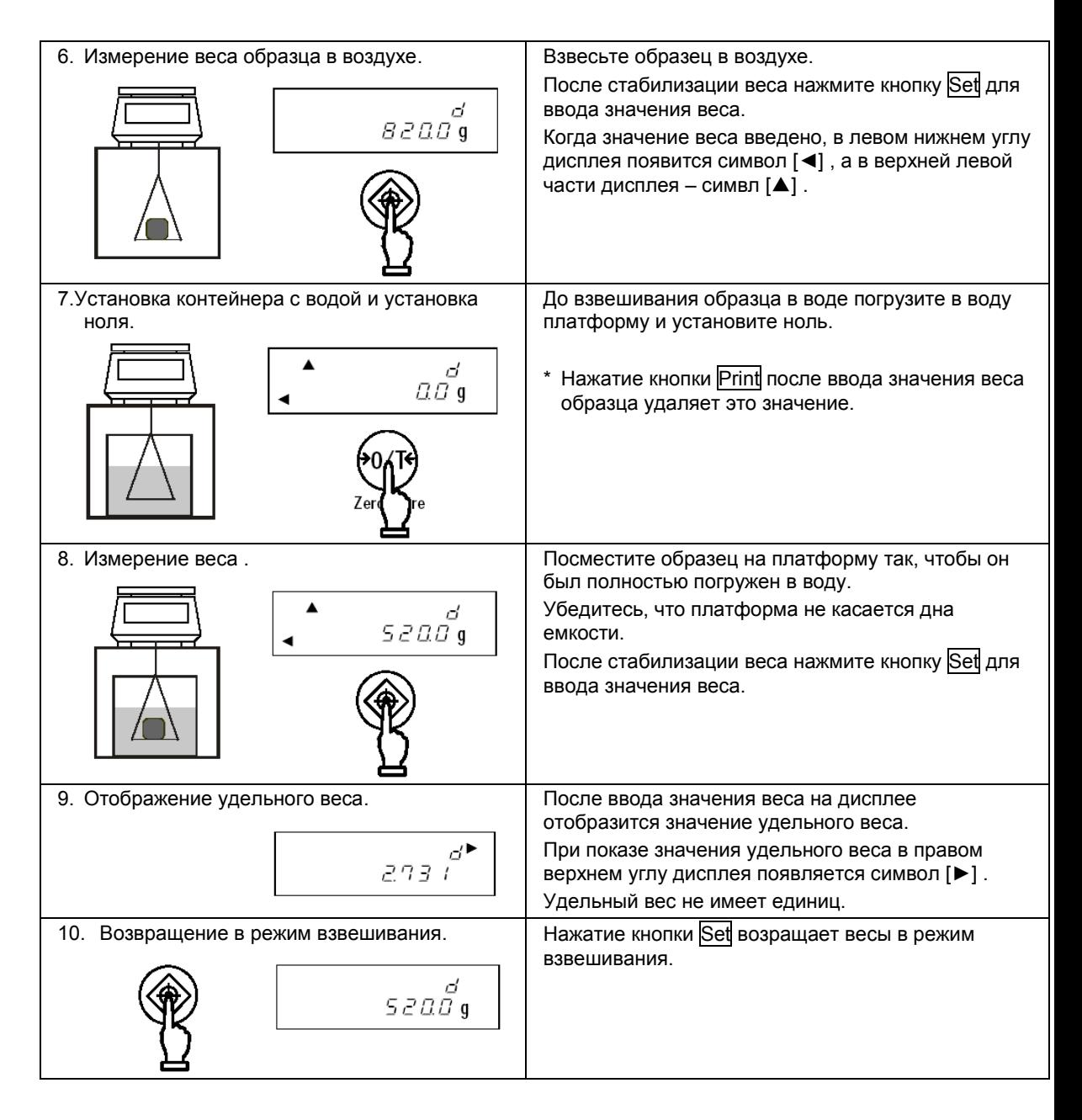

#### **Важные моменты**

Использование образцов небольшого размера может привести к некоторым отклонениям при измерении удельного веса. При этом, чем больше значение удельного веса, тем больше отклонение.

Использование образцов больших размеров позволяет достичь более стабильных результатов.

#### **6.5.2 Ввод температуры воды и плотности жидкости**

Данная функция необходима для коррекции результатов измерения удельного веса. При использовании в качестве среды воды вводится ее температура, при использовании других жидкостей – величина их плотности:

#### **Процедура ввода корректирующих данных**

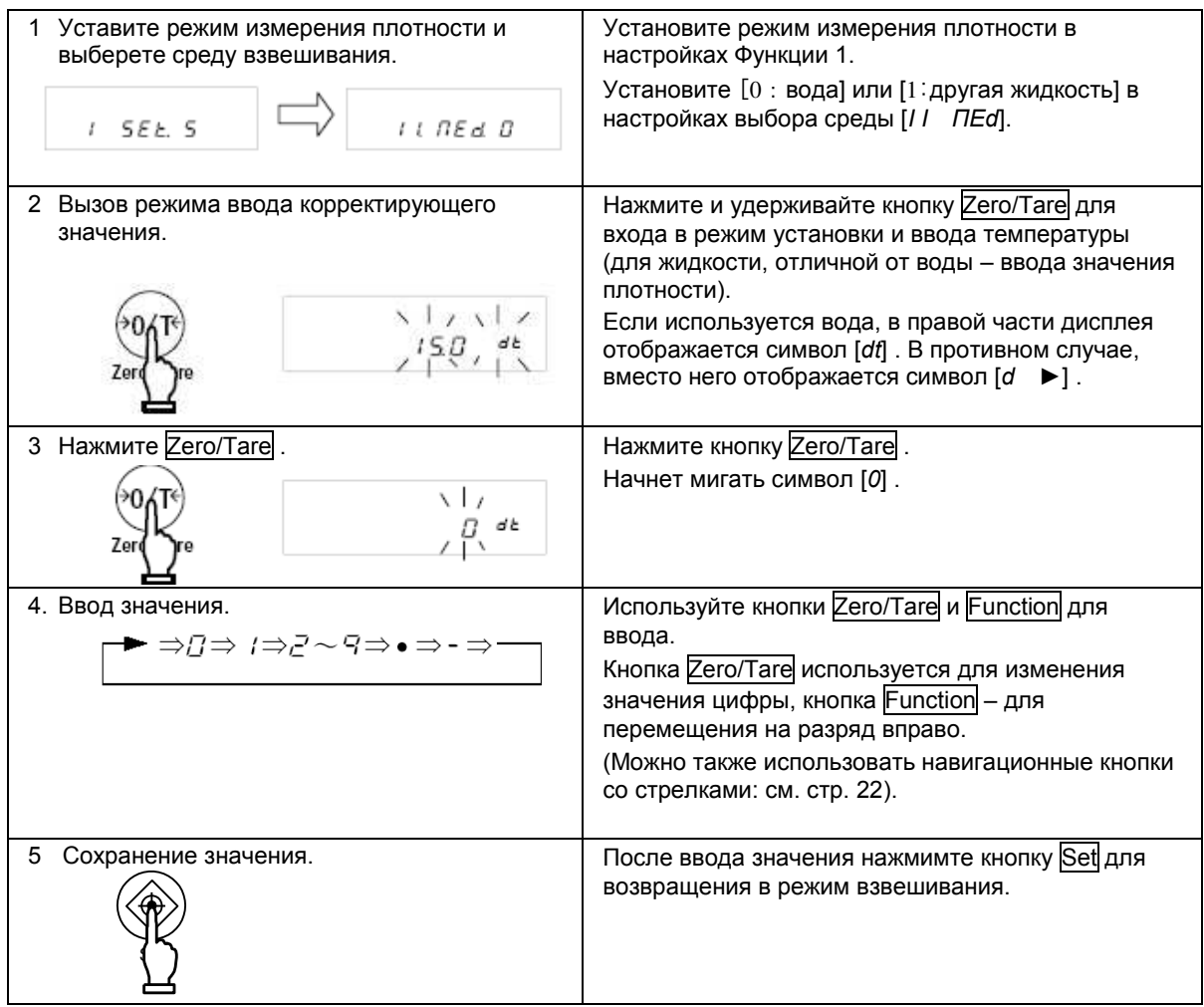

### *Внимание*

Допустимые диапазоны вводимых данных:

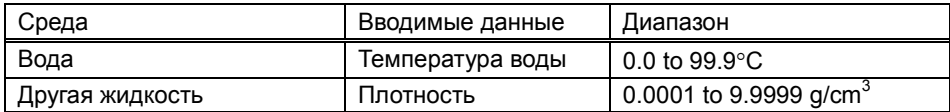

Если значение выходит за рамки допустимых диапазонов, вводите минимальное или максимальное значение.

Введенное значение сохраняется в памяти весов после их выключения.

#### **6.5.3 Вывод результатов гравиметрии**

(1) Вывод результатов гравиметрии

При работе в режиме гравиметра используется [*6 I. o.c. 7*] (однократный вывод данных после стабилизации веса при нажатии кнопки Print) независимо от установок [*6 I. o.c.*].

(2) Вывод в процессе отображения удельного веса

Используйте параметр [*I 2. o.d*.] для выбора состава выводимых данных.

Можно также использовать параметр [*I 3. A.o*.].

(3) Формат вывода данных на принтер

Если "удельный вес, вес, температура воды или плотность жидкости" выбраны в [*I 2. o.d*.], …. Если выбран "только удельный вес", выводится только вторая строка.

Язык печати (английский или японский) устанавливается в настройках GLP [*E 3. P.F*.] Функции 1.

1) При взвешивании в воде

Английский язык Японский язык

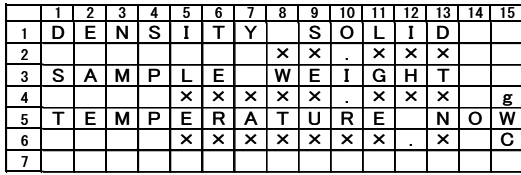

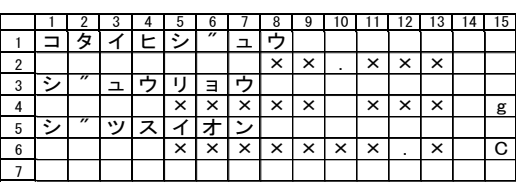

2) При взвешивании в другой жидкости

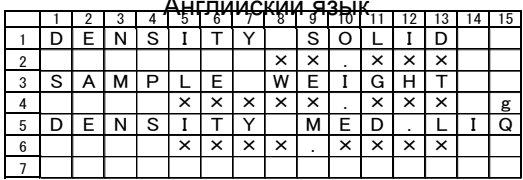

Японский язык

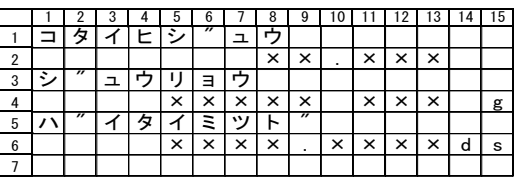

### **6.6 Статистическая функция**

Данная функция позволяет суммировать и производить статистическую обработку результатов измерений (максимальное, минимальное и среднее значения, отклонение и т.д.).

#### **6.6.1 Вычисляемые данные**

Результаты вычисления статистической функции отображаются в следующем виде:

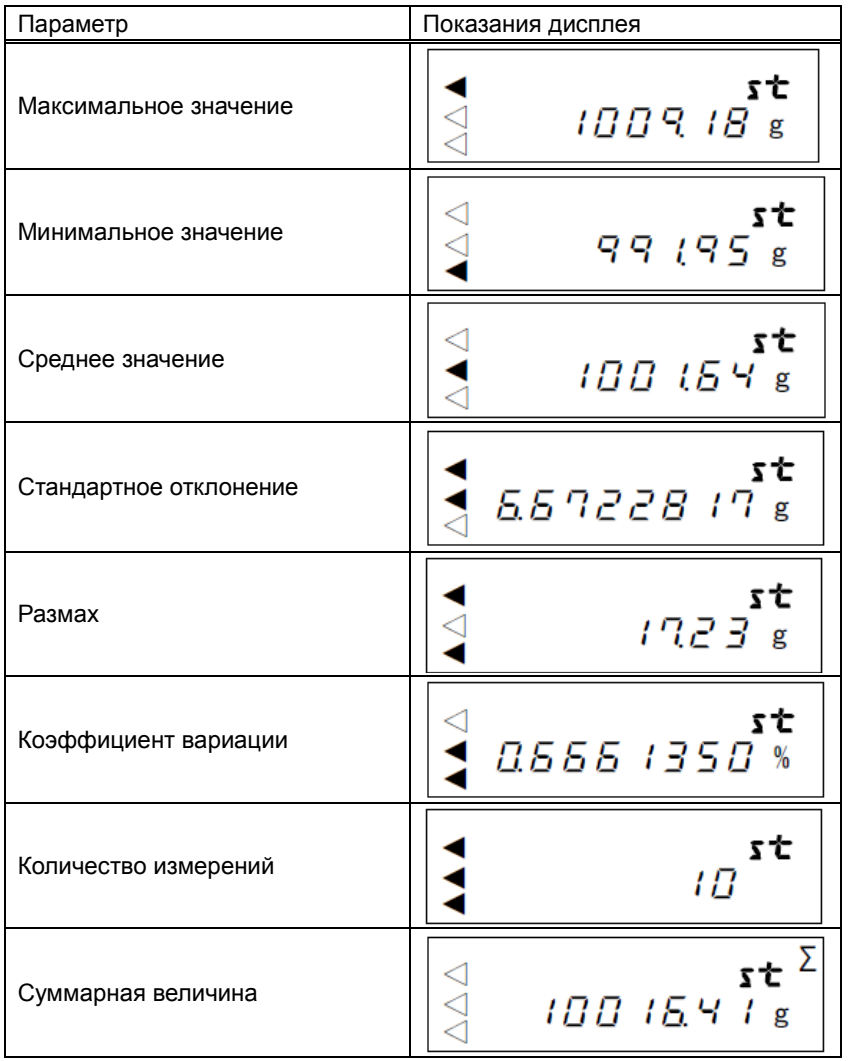

по следующим формулам:

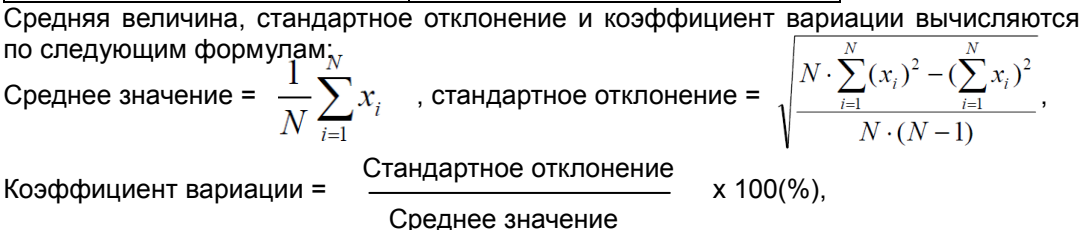

Где *X*<sup>i</sup> – результат i-го измерения, N – общее количество измерений

## **6.6.2 Выполнение операций**

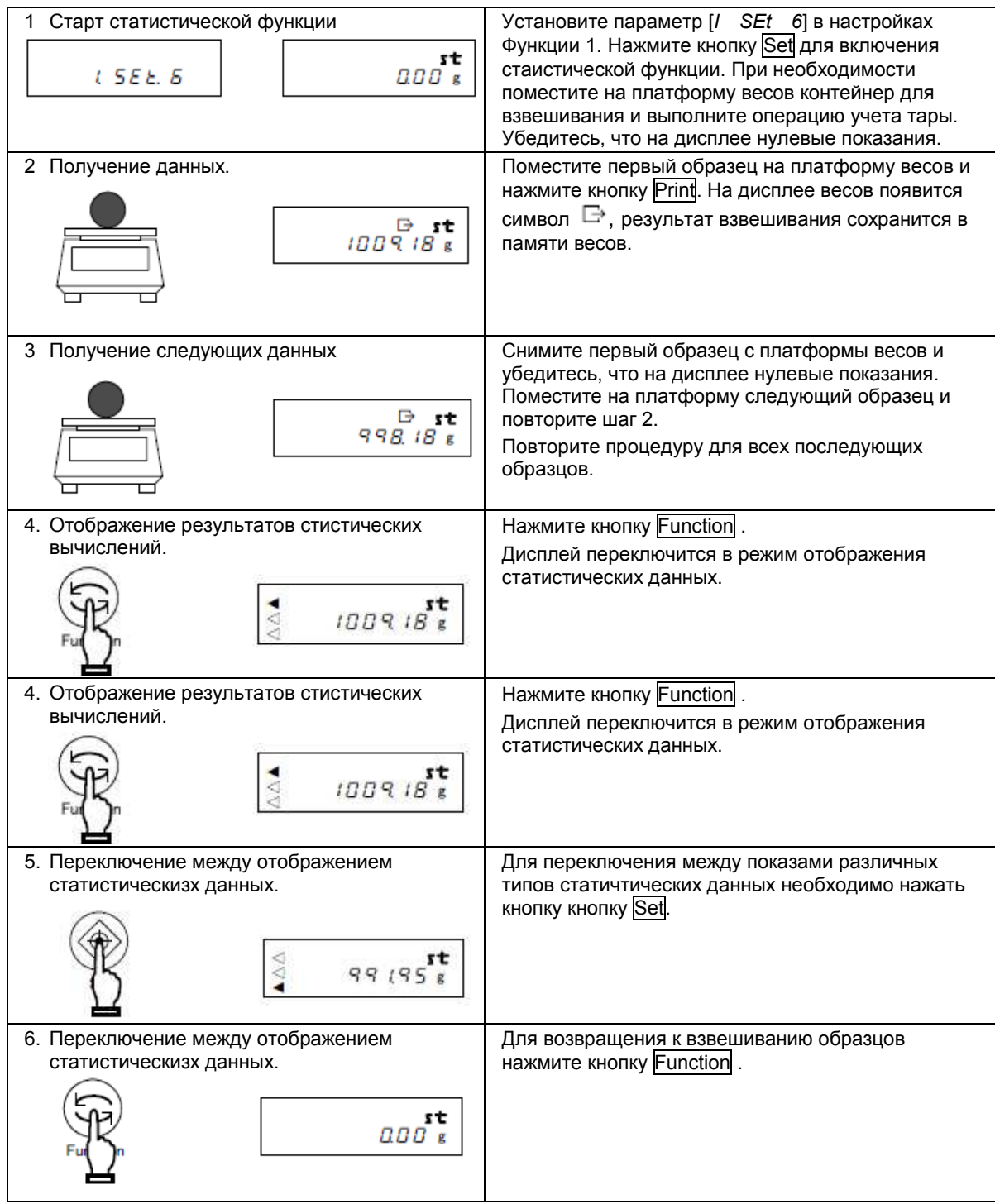

### *Внимание:*

При выполнении шага 2 необходимо нажимать кнопку Prin, если в настройках функции [*6 I. o.c.*] установлен параметр [*3*] или [*4*]. Установке параметра [*7*] данные передаются автоматически после стабилизации показаний. При использовании статистической функции для другие параметры для [*6 I. o.c.* ] недоступны.

## **Важные моменты**

Ниже представлена схема использования клавиатуры для статистической функции.

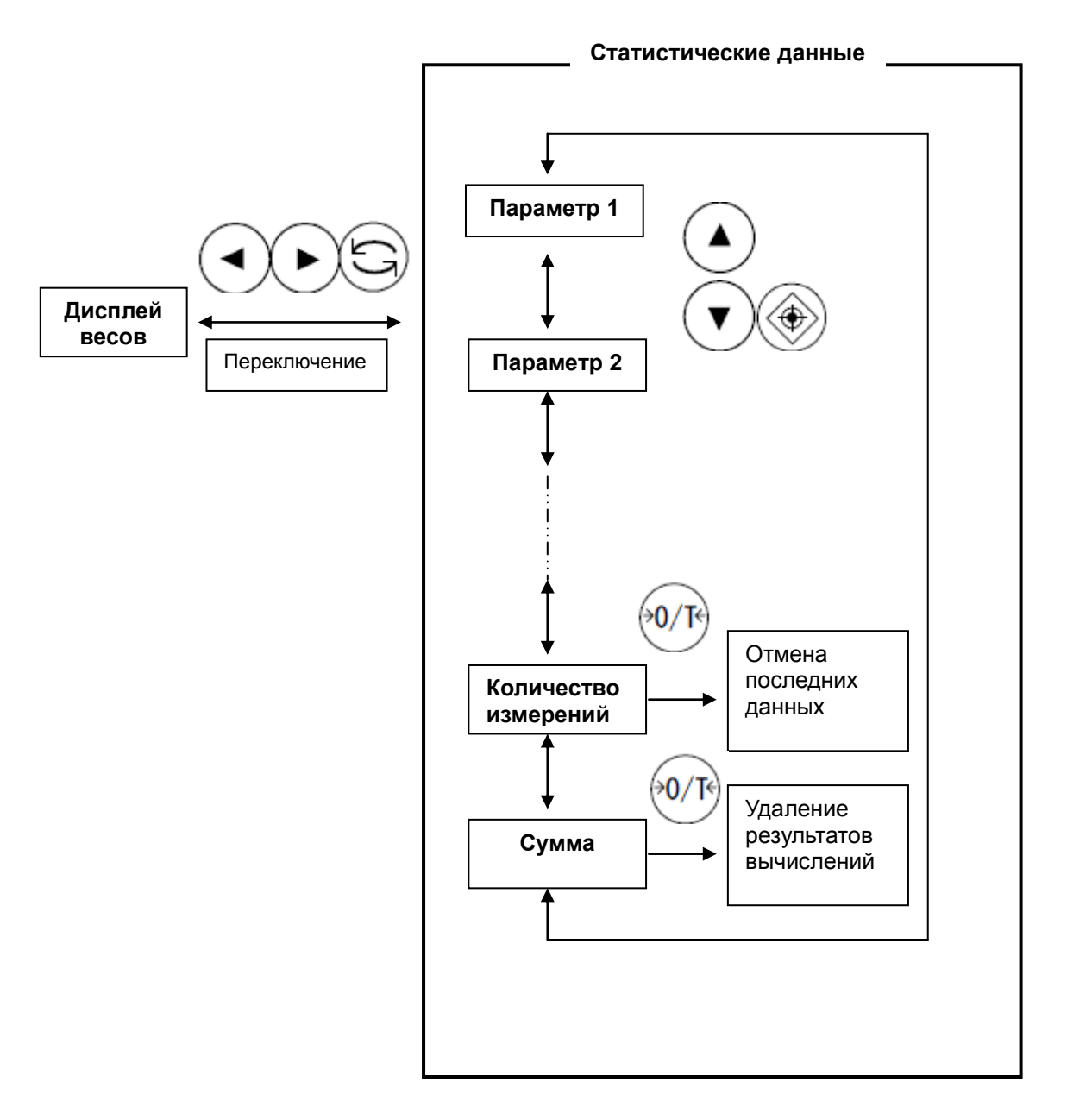

#### **6.6.3 Вывод статистических данных на печать**

Используя внешнее периферийное устройство, результаты вычисления статистической функции можно выводить на печать.

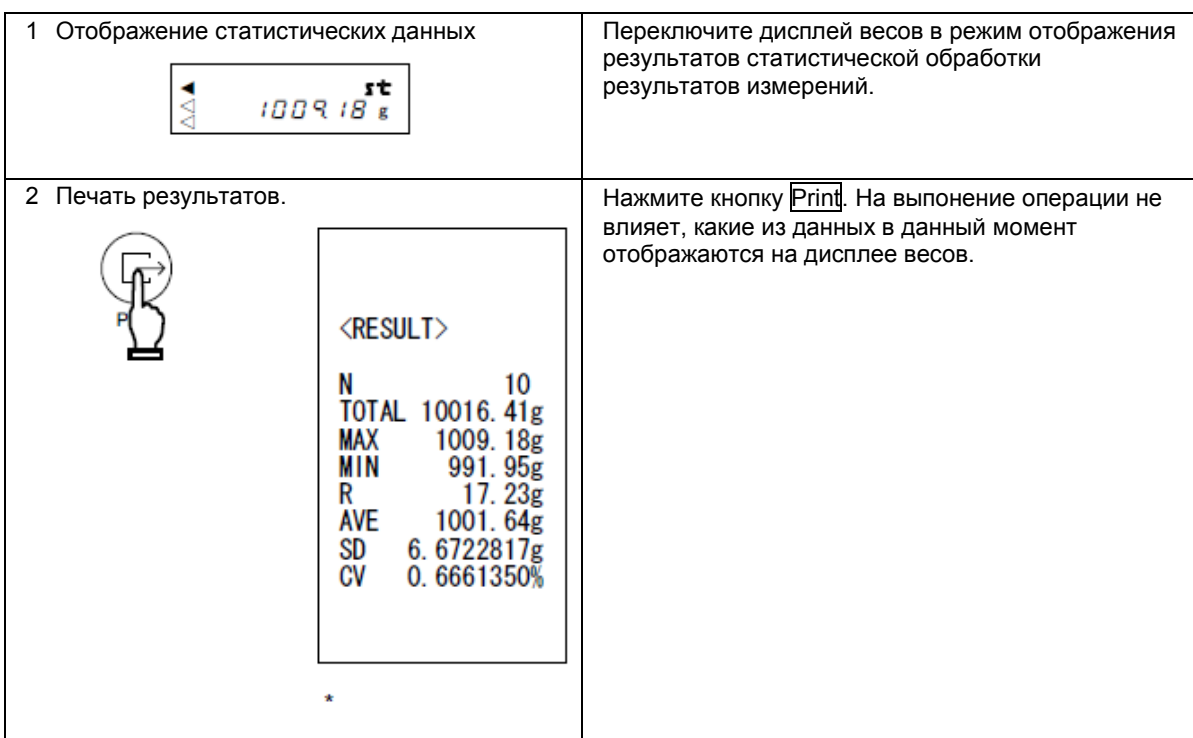

#### \* Символы

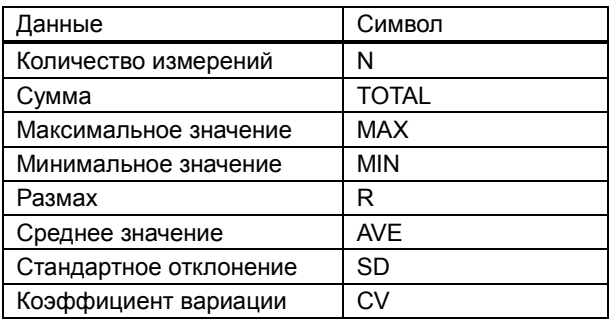

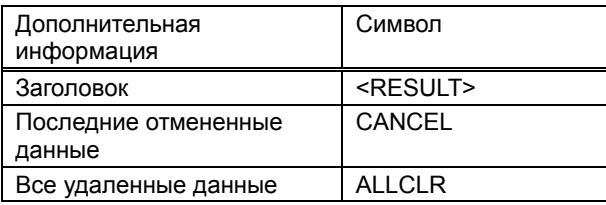

#### **6.6.4 Отмена последнего результата измерений**

Результат последнего измерения можно удалить..

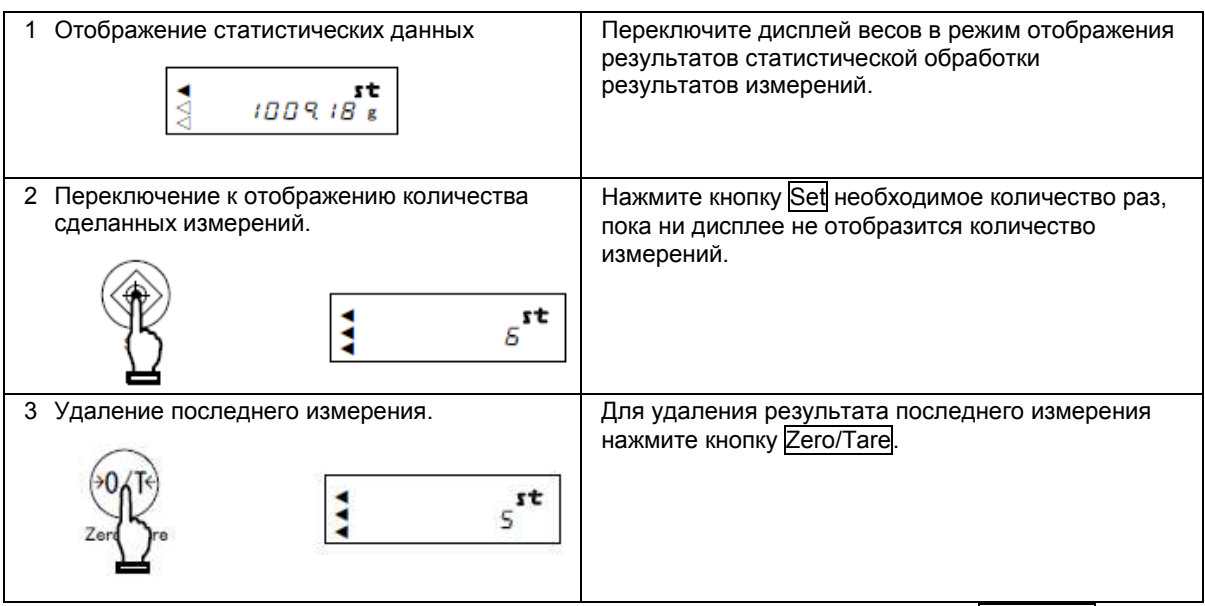

\* Предпоследнее измерение удалить уже нельзя. Если вы нажмете кнопку Zero/Tare еще раз, то на дисплее появится сообщение [ *8 – Err* ] .

#### **6.6.5 Удаление результатов статистических вычислений**

Результаты статистической обработки результатов измерений из памяти весов можно удалить. Для сохранения данных рекомендуется распечатать их перед удалением.

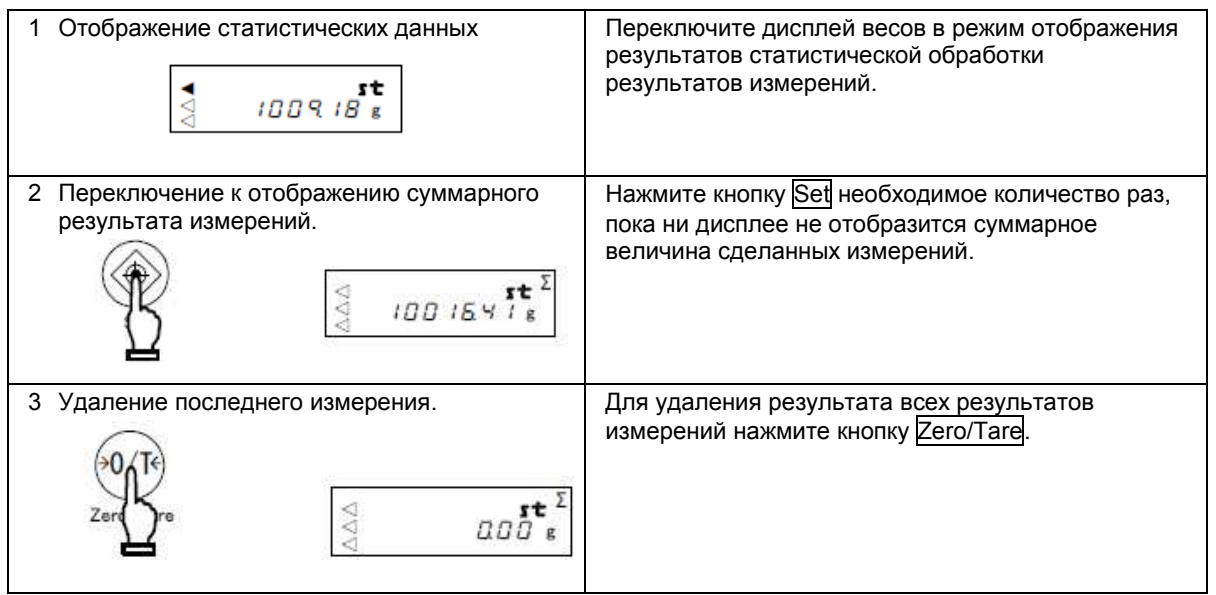

\*Результаты измерений также удаляются после отключения питания весов.

## **7 Функция добавления**

Функция добавления позволяет определить суммарный вес образцов, помещенных на платформу один после другого. Все режимы, кроме гравиметра, поддерживают эту функцию.

## **7.1 Функция суммирования**

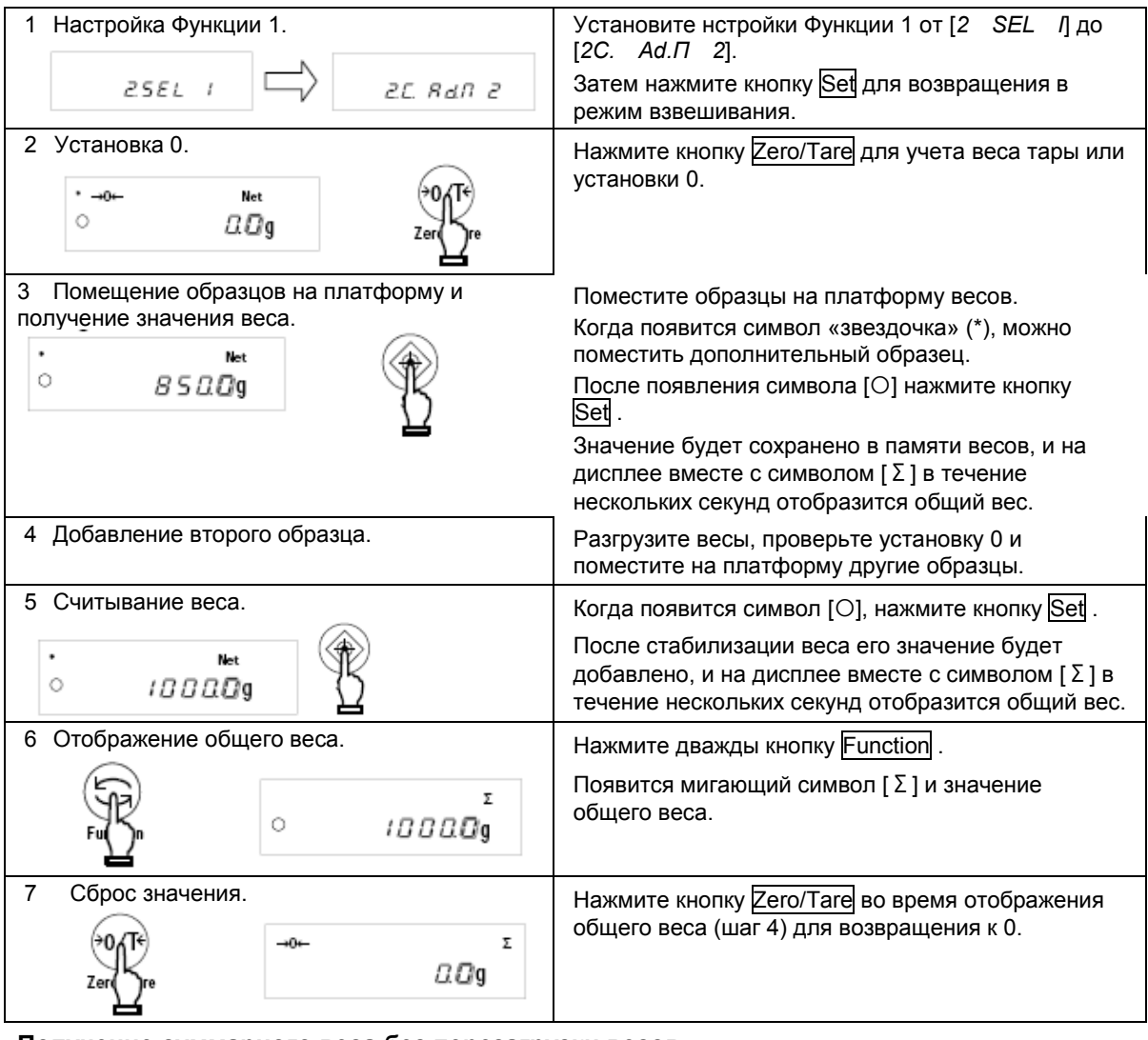

#### **Получение суммарного веса без перезагрузки весов**

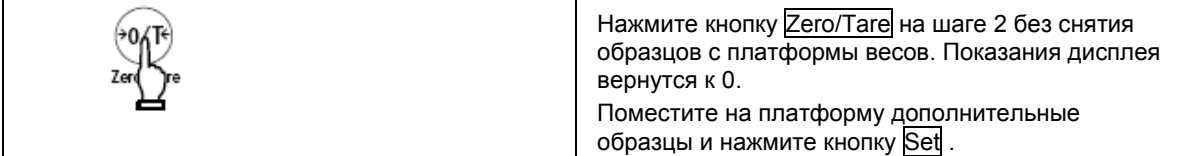

### *Внимание:*

- 1. Помещайте образцы на платформу только при нулевом показании дисплея.
- 2. Если после нажатия кнопки Set появляется сообщение [*t – Err*], то это означает, что образец добавлен дважды, несколько образцов сняты, или кнопка нажата до добавления образца.
- 3. Образцы можно добавлять, когда появляется символ «звездочка» (\*).

## **7.2 Добавление веса тары**

Функция добавления веса тары автоматически учитывает тару после операции добавления, поэтому добавление может быть выполнено без замены образцов.

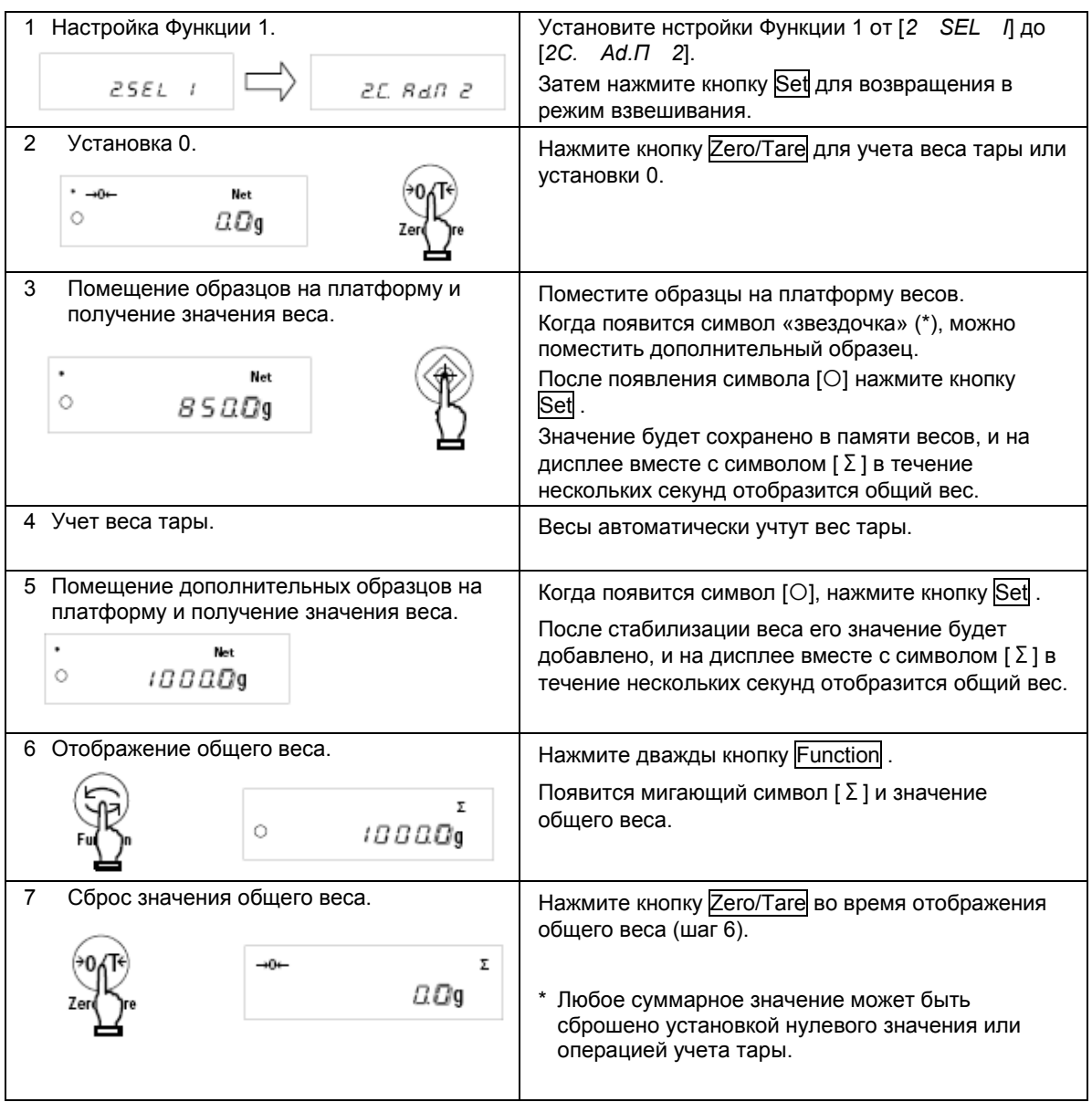

## *Внимание:*

- 1. Если после нажатия кнопки Set появляется сообщение [*t – Err*], то это означает, что образец добавлен дважды, несколько образцов сняты, или кнопка нажата до добавления образца.
- 2. Образцы можно добавлять, когда появляется символ «звездочка» (\*).

В режиме сравнения весы сравнивают вес образца со значением эталонного веса, предварительно сохраненным в памяти весов.

Если введены одна или две границы, напротив соответствующего знака (HI - выше, OK или LO -ниже) появляется символ (). Если введены три или четыре границы, результат отображается на гистограмме нагрузки.

### **8.1 Настройка**

Установите настройки режима сравнения согласно Функции 1. Внимательно прочтите Главу 4.3 на стр. 15: Дополнительные функции.

#### **8.2 Установка и сохранение пределов**

Сравнения может происходить двумя способами. Выберете подходящий способ в настройках Функции 1.

- (1) По абсолютному значению.
- (2) По отклонению

Значения пределов могут быть сохранены следующими двумя способами. Они могут быть использованы в комбинации с обоими методами сравнения.

- (1) С помощью образца ····························· Поместите эталонный образец на весы и сохраните его вес как предел.
- (2) Ввод числового значения ·············· Значение пределов вводится с клавиатуры.
- Значения пределов сохраняются после выключения весов.
- Значения пределов для простого взвешивания, счетного и процентного режимов вводятся независимо друг от друга.
- Значения пределов для каждого из двух методов рассматриваются отдельно (стр. 33).

## **8.3 Отображение результатов**

Если установлены одна или две точки сравнения, символ ( $\triangleleft$ ) отображается напротив HI, OK или LO в левой части дисплея.

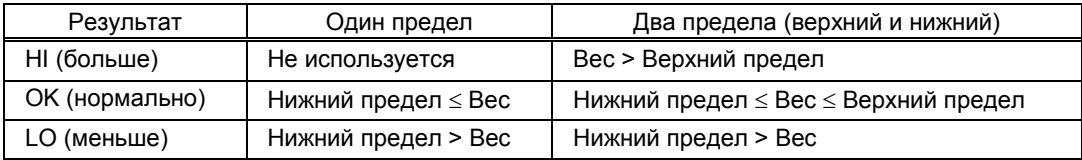

При использовании 3 или 4 точек сравнения, символ [<] отображается на 4 или 5 уровнях согласно результатам взвешивания.

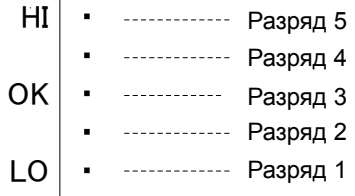

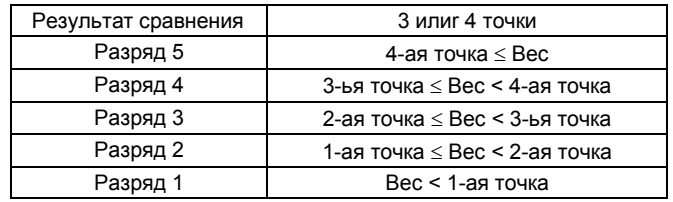
### **8.4 Сравнение по абсолютному значению**

### **8.4.1 Установка двух предельных значений с помощью образцов**

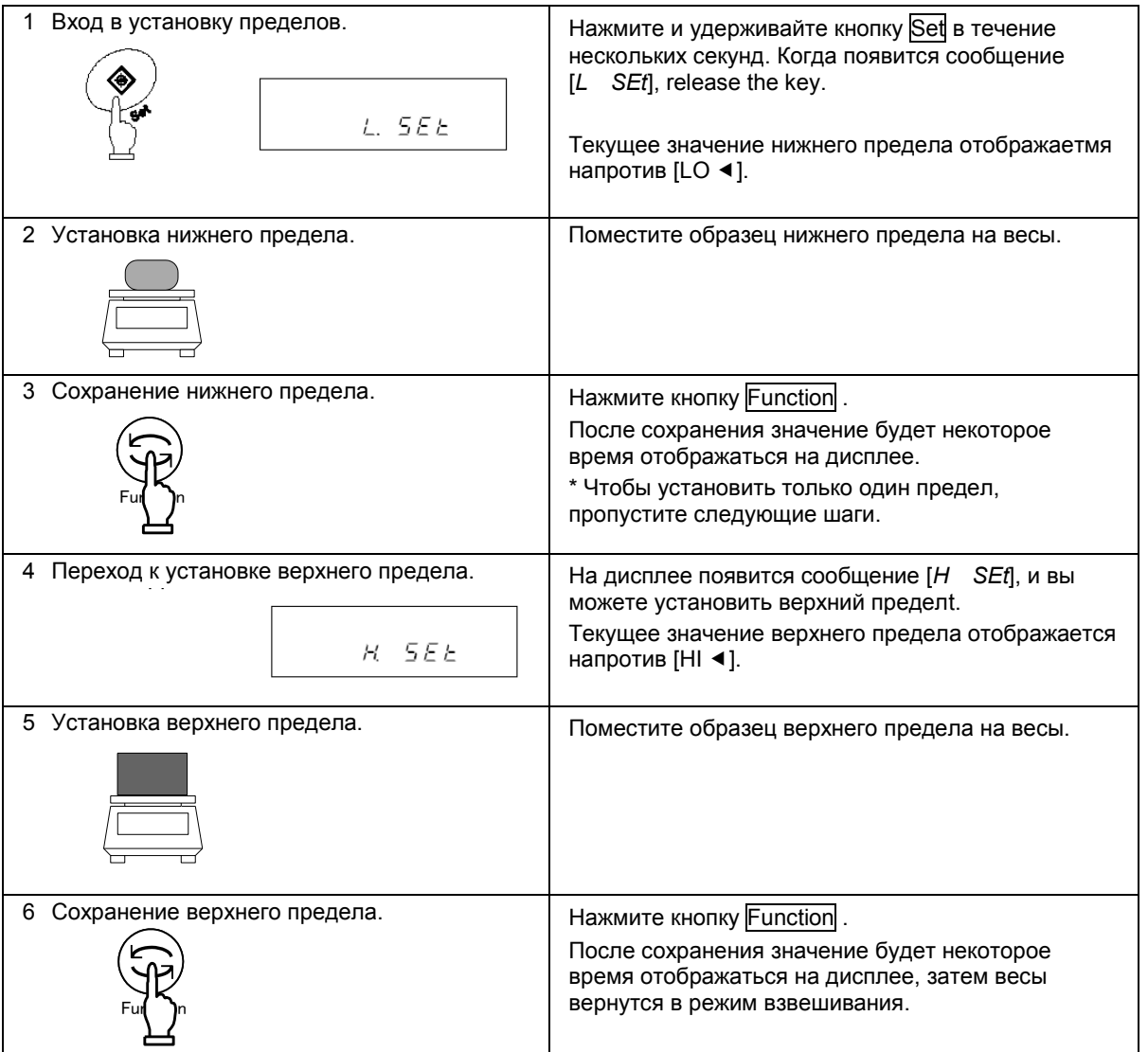

- \* Чтобы установить три или четыре предела, повторите шаги 2 и 3.
	- Сохраненные значения пределов отображаются как [*L I. SEt*] [*L 3. SEt*] или [*L 4. SEt*]. Кроме того, в левой части дисплея появляется символ [◀] :

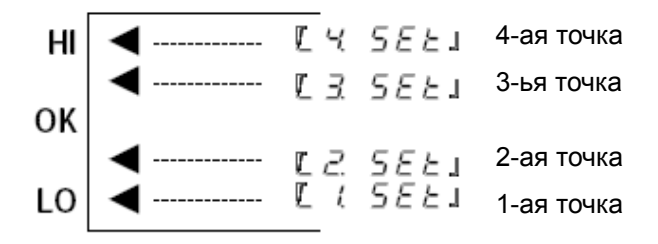

### **8.4.2 Установка двух предельных значений вводом цифровых значений**

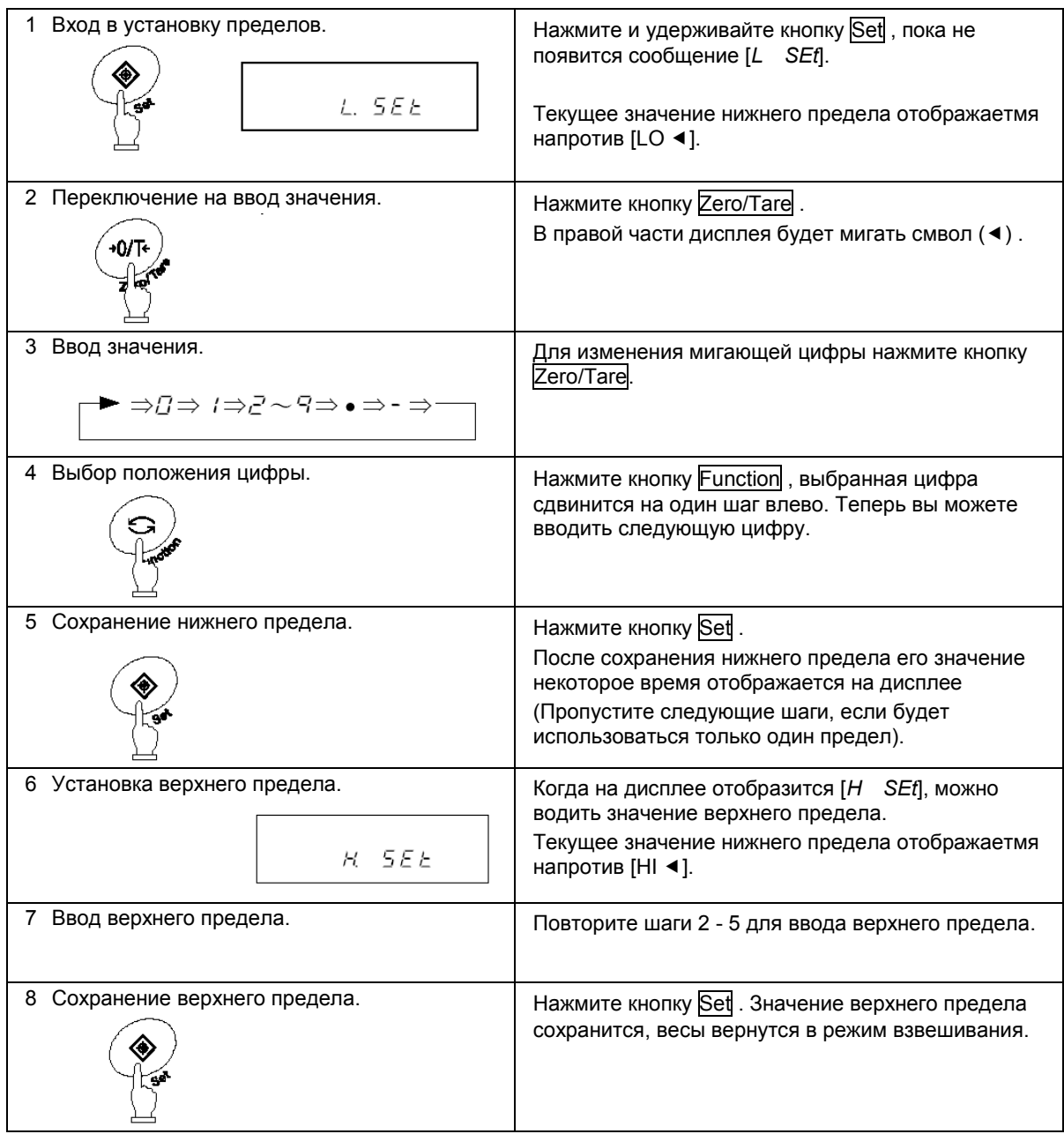

Вместо кнопок Zero/Tare и Function можно использовать навигационные кнопки со стрелками (см. стр. 22).

 $*$  Для ввода трех или четырех пределов повторите шаги 2 – 5.

Сохраненные значения пределов отображаются как [*L I. SEt*] - [*L 3. SEt*] или [*L 4. SEt*]. Кроме того, в левой части дисплея появляется символ [◀].

### **8.5 Сравнение по отклонению**

### **8.5.1 Установка двух предельных значений с помощью образцов**

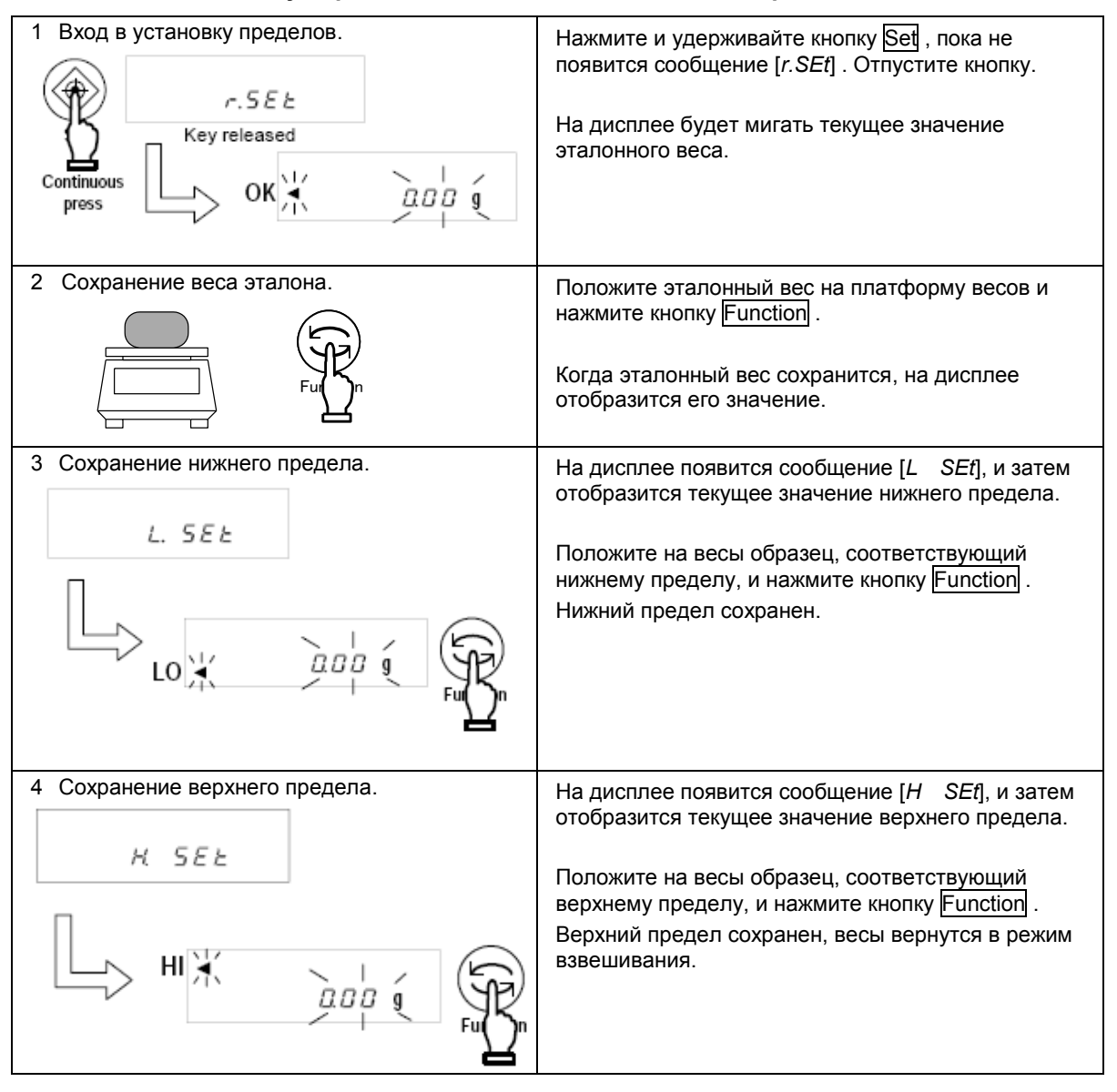

 $*$  Для ввода трех или четырех пределов повторите шаги 3 – 4.

Сохраненные значения пределов отображаются как [*L I. SEt*] - [*L 3. SEt*] или [*L 4. SEt*]. Кроме того, в левой части дисплея появляется символ [<] :.

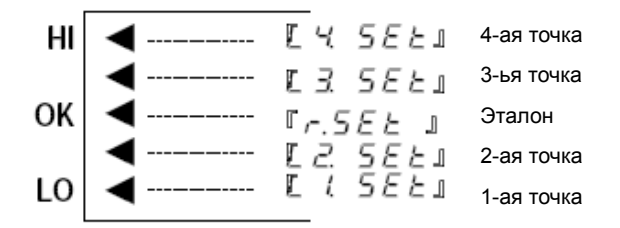

### **8.5.2 Установка двух предельных значений вводом цифровых значений**

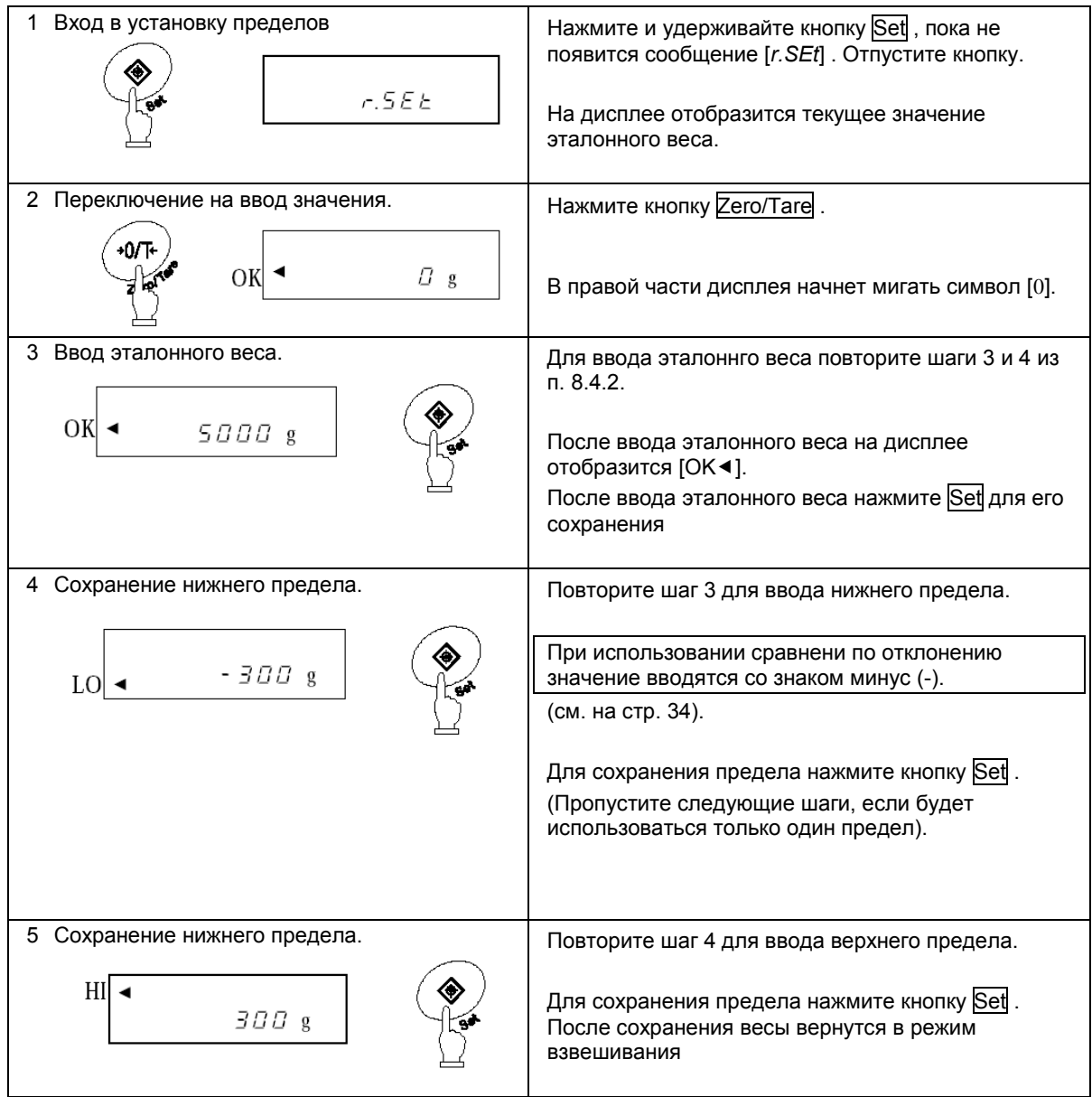

Вместо кнопок Zero/Tare и Function можно использовать навигационные кнопки со стрелками (см. стр. 22).

\* Для ввода трех или четырех пределов повторите шаги 2 – 5.

Сохраненные значения пределов отображаются как [*L I. SEt*] - [*L 3. SEt*] или [*L 4.*  **SEt**]. Кроме того, в левой части дисплея появляется символ [4].

### Внимание:

- 1. Все начальные значения пределов равны нулю.
- $2.$ Вы можете установить отдельные пределы для простого взвешивания, счетного и процентного режимов. Однако абсолютное значение и значения отклонений сохраняются в той же области памяти. Поэтому, если вы переключаетесь между сравнением по абсолютному значению и по отклонению, значения пределов удаляются.
- 3. Пределы нельзя установить, если весы не находятся в режиме взвешивания.
- 4. Перед тем, как вводить значения пределов, установите на весах ноль или учтите вес тары, если она используется.
- Вы можете проверить предельные значения нажатием кнопки Set. 5. Нижний предел отображается после сообщения [L SEf], верхний предел - после сообщения [H SEt]. Когда вы используете три или четыре границы, сохраненные значения отображаются как [L l. SEt] - [L 3. SEt] или [L 4. SEt].
- 6. Если вы сделали ошибку в процессе операции, нажмите кнопку Print. Операция будет отменена. Повторите операцию сначала.
- 7. Если нажать кнопку Function во время мигания значения предела на дисплее, вес образца на весах примется за эталонный. Если нажать кнопку Zero/Tare, то можно ввести значение предела.
- 8. Если пять символов [<] появляются одновременно напротив HI, ОК и LO, то вы установили значение пределов неверно. Установите значения пределов заново.
- 9. При вводе предельных значений обязательно учитывайте способ сравнения.

(Пример)

Чтобы ввести нижний предел 970.0 г и верхний предел 1050.0 г при эталонном весе 1000.0 г, введите значения, как указано в таблице ниже:

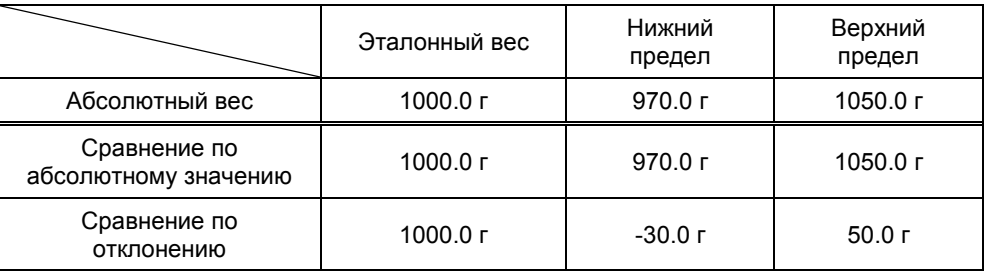

### **8.6 Использование гистограммы**

При использовании двух предельных значений для отображения результатов можно также использовать гистограмму нагрузки (2-точечная шкала).

Все режимы взвешивания, кроме режима сравнения, поддерживают эту функцию.

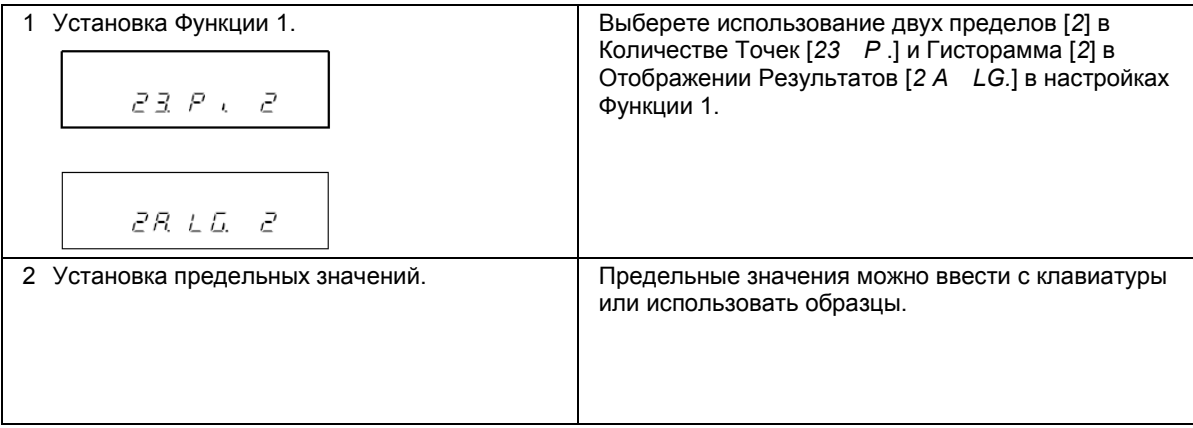

Гистограмма может отображаться в следующем виде:

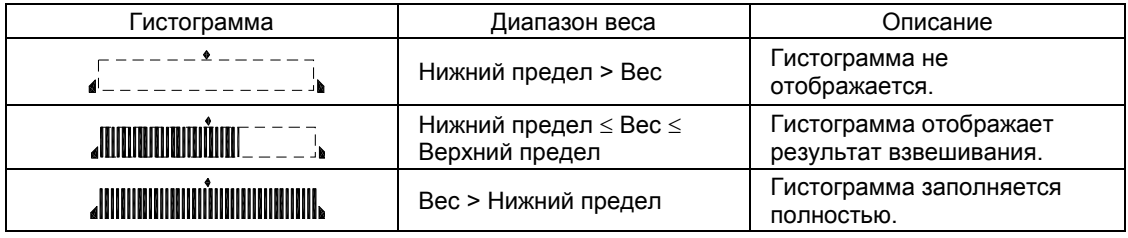

### *Внимание:*

- 1. Гистограмма не отображается, если нижний предел равен верхнему пределу.
- 2. При использовании 2-точечной шкалы гистограмма не отображает нагрузку относительно НПВ.
- 3. При использовании 2-точечной шкалы режим компаратора не работает.

### **Важные моменты**

Внешний вид гистограммы зависит от выбранного режима эксплуатации весов:

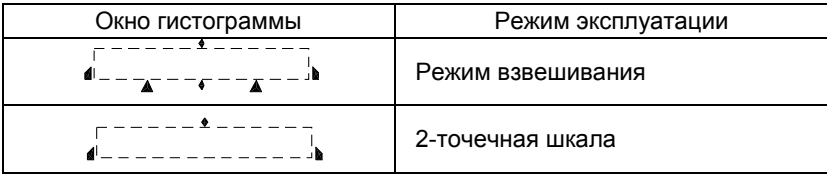

# **9 Калибровка весов**

Показания весов зависят от сил гравитации, поэтому весы необходимо калибровать непосредственно на месте их эксплуатации. Калибровку также рекомендуется проводить после длительного простоя весов, изменения условий эксплуатации (влажность, температура и т.д.), а также в случае, если погрешность превышает допустимые значения.

Перед началом калибровки весы необходимо прогреть не менее 30 минут.

### **9.1 Калибровка встроенной гирей**

\* Только для весов серии LNR

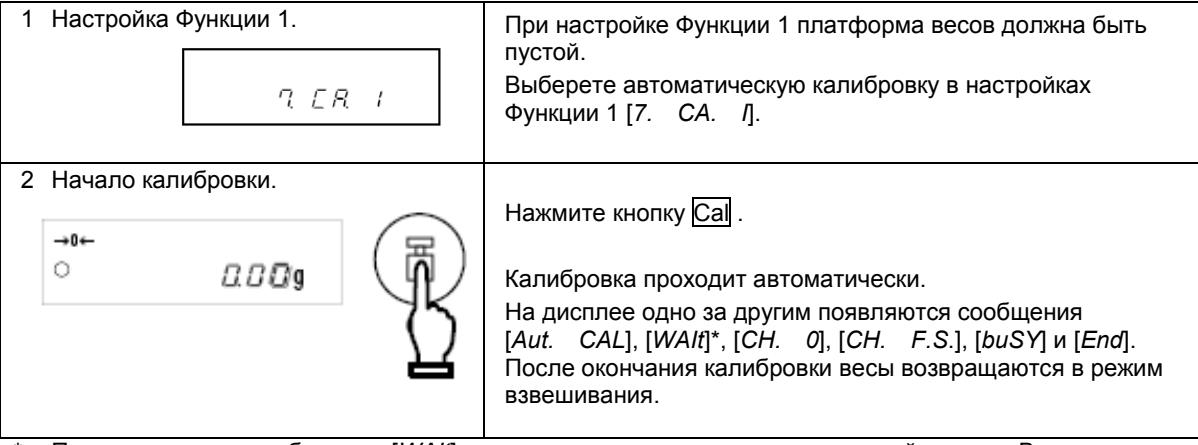

\* При появлении сообщения [*WAIt*] весы готовятся к установке нулевой точки. Время задержки отображается на гистограмме.

### **9.2 Калибровка внешней гирей**

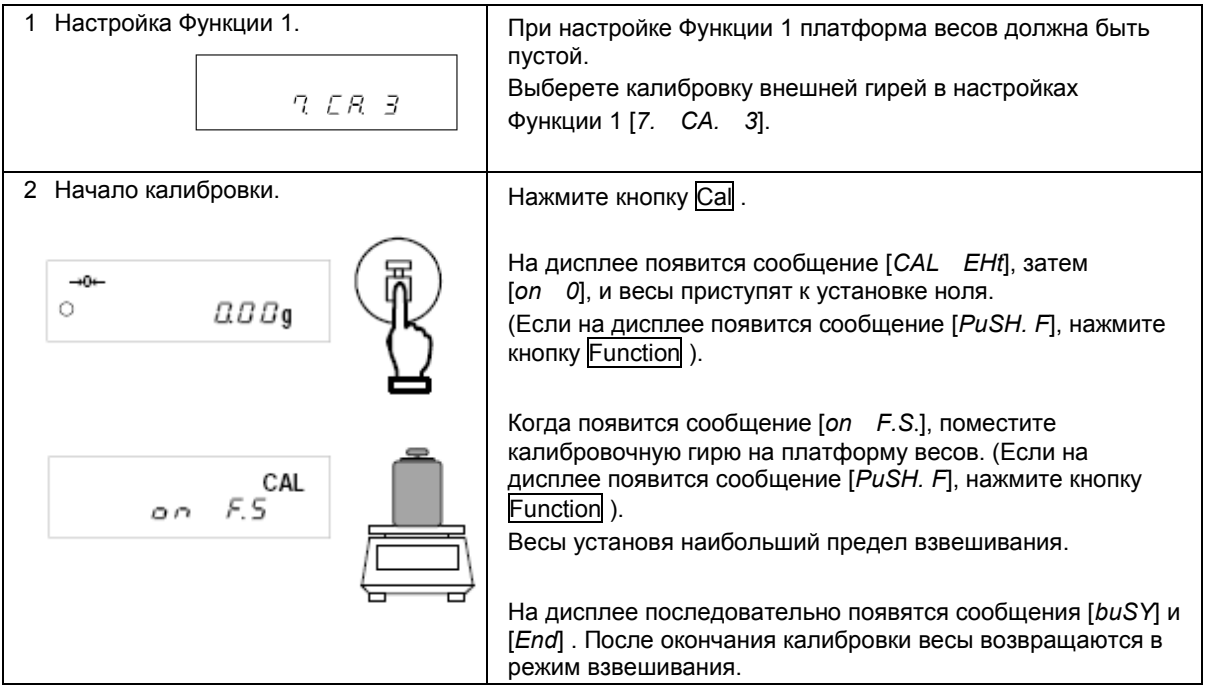

## **9.3 Тест калибровки встроенной гирей**

\* Только для весов серии LNR

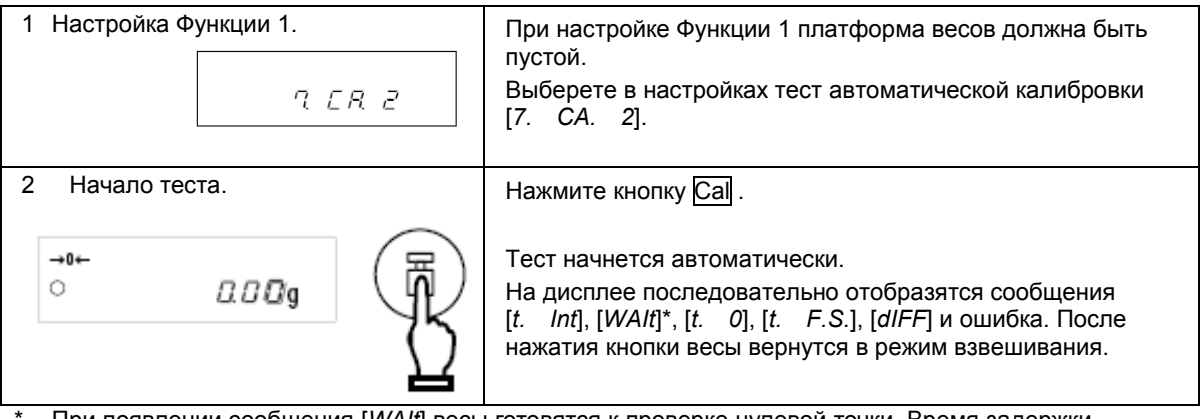

\* При появлении сообщения [*WAIt*] весы готовятся к проверке нулевой точки. Время задержки отображается на гистограмме.

# **9.4 Тест внешней гирей**

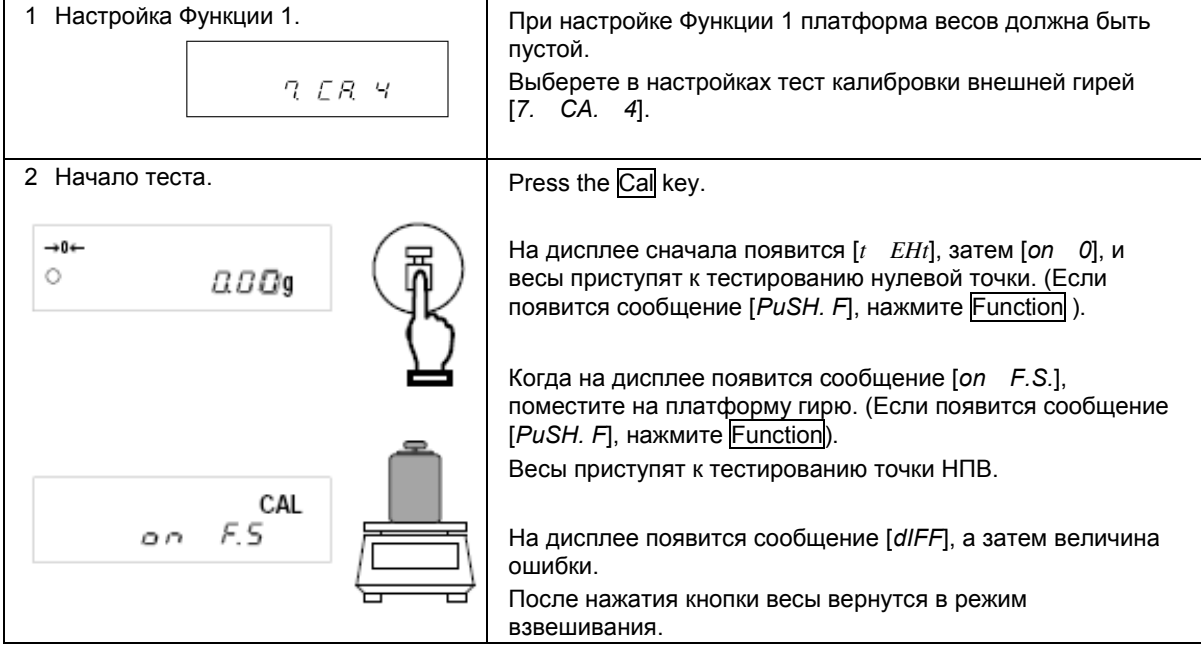

\* Ошибка, отображаемая на дисплее после сообщения [*dIFF*] , рассчитывается по следующей схеме:

Ошибка = Истинное значение – Текущее значение $\mathsf{I}$ 

### **9.5 Юстировка встроенной калибровочной гири**

\* Функция доступна только для серии LNR. Функция предназначена для настройки встроенного калибровочного механизма калибровки с помощью эталонной гири.

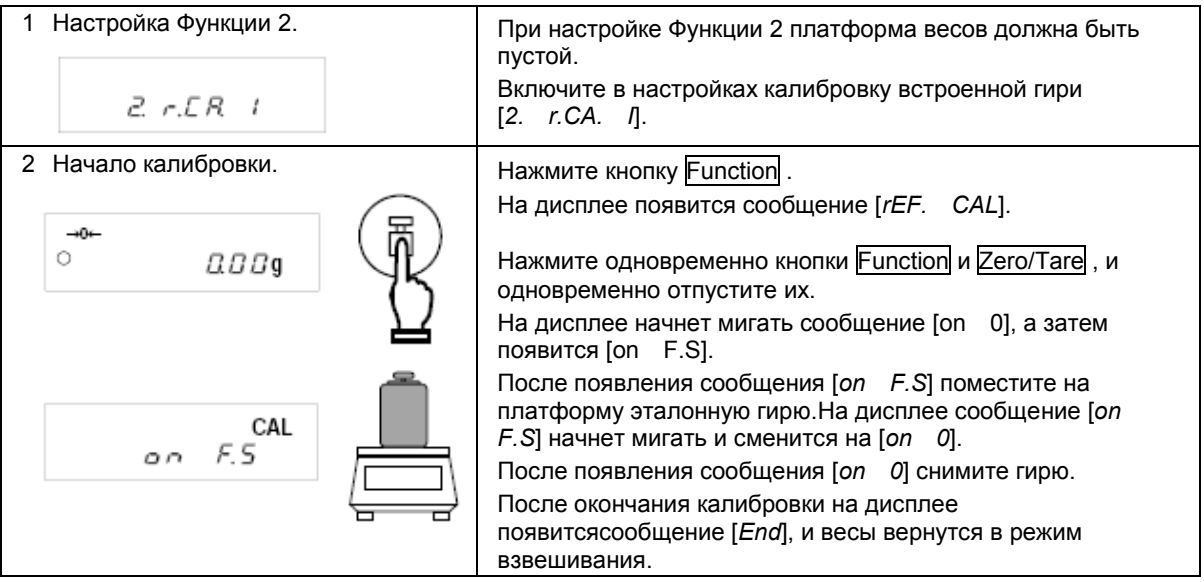

### **Важные моменты**

- 1. Если во время калибровки или теста вы нажмете вместо кнопки Function другую кнопку, на дисплее появится сообщение [*StOP*], и тест или калибровка будут прерваны. Весы вернутся в режим взвешивания.
- 2. При калибровке или тесте внешней гирей используйте гирю номинальным весом не менее 50% НПВ. Для получения более высокой точности используйте гирю номиналом как можно ближе к НПВ.
- 3. При возникновении ошибки в процессе калибровки или теста на дисплее могут появляться следующие сообщения:
	- (1) [ *I – Err* ]: При калибровке используется гиря весом мене 50% НПВ. При калибровке встроенной гири используется гиря менее 95% НПВ данной модели.
	- (2) [ *2 – Err* ]: Обнаружена ошибка более 1.0 % при калибровке внешней гирей, или весы неисправны.
	- (3) [ *3 – Err* ]: Автоматическая калибровка проводится с посторонним предметом на платформе.
	- (4) [ *4 – Err* ]: Обнаружена ошибка более 1.0 % при калибровке встроенной гирей, или весы неисправны.
	- (5) [ *7 – Err* ]: Автоматическая калибровка была прервана из-за низкого заряда батареи.
	- (6) [ *A – Err* ]: Обнаружена некорректная операция в процессе калибровки.

(Нажатие кнопки при обнаружении ошибки возвращает весы в режим взвешивания).

При появлении вышеуказанных сообщений калибровка прерывается. Проверьте, какую гирю вы используете, и повторите калибровку снова. В случае повторения ошибки обратитесь в сервисный центр.

### **10.1 Установка времени**

Время отображается с символом [10]. Время устанавливается в виде Часы-Минуты-Секунды в 24-часовом формате.

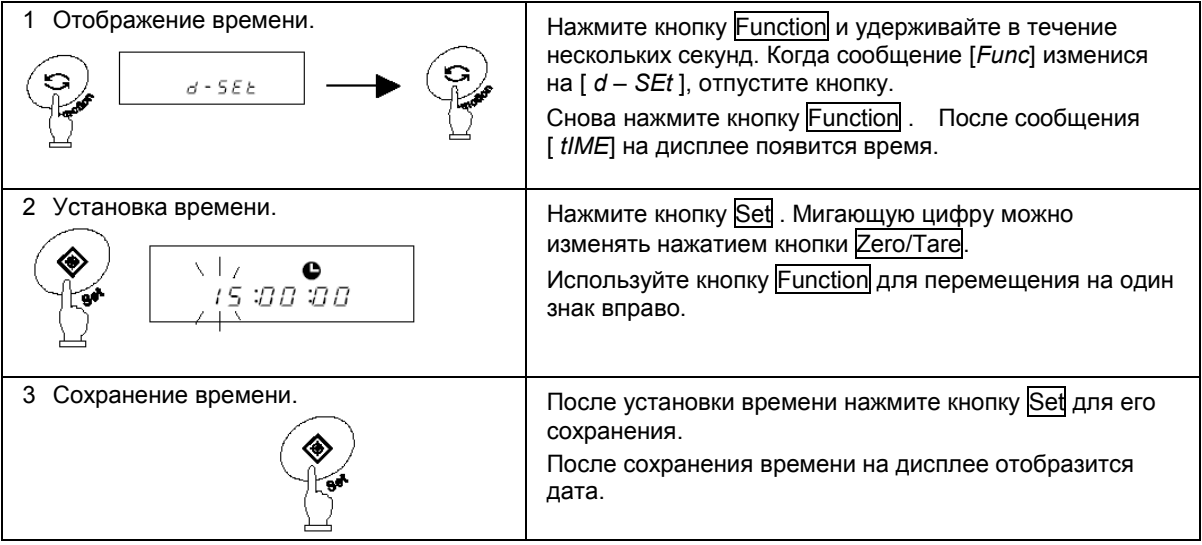

Если нажать кнопку Print до сохранения времени, на дисплее отобразится текущее время.

### **Функция округления до 30 секунд**

Нажмите кнопку Zero/Tare во время отображения времени.

29 или менее секунд округлятся до минуты назад, 30 или более секунд округлятся до минуты вперед.

## **10.2 Установка даты**

Дата отображается с символом [⊕]. Последние две цифры означают год. Формат даты можно изменить в настройках Функции 1.

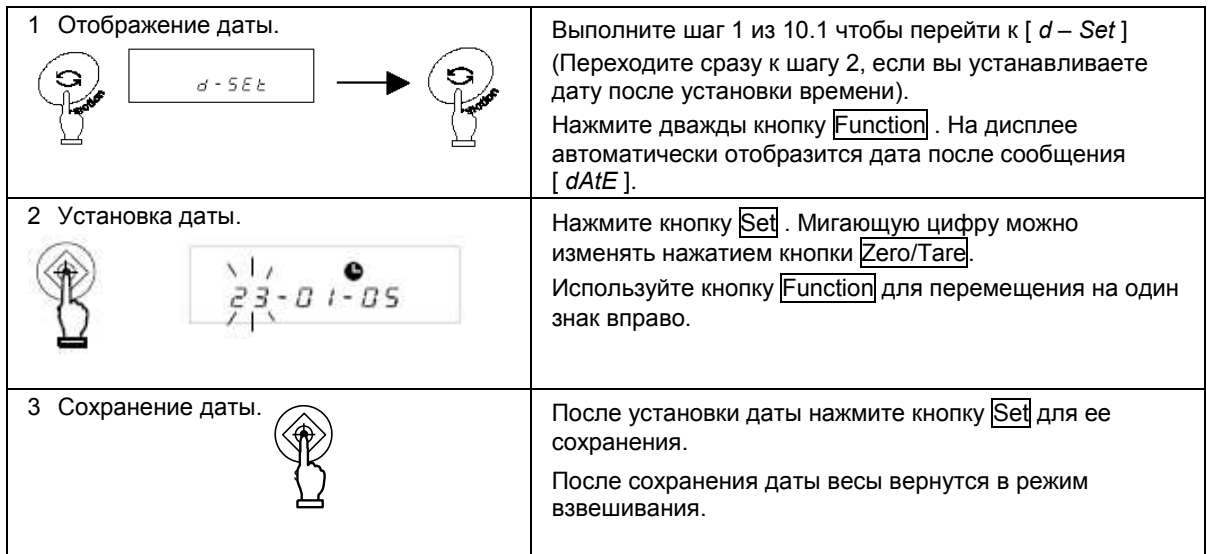

Если нажать кнопку Print до сохранения даты, на дисплее отобразится текущая дата.

### **11.1 Спящий режим**

Данная функция отключает дисплей весов, если они простаивают в режиме взвешивания более 3 минут. Функция может быть использована только при использовании питания от сети через адаптер. Для ее использования необходимо установить соответствующие параметры в настройках Функции 1 [ *A. A.S. I* ].

Если переход в спящий режим включен, на дисплее появляется соответствующий индикатор.

Для выхода из спящего режима достаточно дотронуться до платформы или клавиатуры весов.

### *Внимание:*

Переход в спящий режим не работает при следующих условиях:

- 1. Весы в процессе настройки Функции 1, Функции 2, даты, времени и т.д.
- 2. На платформе находится груз.
- 3. Весы используют питание от батареи.

### **11.2 Функция автоматического отключения**

Эта функция отключает питание весов, если они простаивают в режиме взвешивания более 3 минут. Функция доступна только при использовании питания от батареи и предназначена для сохранения заряда батареи.

Для использования функция автоматического отключения установите в настройках Функции 1 [ *9. AP. I* ].

### *Внимание:*

Функция автоматического отключения не работает при следующих условиях:

- 1. Весы в процессе настройки Функции 1, Функции 2, даты, времени и т.д.
- 2. На платформе находится груз.
- 3. Весы используют питание от сети через адаптер.

### **11.3 Выбор единиц веса**

Данная функция позволяет выбрать две единицы веса (A и B) и переключаться между ними.

Какая из единиц будет использоваться, устанавливается в настройках Функции 1. Возможна установка одной и той же единицы для A и B.

Переключение между единицами осуществляется нажатием кнопки Function.

### *Внимание:*

Для использования единицы B выберете режим простого взвешивания в Функции 1 [*I. SEt. I* ]. Единица A может быть использована во всех режимах.

### **11.4 Формат даты**

Данная функция позволяет выбрать формат даты для отображения на дисплее весов или для вывода на принтер. Установка формата осуществляется в настройках Функции 1 согласно таблице ниже:

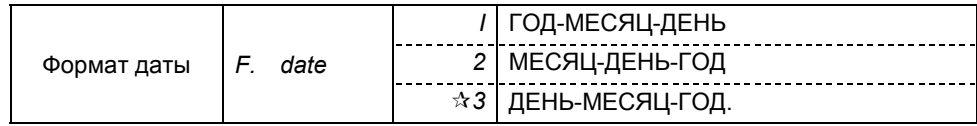

### **11.5 Вывод времени на печать**

Данная функция позволяет выводить текущее время вместе с результатами взвешивания. Перед использованием функции установите время на весах.

Для использования функции установите в настройках Функции 1 [*G. t.o. I*].

### **11.6 Автоматическое включение**

Данная функция автоматически включает весы при присоединении адаптера. Вы можете использовать эту функцию, если весы работают совместно с другими устройствами. Для использования функции установите в настройках Функции1 [*L. d.St. I*].

#### $11.7$ Интервальная функция

Данная функция позволяет выводить данные через определенный интервал времени. Одновременно с данными можно выводить текущее время. Интервал устанавливается в формате ЧАСЫ-МИНУТЫ-СЕКУНДЫ. Для использования функции установите в настройках Функции 1 [6]. о.с. А] или [6]. о.с. b].

#### $11.7.1$ Установка интервала

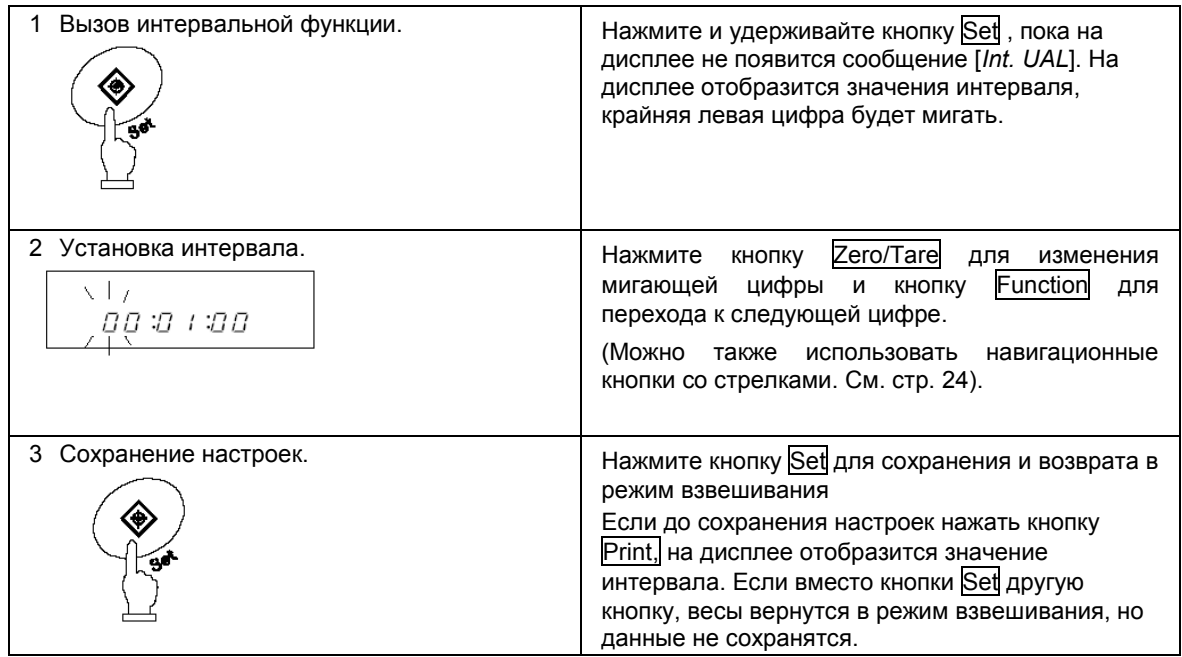

#### $11.7.2$ Начало интервальной передачи данных

Hажмите кнопку Print . На дисплее появится сообщение [StArt], и начнется передача данных. В процессе работы интервальной функции мигает символ [@]. В момент передачи данных по эляется символ  $\ddotsc$ 

#### $11.7.3$ Остановка передачи данных

Нажмите кнопку Print . На дисплее появится сообщение [*End*], и весы вернутся в режим взвешивания.

## Внимание:

- Интервал передачи данных может изменяться при входе в настройки Функции 1  $1.$ или Функции 2.
- В процессе ввода интервала может появляться сообщение [ 6 Err ]. Это  $2.$ означает, что интервал слишком мал. В этом случае необходимо задать более длительный интервал.

## **11.8 Ввод ID.**

Персональный номер ID используется при выводе данных через ISO/GLP/GMPсовместимый интерфейс.

При отображении ID символ [◀] и треугольник [▲] отображаются в левом верхнем углу дисплея.

Для персонального номера ID можно использовать 6 знаков. Это могут быть цифры [0-9], буквы [A-F] или символ [ - ]. Пробел обозначается нижним подчеркиванием [ \_ ].

### **11.8.1 Установка ID**

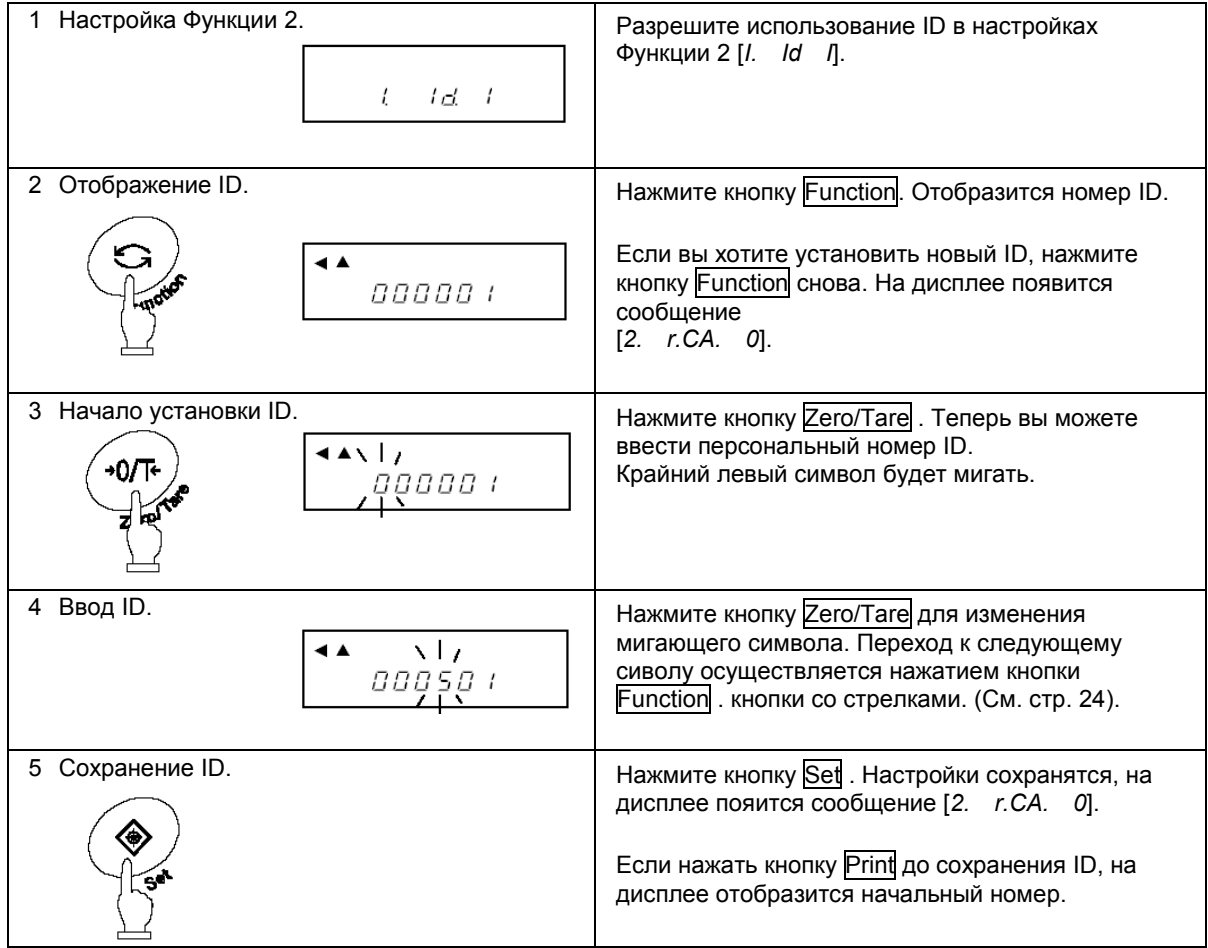

#### $11.9$ Ввод погрешности гири

Калибровка или тест внешней гирей могут быть более точными, если ввести погрешность калибровочной гири. Значение погрешности необходимо вводить в миллиграммах.

Погрешность = Реальный вес - Номинальный вес

Пример: Для гири 1000 г: Погрешность= 1000.00012 - 1000= 0.00012 = +0.12 mg

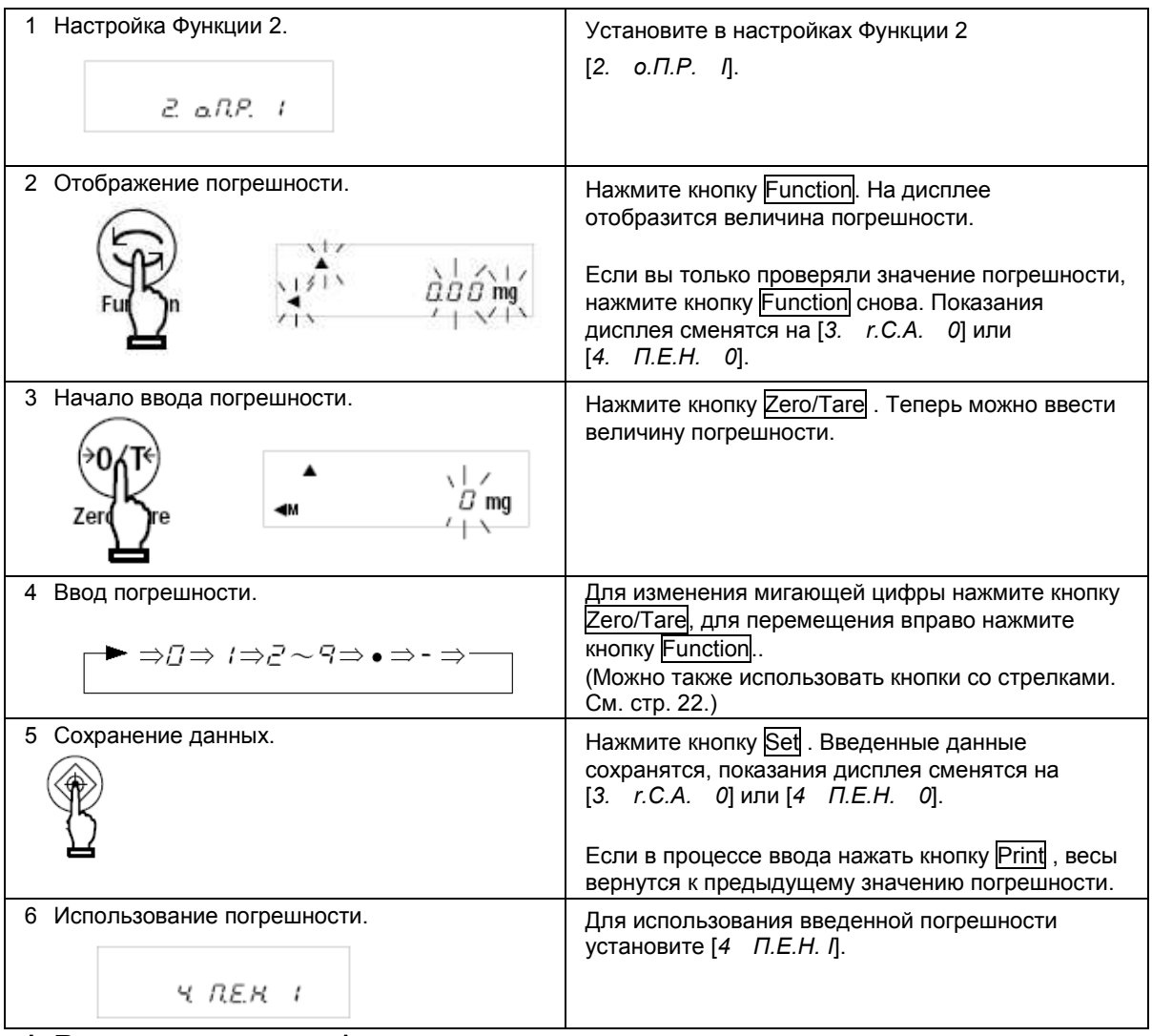

### $\mathbf{\hat{x}}$  Важные моменты  $\mathbf{\hat{x}}$

При использовании нескольких гирь одновременно, вводите их суммарную погрешность.

Величина вводимой погрешности не должна превышать ±100.00 мг. Если погрешность превышает введенное значение, на дисплее появится сообщение [r -Err].

### **12.1 RS232C**

### **12.1.1 Номера контактов и их описание**

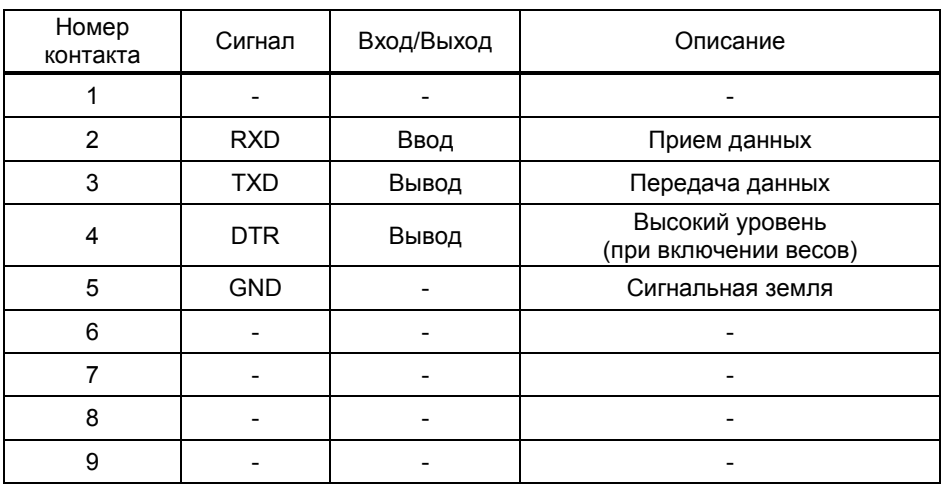

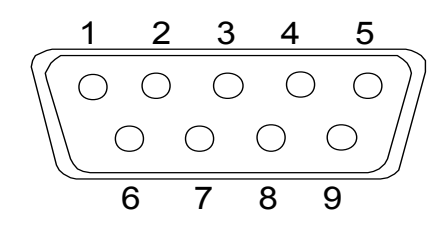

D-SUB9P разъем  $\frac{1}{2}$ 

### *Внимание:*

Перед присоединением разъема удостоверьтесь, что питание весов отключено.

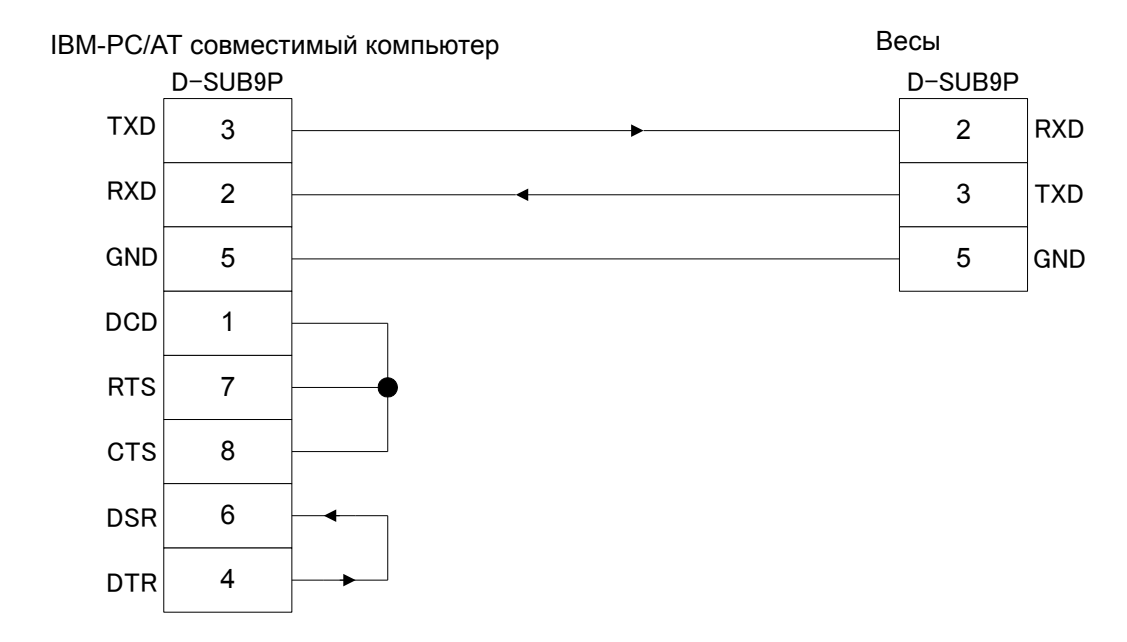

#### **ПРИМЕР ПРИМЕР ПОДКЛЮЧЕНИЯ К IBM-PC/AT-СОВМЕСТИМОМУ КОМПЬЮТЕРУ ППИ**

### **ПРИМЕР ПОДКЛЮЧЕНИЯ К РС9801 ВВЕ**

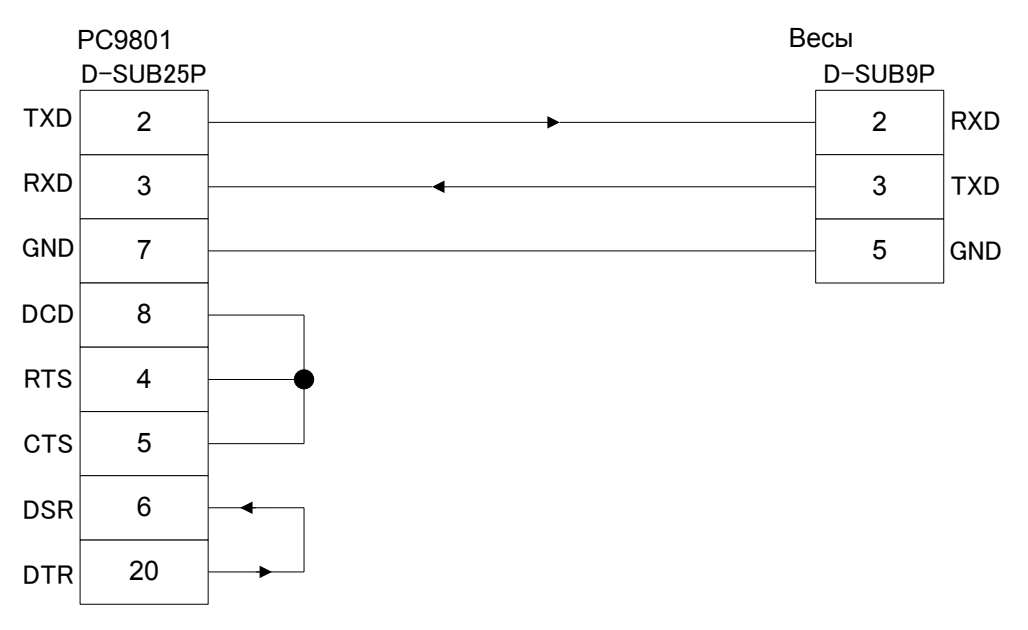

### **12.1.3 Описание интерфейса**

(1) Передающая система Последовательная передача со стартстопной синхронизацией. (2) Скорость передачи 1200/2400/4800/9600/19200 бит/сек (3) Кодировка ASCII коды (8/7 бит) (4) Уровень сигнала Совместимый с EIA RS-232C. Высокий уровень (логический «0») +5 – +15 V Низкий уровень (логическая «1») -5 – -15 V (5) Число бит Стартовый бит 1 бит Биты данных 8/7 бит (7 бит используются для 7-значного формата) Бит четности 0/1 бит Стоповый бит 2/1 бит (1 бит используется для 7-значного формата.) (6) Бит четности Нет/Нечетный/Четный LSB MSB «1»

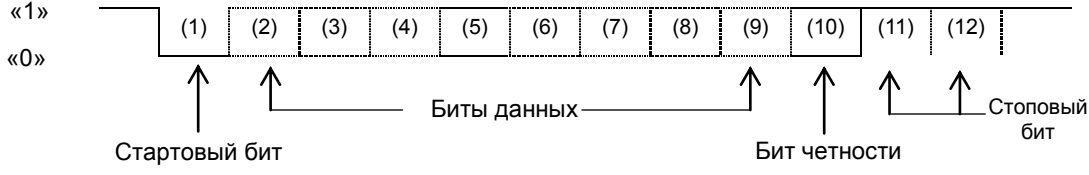

### **12.2 Вывод данных на периферийные устройства**

Весы работают со стандартными периферийными устройствами производства Shinko Denshi.

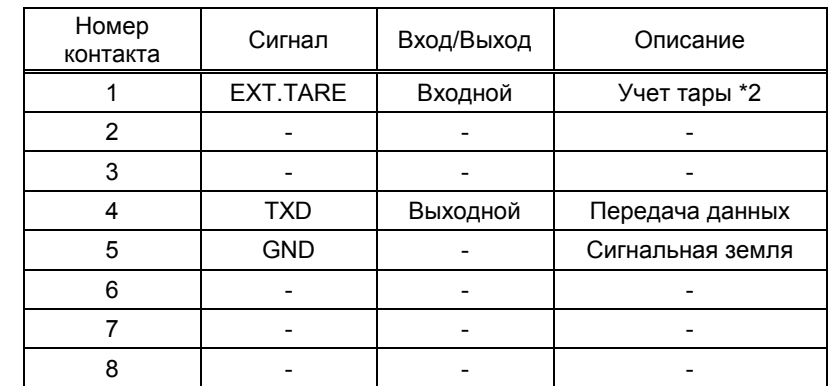

### **12.2.1 Номера контактов и их описание**

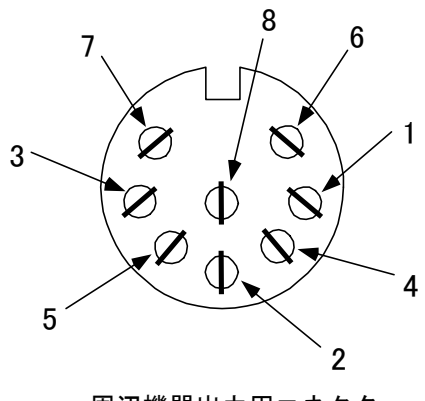

Разъ屬ผ A機器 出力 用品 лю Фе Яия периферийных устройств

- \*1 Для подключения периферийных устройств используйте разъем, входящий в комплект поставки весов.
- \*2 Вы можете учесть вес тары или установить ноль с внешнего устройства путем соединения контактов или установкой транзисторного переключателя между контактами 1 и 5.

### *Внимание:*

Перед присоединением разъема удостоверьтесь, что питание весов отключено.

### **12.3 Виды команд и данных**

- (1) Выходные данные Данные, такие как вес, которые могут быть отправлены на внешнее устройство
- (2) Команды Команды, посылаемые весам с внешнего устройства
- (3) Ответ Ответ на команду, который приходит от весов на внешнее устройство

### *Внимание:*

- 1. Все выше обозначенные данные могут быть переданы через интерфейс RS232.
- 2. Только выходные данные (1) могут быть использованы внешним устройством.

### **12.4 Вывод данных**

Выбор одного из трех форматов осуществляется в настройках Функции 1:

#### **12.4.1 Формат данных**

#### **(1) 6-значный формат**

Состоит из 14 символов, включая терминатор (CR=0DH, LF=OAH).

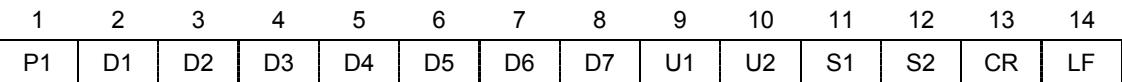

### **(2) 7-значный формат**

Состоит из 15 символов, включая терминатор (CR=0DH, LF=OAH). Бит четности может быть добавлен.

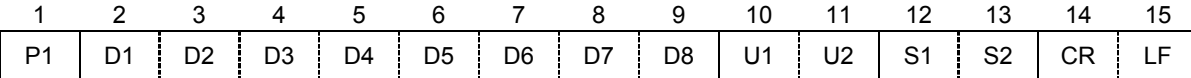

### **(3) Расширенный 7-значный формат**

Состоит из 15 символов, включая терминатор (CR, LF). Бит четности может быть добавлен.

Это расширенная версия стандартного 7-значного формата. Отличие заключается в следующем:

- длина данных может быть как 7, так и 8 бит
- длина стопового бита может быть как 1 бит, так и 2 бита

При использовании для печати японского языка ( [*E 3. P.F.*] в Функции 1), длина данных составляет 8 бит.

#### **(4) 6-значный формат с дополнительным делением шкалы**.

Состоит из 15 символов, включая терминатор (CR=0DH, LF=0AH). Символ "/" располагается перед дополнительным делением шкалы.

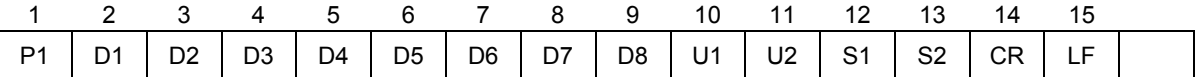

#### **(5) 7- значный формат с дополнительным делением шкалы**.

Состоит из 16 символов, включая терминатор (CR=0DH, LF=0AH). Бит четности может быть добавлен. Символ "/"располагается перед дополнительным делением шкалы.

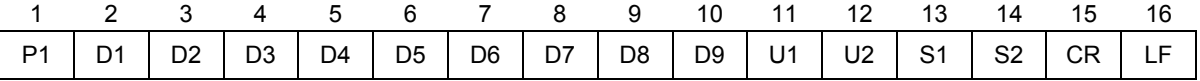

#### **((6) Расширенный 7-значный формат с дополнительным делением шкалы**.

Состоит из 16 символов, включая терминатор (CR=0DH, LF=0AH). Бит четности может быть добавлен. Символ "/"располагается перед дополнительным делением шкалы.

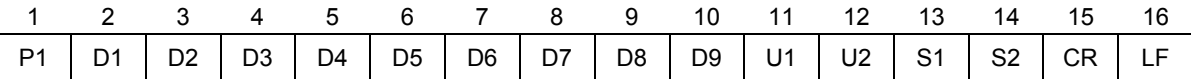

#### **12.4.2 Полярность (P1: 1 символ)**

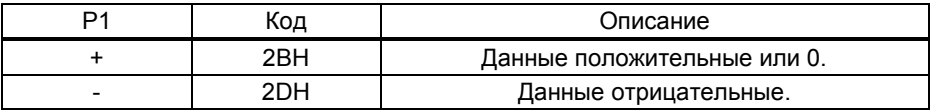

### **12.4.3 Цифровые данные**

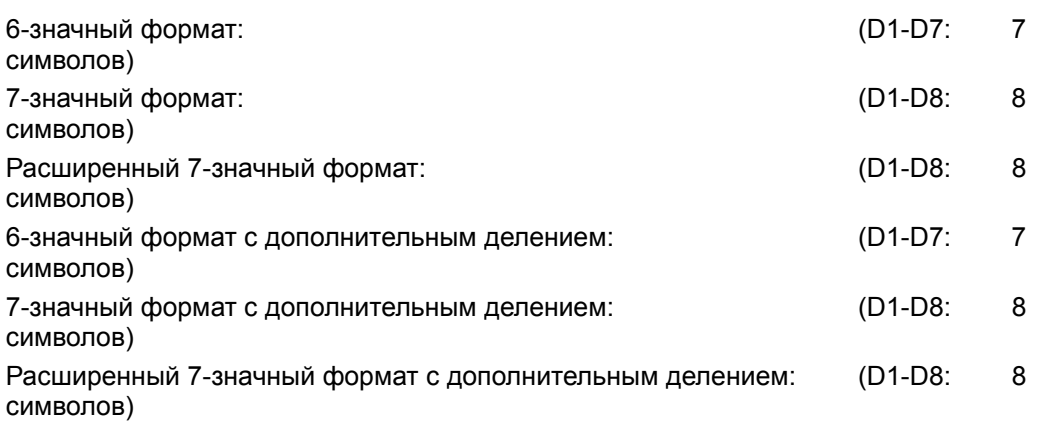

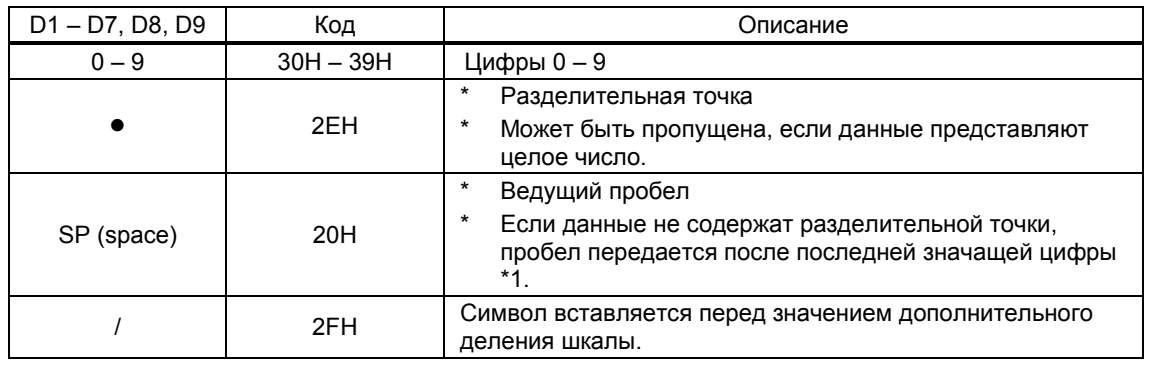

\*1 Согласно заводским установкам цифровое значение начинается с 0 (30H). Вместо 0 можно использовать пробел (20H), изменив предварительно настройки.

\* При использовании двойного диапазона, SP передается в последнем разряде, который соответствует выделенной цифре на дисплее.

### **12.4.4 Единицы (U1, U2: 2 символа)**

\* ASCII коды.

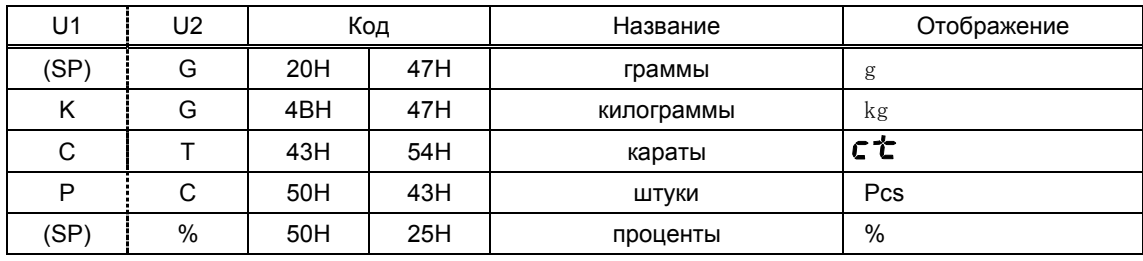

#### **12.4.5 Результат сравнения при использовании компаратора (S1: 1 символ)**

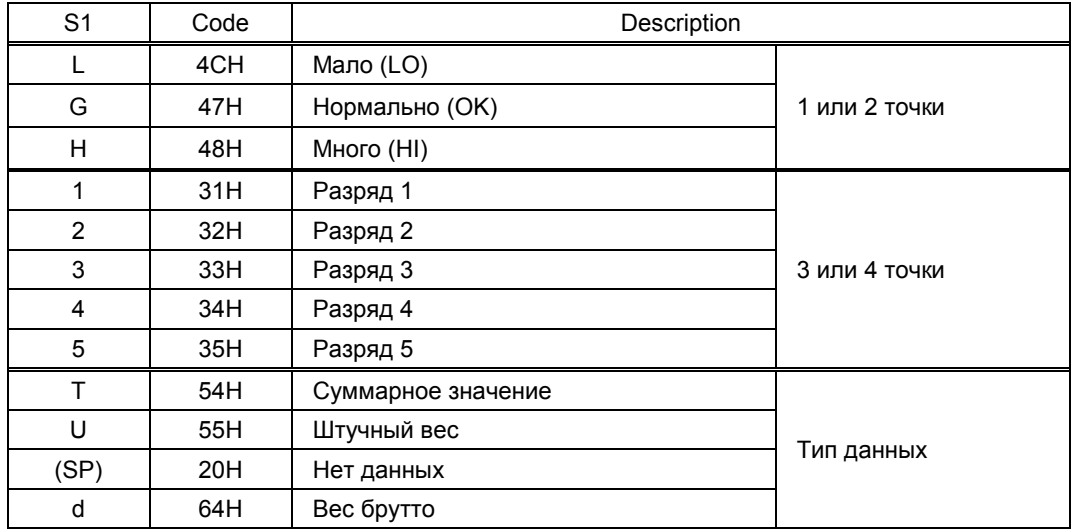

### **12.4.6 Статус (S2:1 символ)**

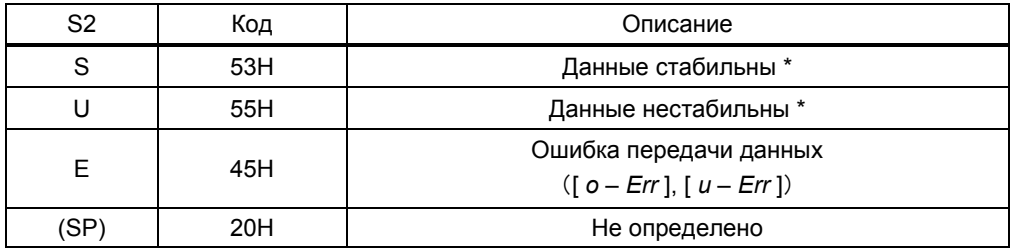

\* Данные, не зависящие от стабильности показаний (например, суммарный вес, штучный вес), передаются символом S или U.

#### **12.4.7 Вывод дополнительных данных (кроме веса)**

#### **(1) Вывод интервала**

#### **Верхний колонтитул**

- 15 символов.

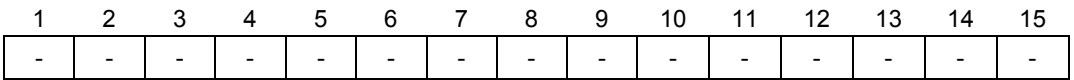

#### **Нижний колонтитул**

Вставляются две линии.

#### **(2) Вывод времени**

Если разрешен вывод времени, то оно выводится одной строкой выше данных.

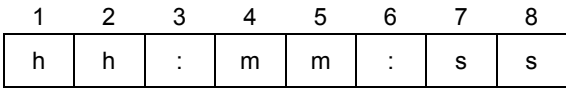

\* hh: часы (00-23), mm: минуты (00-59), ss: секунды (00-59)

### **12.5 Команды**

Весы поддерживают следующие 7 команд:

- 
- (3) Установка режима взвешивания (4) Запрос вывода данных
- (5) Запрос вывода времени (6) Установка интервала
- (7) Калибровка

### **12.5.1 Процедура передачи**

(1) Отправьте команду с внешнего устройства.

Двусторонняя система передачи данных позволяет отправлять команды независимо от передачи данных весами.

(2) После выполнения полученной команды весы отправляют ответ о ее выполнении или запрашиваемые данные. Если выполнение команды невозможно, или получена неверная команда, весы отправляют сообщение об ошибке.

Обычно отправка ответа происходит в течение одной секунды после получения команды.

Между тем, если весы получают команду учесть вес тары в процессе настройки функции учета тары или в момент стабилизации ноля, ответ может занять более длительное время.

Если весы получают команду в момент настройки какой-либо функции, калибровки или другой операции, ответ отправляется после выполнения операции.

 (3) После отправления команды на весы не отправляйте следующую команду, не дождавшись ответа на предыдущую.

- (1) Учет тары (2) Установка вывода данных
	-
	-

### **12.5.2 Ответ**

Формата ответа можно выбрать в настройках Функции 1.

#### **(1) A00/Exx формат**

Состоит из 5 символов, включая терминатор (CR, LF).

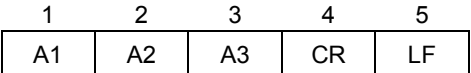

#### **Типы ответа**

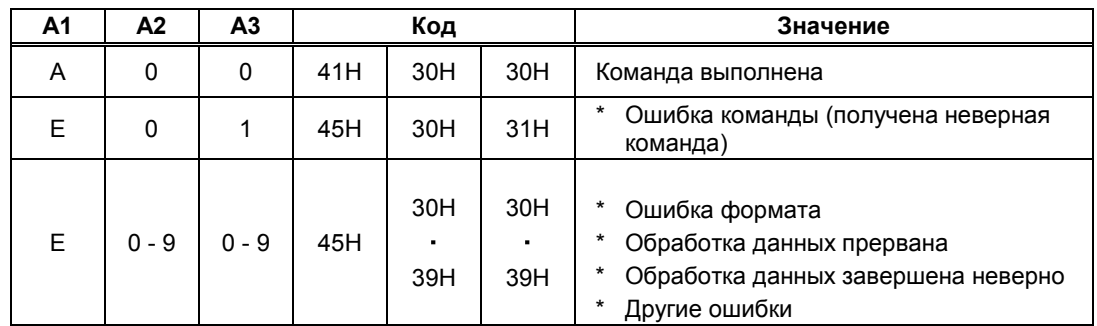

### **(2) ACK/NAK формат**

Состоит из 1 символа (Не включает терминатор).

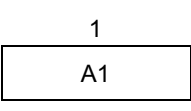

#### **Типы ответа**

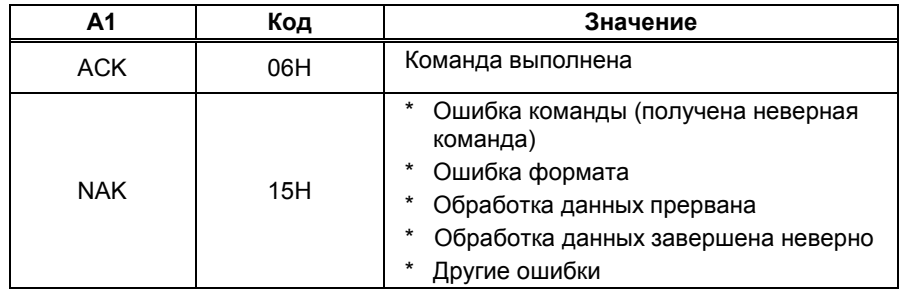

\* Следующие описания и таблицы предполагают, что выбран формат A00/Exx.

A00 обозначается как ACK, E00 – как NAK.

### **12.5.3 Формат команд**

### (1) **Команда учета тары (установки ноля)**

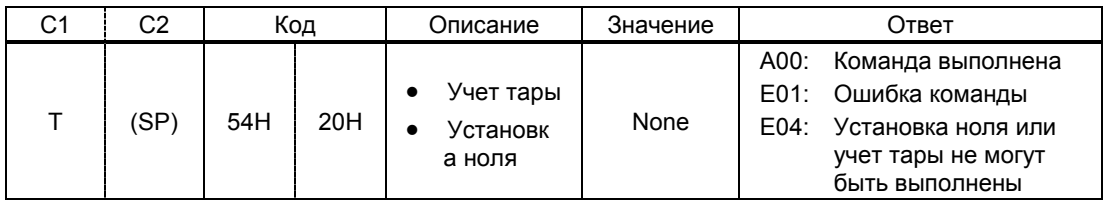

#### (2) **Контроль передачи данных**

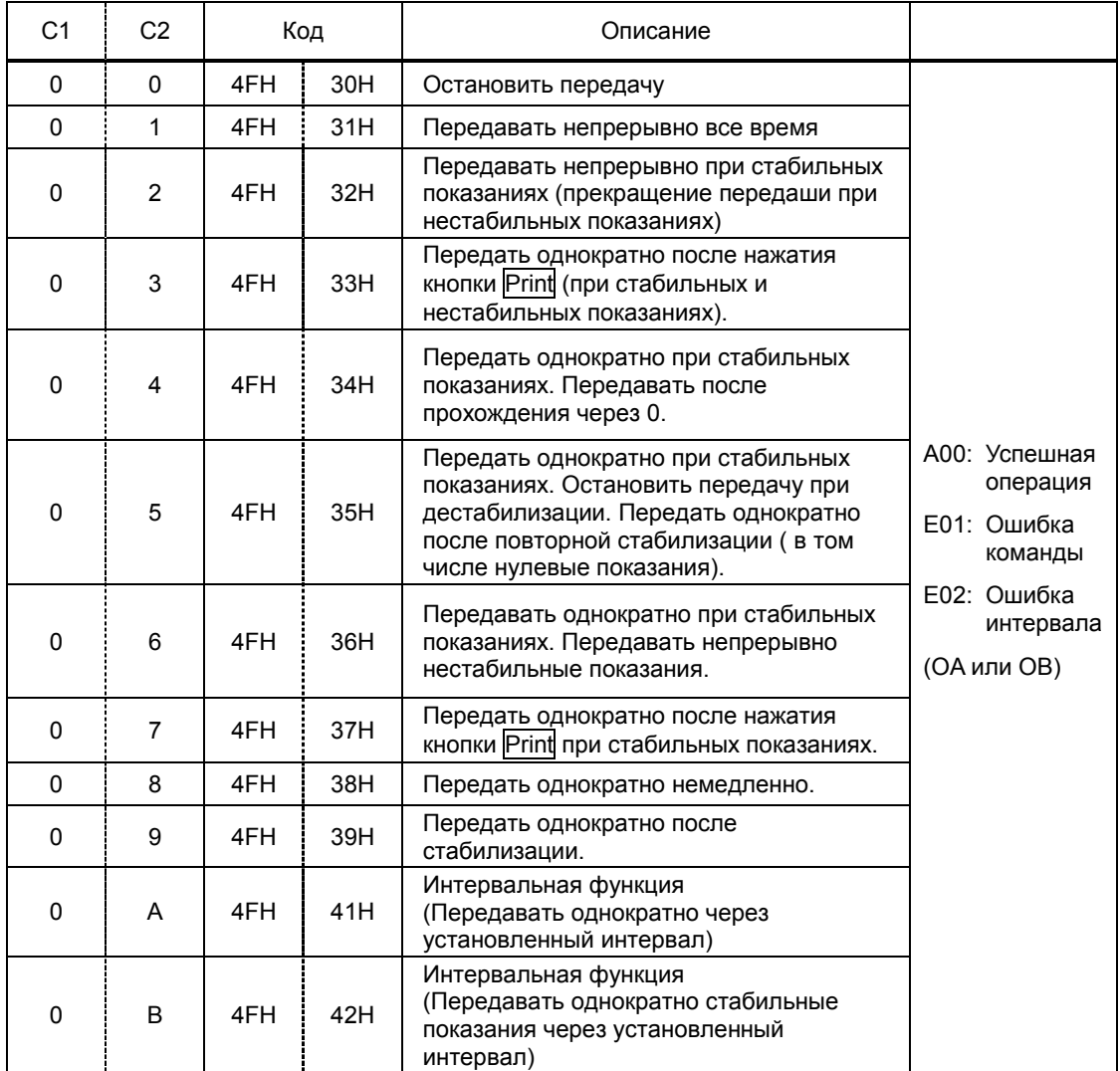

\* Команды от O0 до O7 соответствуют настройкам Функции 1.

Команды О8 и О9 используются для запроса данных от весов.

- \* Команды от O0 до O7, OA и OB выполняются, пока не получена новая команда. Однако, после выключения/включения весов установки возвращаются к настройкам Функции 1.
- \* После получения команды OA или OB, весы активируют интервальную функцию. Повторная отправка той же команды деактивирует интервальную функцию.

### **12.5.4 Команда установки режима**

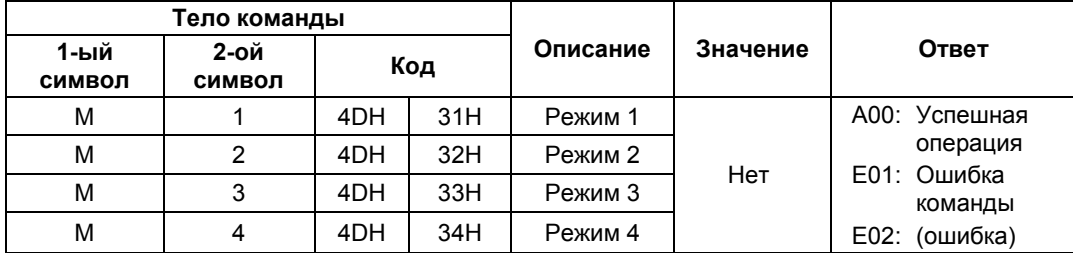

\* Режим измерения зависит от комбинации режима взвешивания и выбранного режима (режим 1, 2, 3 или 4).

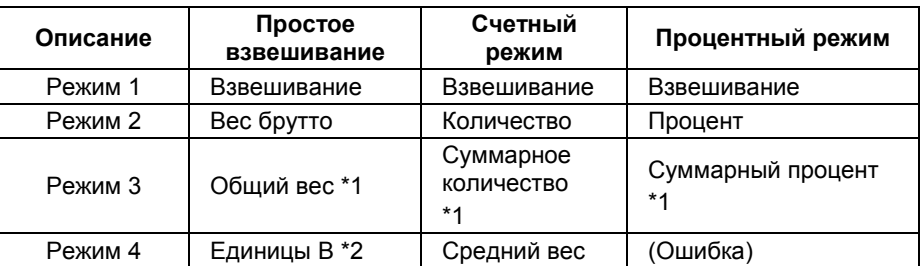

- \*1 Режим 3 (M3) может быть использован, если включен режим суммирования. Если режим суммирования отключен, весы отправят сообщение об ошибке.
- \*2 Если единица B не установлена, весы входят в режим простого взвешивания. Если выбирается режим, который не поддерживается, весы отправляют сообщение об ошибке.

#### **12.5.5 Команды запроса даты и времени**

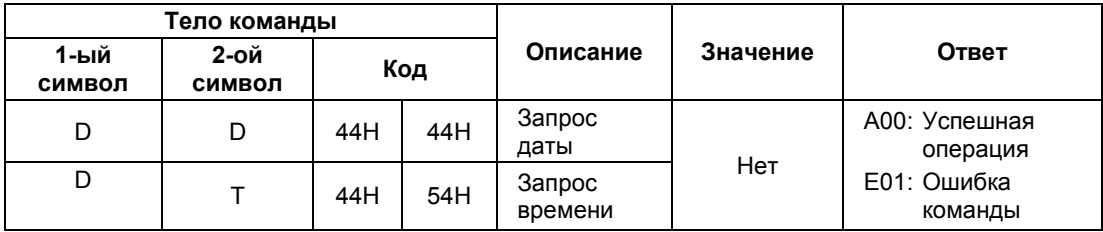

(1) Формат даты \*2 DATE:yyyy.mm.dd(CR)(LF) Английский язык ヒヅケ:yyyy.mm.dd(CR)(LF) Японский язык (2) Формат времени TIME:(SP)(SP)(SP)(SP)(SP)hh:mm(CR)(LF) Английский язык ジコク:(SP)(SP)(SP)(SP)(SP)hh:mm(CR)(LF) Японский язык

- \*1 Вы можете установить английский или японский языки для печати в настройках Функции 1 [ *E 3. P.F.* ].
- \*2 Формат даты зависит от настроек Функции 1 [*F. dAtE*].

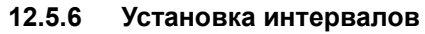

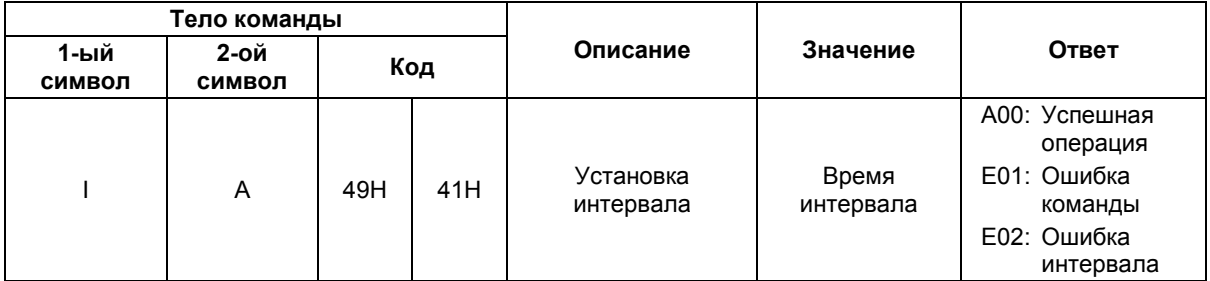

\* При вводе интервала команда, часы, минуты и секунды отделяются символом "**,**", например: IA, hh, mm, ss.

**12.5.7 Команда калибровки**

| Тело команды   |                |     |     |                                |          |                                                                                                    |
|----------------|----------------|-----|-----|--------------------------------|----------|----------------------------------------------------------------------------------------------------|
| 1-ый<br>символ | 2-ой<br>символ | Код |     | Описание                       | Значение | Ответ                                                                                                    |
| C              | $\mathbf 0$    | 43H | 30H | Отключить<br>калибровку.<br>*1 | Нет      | А00: Успешная<br>операция<br>Е01: Ошибка<br>команды<br>Е02: Операция<br>невозможна<br>Е03: Отмена<br>операции<br>Е04: Неудачная<br>операция |
| C              | 1              | 43H | 31H | Автоматическая<br>калибровка   |          |                                                                                                    |
| C              | 2              | 43H | 32H | Тест встроенной<br>гирей       |          |                                                                                                    |
| C              | 3              | 43H | 33H | Калибровка внешней<br>гирей    |          |                                                                                                    |
| C              | 4              | 43H | 34H | Тест внешней гирей             |          |                                                                                                    |

\* Весы отправляют на команду ответ только после выполнения операции.

\* Если кнопка Cal отключена в настройках Функции 1 [*7. CA.*], команда калибровки/теста не работает.

После выключения/включения весов восстанавливаются параметры, установленные в настройках в Функции 1.

### **12.5.8 Установка предельных значений**

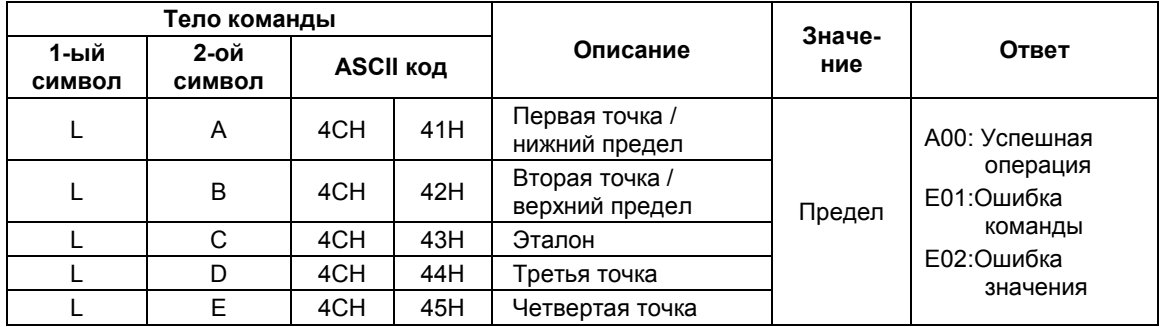

### *Внимание*

- 1. Используйте символ запятой между командой ввода и значениями: LA, nnn.
- 2. Вводите только цифровые значения. Вводить единицы массы не нужно.
- 3. в режиме простого взвешивания введенному значению ставится в соответствие единица массы, установленная для Единицы A.
- 4. для счетного и процентного режима используются единицы PCS и % соответственно.

#### **12.5.9 Примеры команд**

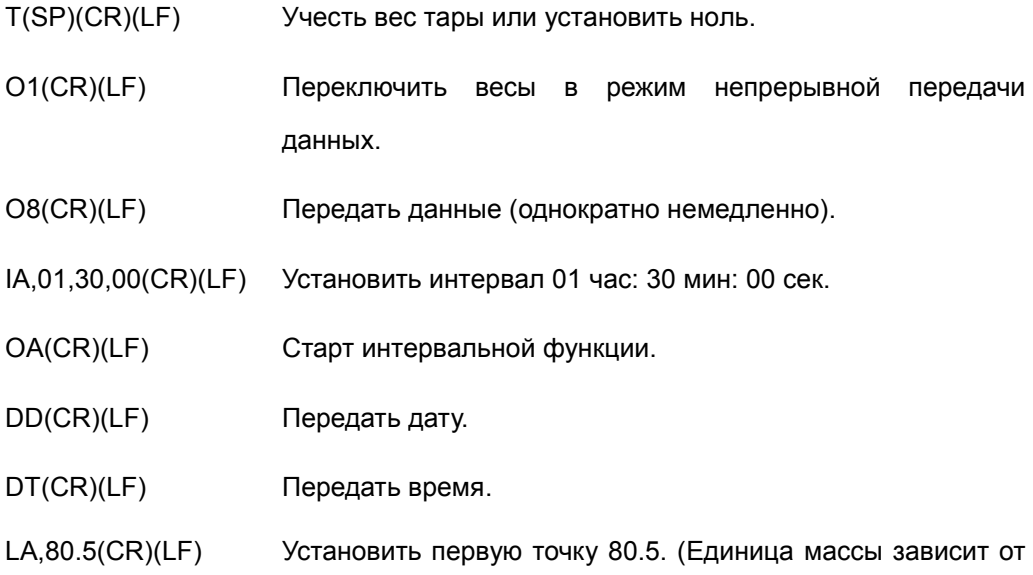

используемого режима взвешивания.)

### **12.6 Вывод специальных форматов**

### **12.6.1 Специальный формат 1**

Этот формат используется, если в Функции 1 установлено [ *7 I.F. 4 I* ] .

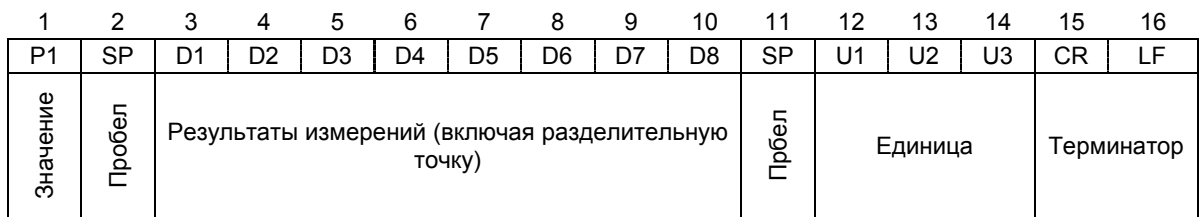

- P1 (Один символ): Значение Полярность плюс/ноль: [+] (2BH), минус: [-] (2DH)
- SP (Один символ): Пробел [ ] (20Н)
- D1~D8 (Восемь символов): Результат измерений,
	-

цифровое значение [от 0 до 9] (30H–39H),

разделительная точка (2EH)

\* Цифровые значения выравниваются по правым разрядам.

При отсутствии цифрового значения используется пробел (20H).

•  $SP(O_{\text{A}}$ ин символ): Space  $[ ] (20H)$ 

(\*\*H) : ASCII код : Пробел

U1~U3 (Три символа): Единица массы

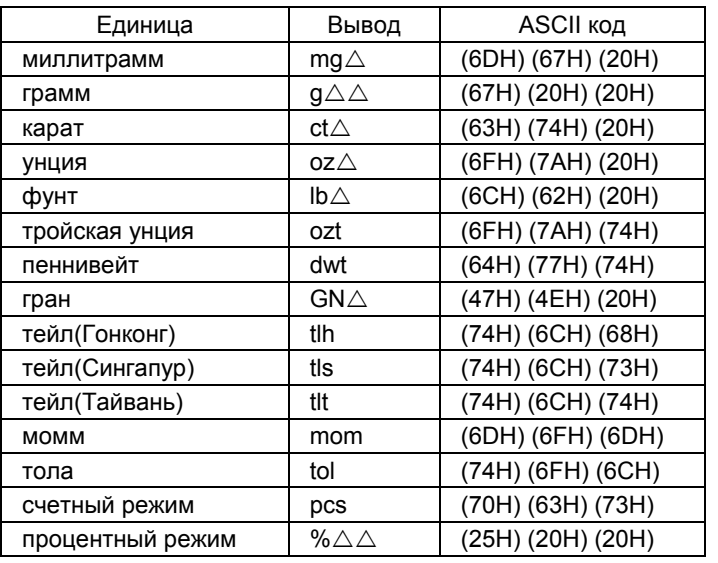

\* При нестабильной передачи вместо единицы может быть передан пробел (20H).

<CR><LF>: терминатор

Пример:

 $[123.4567g]$  : + $\triangle$ 123.4567 $\triangle$ g $\triangle \triangle$ <CR><LF> *[ o – Err* ] : H<CR><LF>

### **12.6.2 Специальный формат 2**

Этот формат используется, если в Функции 1 установлено [ *7 I.F. 4 2* ] .

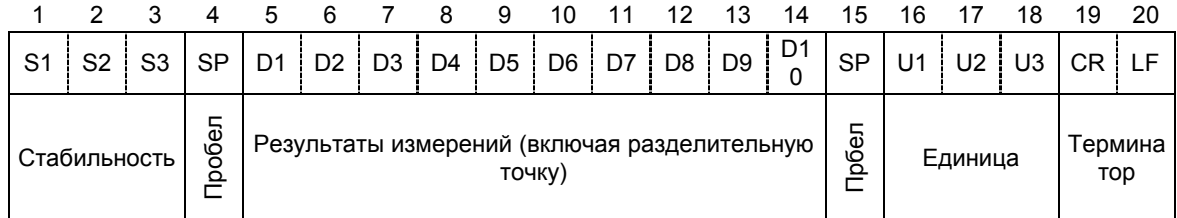

- S1~S3 (Три символа): Стабильно: [S $\triangle$ S] (53H) (20H) (53H), Нестабильно:  $[S \triangle D]$ : (53H) (20H) (44H)
- SP (Один символ): Пробел [ ](20H)
- D1~D10 (10 символов): Значение Полярность плюс/ноль: Пробел [ ]

(20H), минус: [-] (2DH), цифры [от 0 до 9] (30H–

39H), разделительная точка (2EH)

Цифровые значения выравниваются по правым разрядам.

При отсутствии цифрового значения используется пробел (20H).

SP(Один символ):Пробел [ ](20H)

(\*\*H) : ASCII код : Пробел

U1~U3 (От одного до трех символов): Единица массы

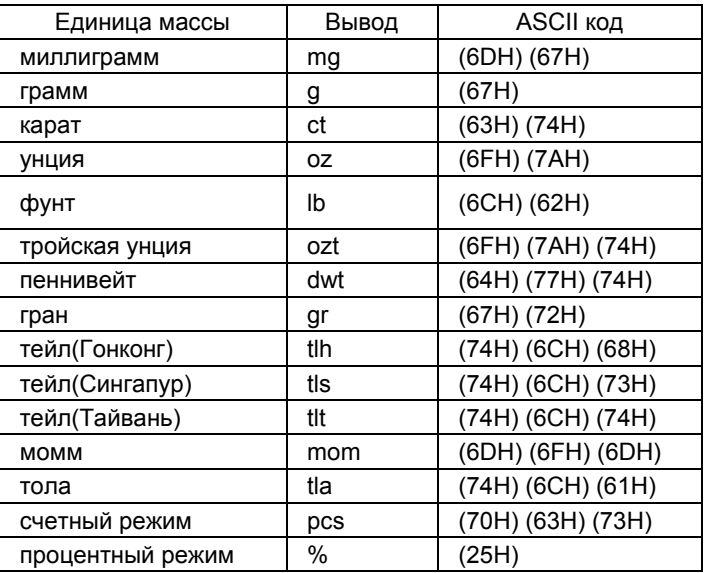

\* Данный формат имеет различную длину в зависимости от единицы массы.

<CR><LF>: терминатор

Пример:

[123.4567g] : S∆S∆∆∆123.4567∆g<CR><LF>

[ *u − Err* ] : S∆−<CR><LF>

### **13.1 Установка принтера**

- (1) Используйте принтеры марки ViBRA серии CSP-160 или CSP-240.
- (2) Настройте параметры печати на весах согласно руководству пользователя.
- (3) Установите скорость передачи данных и другие настройки для совместимости принтера и весов.

### **13.2 Сохранение результатов калибровки или теста**

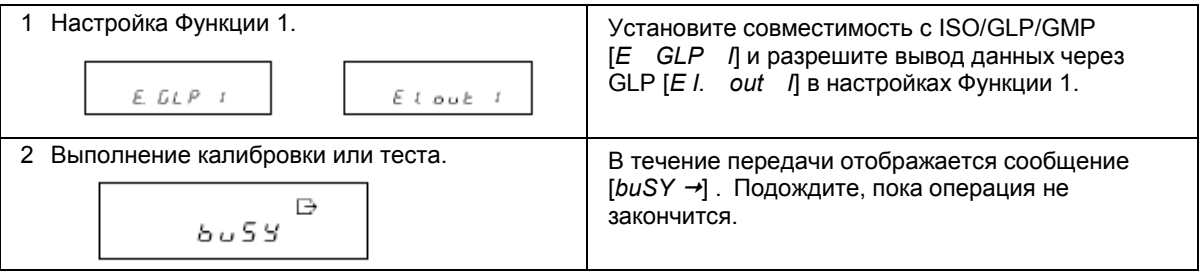

## **13.3 Передача результатов через ISO/GLP/GMP-интерфейс**

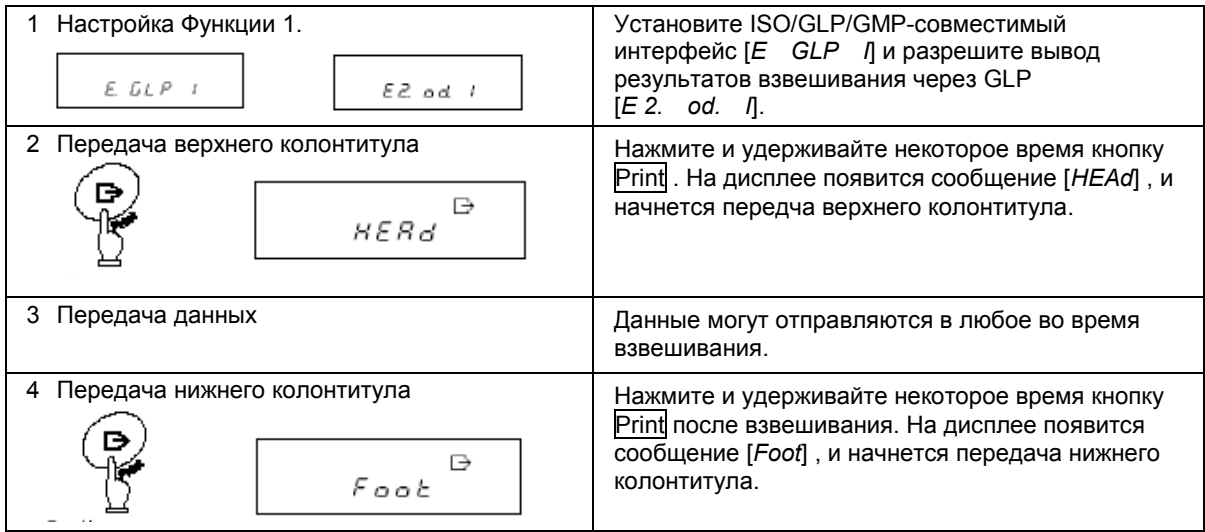

### *Внимание*

- (1) Вместе с результатами калибровки или теста можно также выводить на печать дату и время. Перед печатью проверьте правильность установки даты и времени. (См. Главу 10: Установка даты и времени на стр. 39).
- (2) Не нажимайте кнопки на принтере во время печати данных.
- \* Смотрите также Главу 14 "Передача через ISO/GLP/GMP-интерфейс" на стр. 60.

#### Передача через ISO/GLP/GMP-интерфейс  $14$

Результата калибровки или теста могут быть выведены на печать. В случае неудачной калибровки данные не печатаются. Х в таблицах ниже обозначает некое значение.

(1) Калибровка встроенной гирей (автоматическая калибровка)

#### Английский язык

#### Японский язык

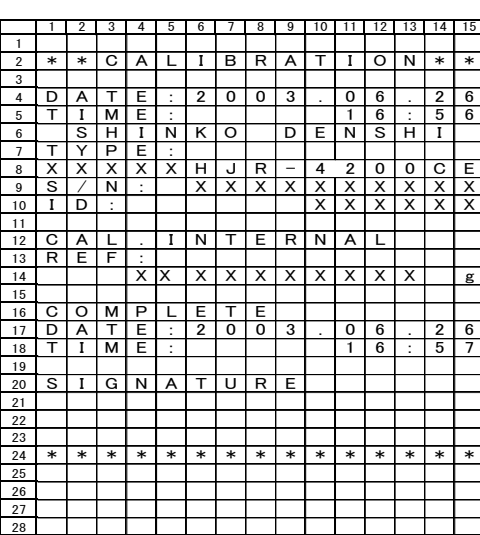

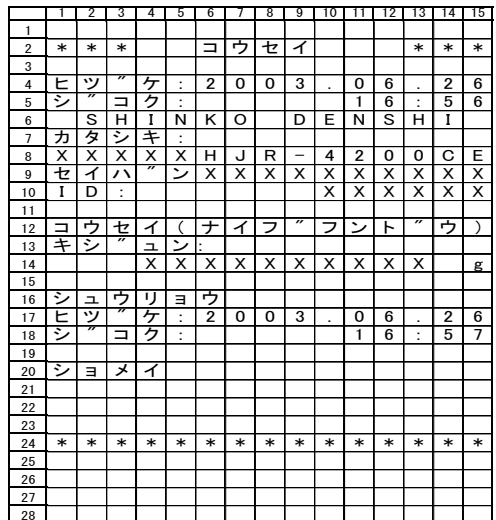

#### (2) Калибровка внешней гирей

### Английский язык

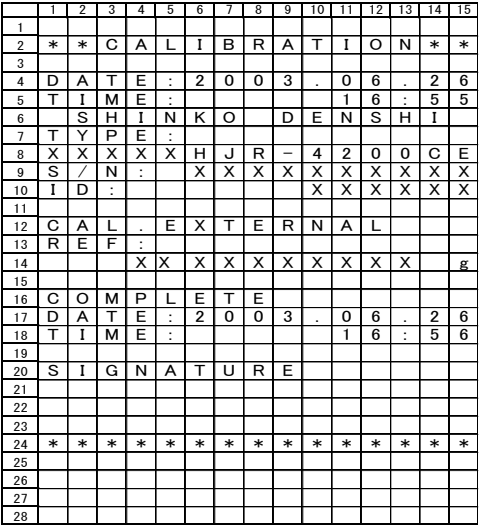

#### Японский язык

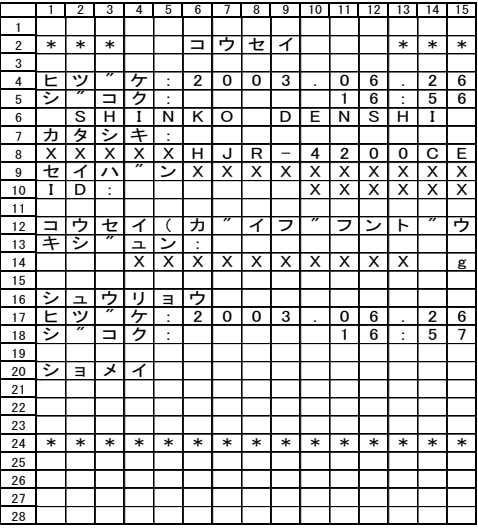

### (3) Тест встроенной гирей

#### Английский язык

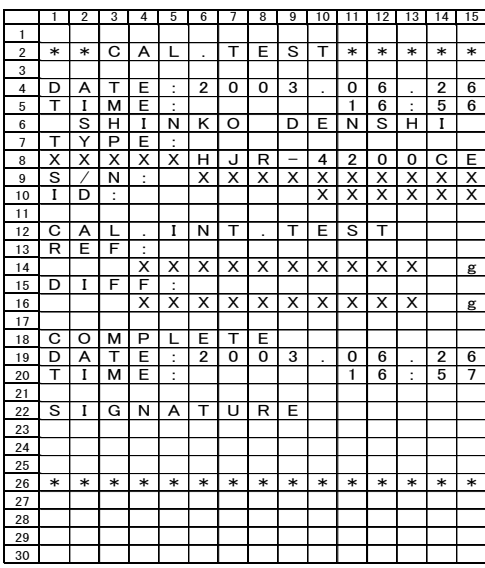

### Японский язык

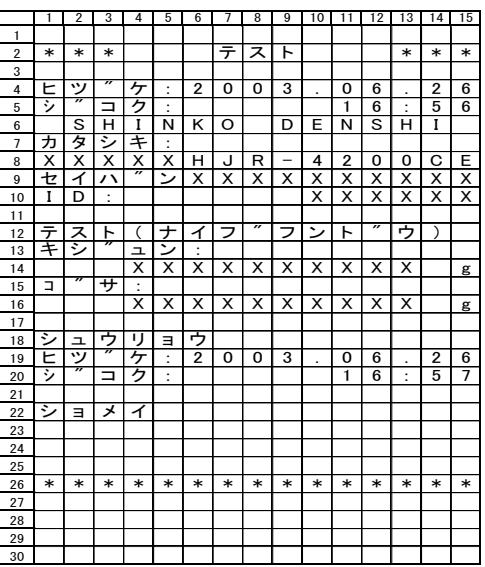

### (4) Тест внешней гирей

#### Английский язык

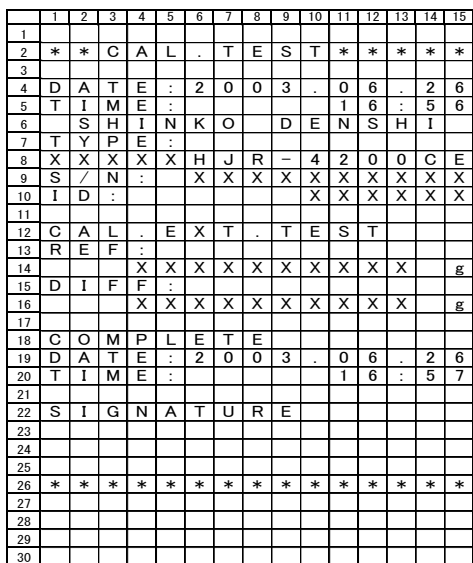

#### Японский язык

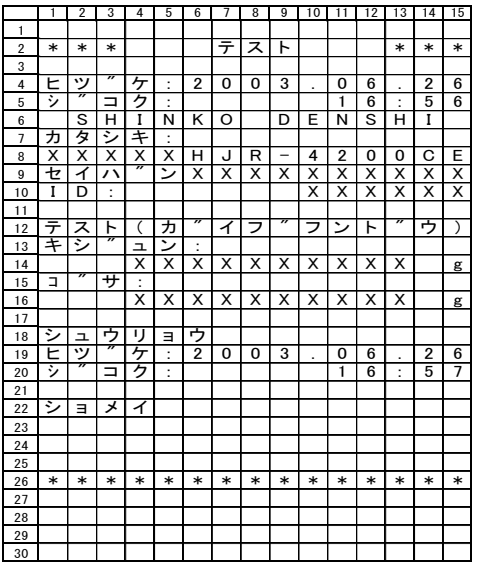

### (5) Настройка автоматической калибровки

#### Английский язык

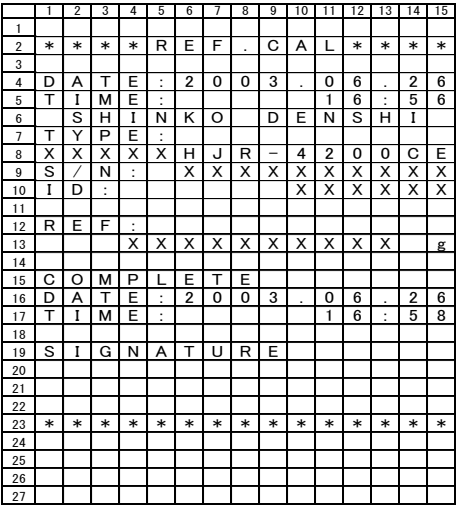

#### Японский язык

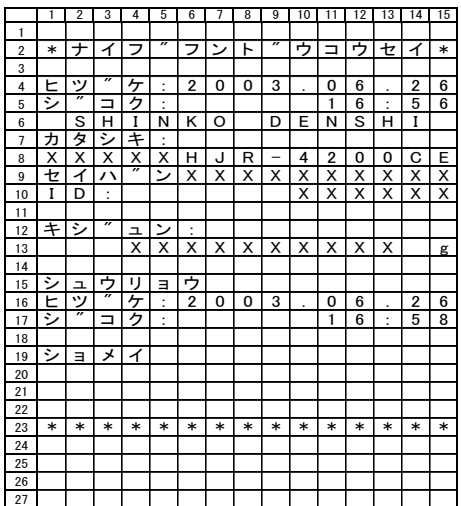

### (6) Печать результатов взвешивания

Верхний колонтитул  $1)$ 

#### Английский язык

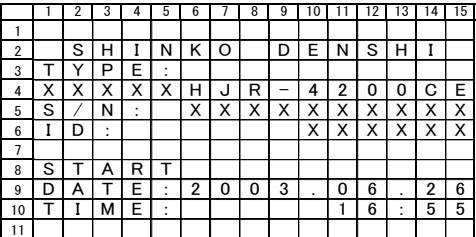

### 2) Нижний колонтитул

#### Английский язык

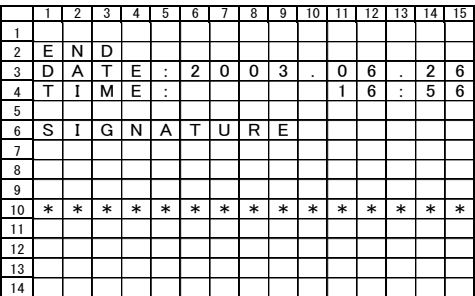

#### Японский язык

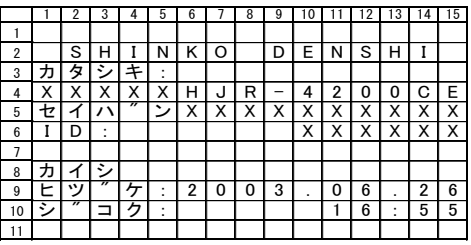

#### Японский язык

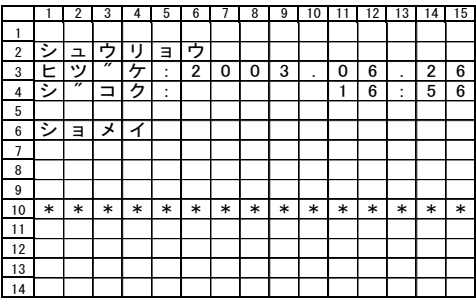

# **15 Использование питания от батареи**

Функция доступна, если весы оснащены аккумуляторной батареей (опция). Опциональное оснащение батареей недоступно для весов серии LNR.

### **15.1 Характеристики**

- Встроенная аккумуляторная батарея
- Время зарядки: около 15 часов
- Время использования: около 6 часов непрерывно
- Количество циклов: не менее 300

## **15.2 Зарядка батареи**

При использовании питания от батареи на дисплее весов появляется символ [<br>По мере разрядки батареи символ меняется от Глав Партто П. Когда символт По мере разрядки батареи символ меняется от [ ] до [ ]. Когда символ [ ] начинает мигать, необходимо зарядить батарею.

- (1) Подключите адаптер к весам.
- (2) Включите весы.
- (3) Подождите около 15 часов до полной зарядки батареи.

### **15.3 Меры предосторожности**

- 1. Отсоедините адаптер после зарядки батареи. Продолжение зарядки батареи в состоянии полного заряда сокращает срок ее эксплуатации.
- 2. При использовании весов первый раз после приобретения, время работы батареи может быть меньше заявленного.
- 3. Если ничего не отображается на дисплее, дисплей выключается примерно через минуту после включения весов или выключается с характерным звуком, то это может означать, что необходимо зарядить батарею или использовать питание через адаптер.

#### **Следуйте следующим инструкциям:**  $\bigwedge$  Внимание

- 1. Не разбирайте и не изменяйте конструкцию батареи. Соблюдайте полярность батареи
- 2. Убедитесь, что используется адаптер, поставляемый вместе с весами. Использование другого адаптера может привести к перегреву батареи.
- 3. Во избежание воспламенения не кладите батарею на горячую поверхность или рядом с источниками тепла.
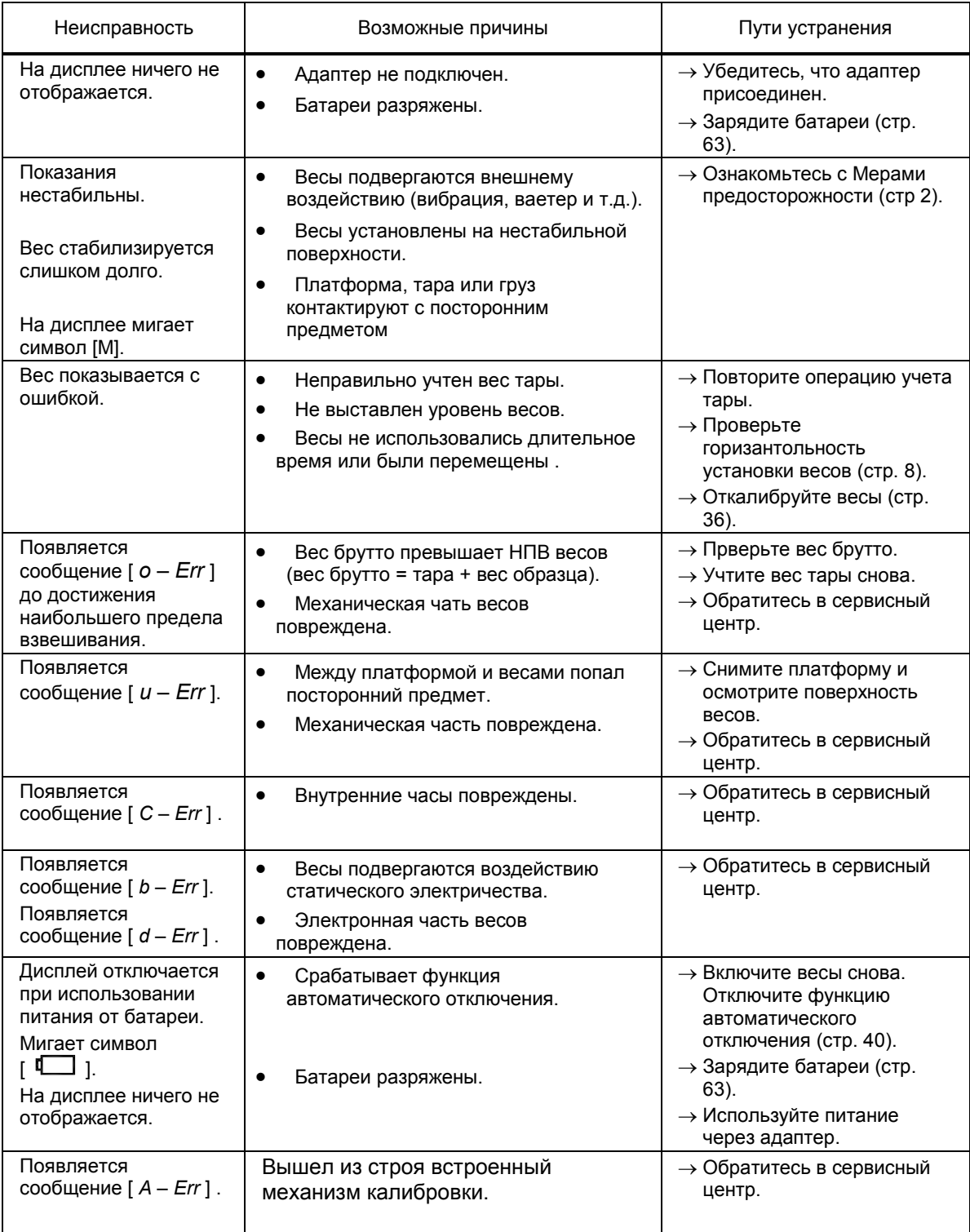

## **Метрологические и технические характеристики**

Метрологические характеристики приведены в таблицах 2-4.

## Таблица 2

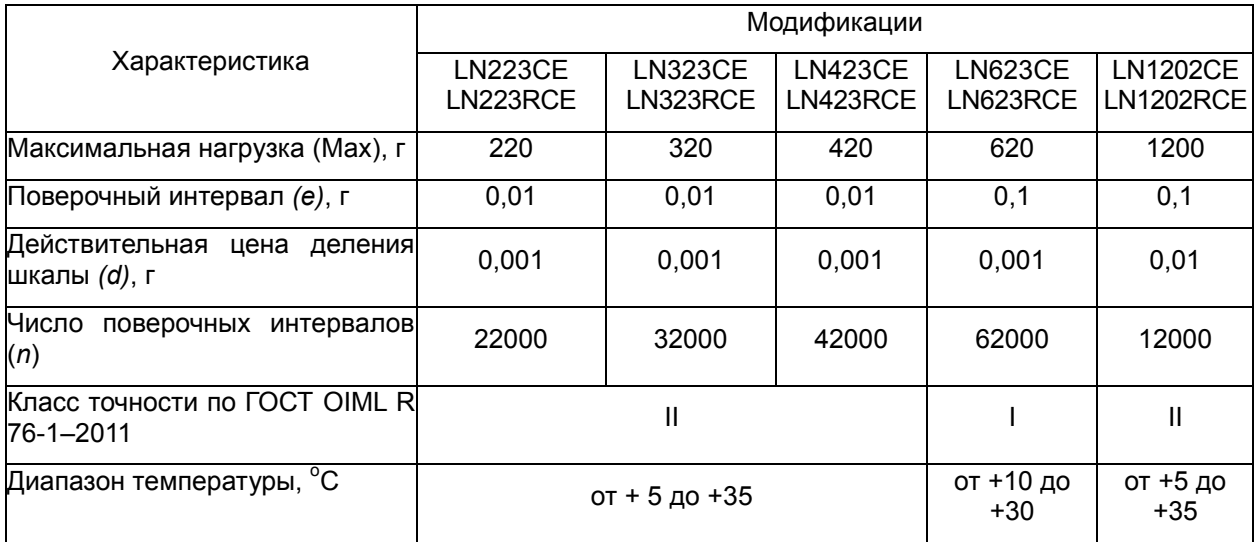

## Таблица 3

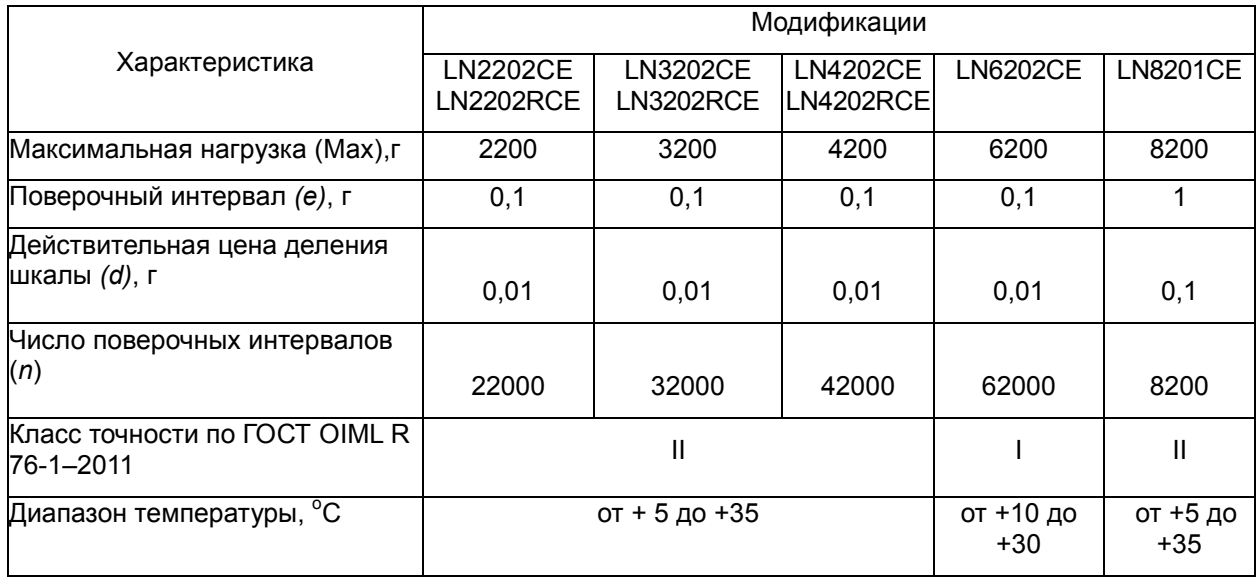

## Таблица 4

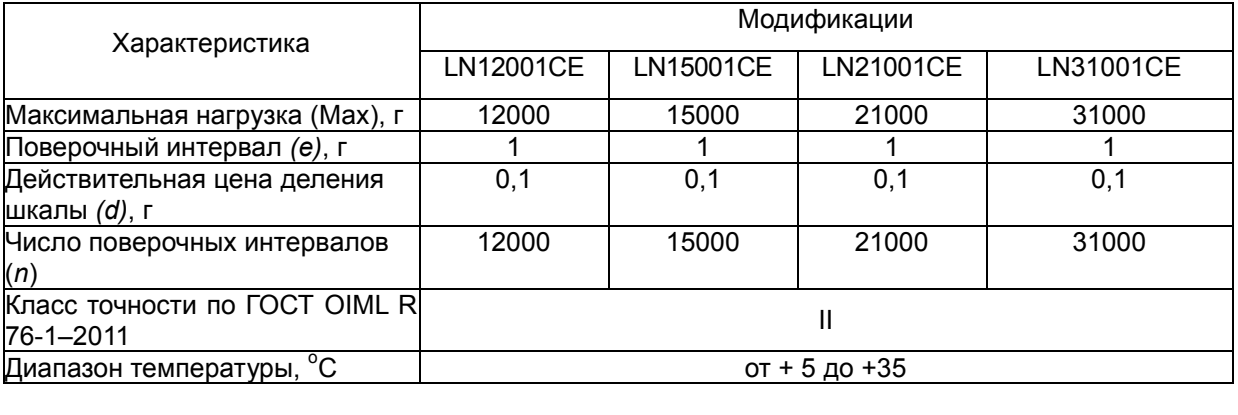

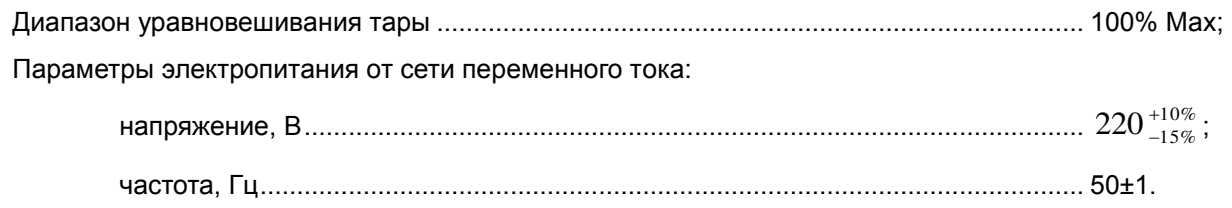

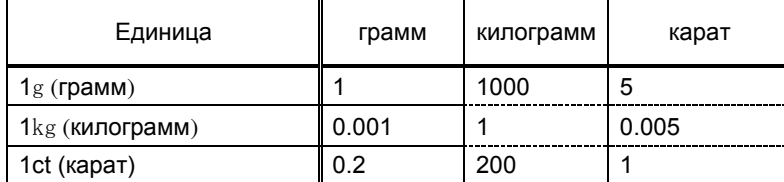

**Поверка** осуществляется по приложению ДА «Методика поверки весов» ГОСТ OIML R 76-1– 2011 «Весы неавтоматического действия. Часть 1. Метрологические и технические требования. Испытания».

Идентификационные данные, а так же процедура идентификации программного обеспечения приведены в разделе 3 руководства по эксплуатации на весы.

Основные средства поверки: гири, соответствующие классам точности F<sub>1</sub>, F<sub>2</sub>, M<sub>1</sub> по ГОСТ OIML R 111-1–2009.